# **CAPITULO I**

# **1 INTRODUCCIÓN**

La Industria Gráfica está llena de procesos, que convierten una idea creativa en un producto que dará solución a una necesidad, apoyada en el tratamiento de textos, tablas, imágenes vectoriales e imágenes bit maps, con el fin de tener como resultado un producto tangible estético y funcional, es por ello que la etapa de Preprensa es una de las mas importantes, siendo aquí donde se detectan o no, si existen inconvenientes que puedan complicar la impresión o el resultado de la misma. Los problemas mas comunes: no se respetan áreas para rebases, errores en el tratamiento de color, fuentes corruptas y la mala generación de PDF; el tener conocimiento de esta información ayudará tanto a la persona que realiza el trabajo (diseñador) como a la que lo recepte (imprenta) a optimizar el tiempo y evitar problemas a la hora de procesar los datos (CTP)

# **1.1 ANTECEDENTES**

El proceso de Preprensa o Preimpresión, consistente en los pasos a seguir antes de comenzar con la impresión del producto. Antes de mandar a imprimirse, el diseño tiene que pasar por un proceso que lo prepara y transfiere a las placas de impresión. Esto puede ser de modo tradicional o digital, se da después de haber culminado con el trabajo de diseño, en un principio se utilizaba la tecnología "CTP" , se utilizaba y en algunas imprentas aun se utiliza la tecnología "CTF" que es un método de impresión Offset que implica la impresión desde un computador, directamente a una película. Esta película posteriormente es copiada sobre una placa litográfica, usando un insolador para luego usar la placa insolada en una prensa offset. Esto quiere decir que las películas son reveladas mediante el mismo proceso de una fotografía para luego se llevada a una placa.

CTP es la tecnología para las artes gráficas que emplea computadores para imprimir directamente las planchas de impresión offset o Flexografía; sin utilizar películas (negativos o positivos). El proceso automático remplazo a la fotomecánica para obtener las planchas.

Teniendo en cuenta la tecnología que se emplea en la etapa de Pre – prensa es necesario conocer también los parámetros que se deben seguir para entregar un archivo, esto debido a que es notable el problema que se ha venido dando en la industria gráfica, con una aproximación al 97% de trabajos enviados y que no cumplen el proceso requerido en la ciudad; a nivel nacional este problema se reduce pero aun es alto el porcentaje. Por ello es conveniente hacer énfasis en los problemas que se presentan al momento de procesar la información.

Es de conocimiento común que en la web se puede encontrar mucha información, pero no todo se encuentra en este medio, por ejemplo nos ayudan con una resolución base en las imágenes que es 300 dpi, o el modo en que se debe entregar las imágenes (CMYK), pero no se habla de pantones, como, cuando utilizarlos; las áreas de refile de 3 a 5 mm, pero si estamos armando un libro, como calcular los cortes cuando son cosidos, engomados, o grapados. Es mucha información que dejamos pasar por alto, asumiendo el ya conocerlo, y el resultado de esto, si lo aplicamos o no correctamente en nuestros trabajos se verá al final, cuando ya esté impreso y armado, es por eso que es muy importante conocer el proceso adecuado para enviar los archivos a Preprensa.

#### **1.2 PROBLEMA**

Se ha detectado una gran falencia en la estructuración de los archivos para la impresión por parte de muchos diseñadores, esto es consecuencia de la falta de conocimiento, el no utilizar las plataformas adecuadas para determinados trabajos, esto nos lleva a emplear mucho mas tiempo de lo debido al momento de estructurar el archivo para imprimir (imprenta); mal uso de archivos (las imágenes muchas veces no son editadas y se las envía tal cual fueron tomadas del origen), teniendo como resultado archivos demasiado pesados, que en muchas ocasiones llega a causar conflictos en el sistema del software que se esta usando; no utilizar el color en el modo correcto (CMYK para impresión), obteniendo colores distintos después de la impresión; no se dejan áreas para refiles, esto provoca textos incompletos, imágenes cortadas, perdida de estética.

# **1.3 OBJETIVOS**

# **1.3.1 General**

 Crear un manual con todos los procesos que se deben cumplir para el envío de archivos a pre – prensa.

### **1.3.2 Específicos**

- Identificar los principales problemas que se presentan en la fase de pre - impresión.
- Investigar los tipos de formatos compatibles con el CTP.
- Indagar sobre software para imposición que ayuden a optimizar tiempos en los procesos de Pre – prensa.

# **1.4 JUSTIFICACIÓN**

# **1.4.1 Justificación Teórica**

Actualmente existen muchos problemas en el proceso del envío de los archivos a Preprensa, debido al desconocimiento que tienen los diseñadores acerca del tema, esto se ve reflejado en la serie de inconvenientes que se presentan al momento de procesar los datos, la mala utilización de los colores, tamaños de imágenes, generación de PDF, todo esto contribuye a que busquemos una solución.

El color es un elemento de gran importancia dentro de la comunicación visual, en la Preprensa se usan los colores pigmento, CYAN, MAGENTA, AMARILLO y NEGRO, correspondientes a las cuatro tintas utilizadas en la imprenta para reproducir fotos y otras imágenes a todo color: CYAN (celeste), MAGENTA (fucsia), AMARILLO (cromo) y NEGRO. A este modelo se lo denomina CMYK, por las iníciales correspondientes a los nombres en inglés de estos colores (cyan, magenta, yellow, black), aplicándose la K para el negro y evitar confusiones con azul (blue en inglés). Los colores se expresan en porcentaje de tinta, por lo tanto un 100% del valor "Y" y

0% en los otros valores, indica 100% de saturación del color amarillo, es necesario saber en qué modo se debe trabajar porque no es lo mismo trabajar un arte que será visualizado en un monitor que uno que será llevado a la impresión.

El manejo de las imágenes Bitmap también son conocidas como imágenes rasterizadas, ya que las líneas raster son las filas horizontales en que se ordenan los pixeles, se lo debe hacer de acuerdo a las necesidades pues de no hacerlo podrían causar muchos inconvenientes al momento de procesar la información en el CTP.

La resolución se refiere a la calidad de la imagen. Esta es calculada por la cantidad de puntos disponibles para representar un detalle gráfico en una área específica: estas cantidades se determinan en medidas de resolución. Por ejemplo, en una pantalla de computadora es el número de pixeles por pulgada lineal (ppi); y en un dispositivo de salida es el número de puntos que se imprime en una pulgada lineal (dpi).

También se debe manejar con mucho criterio el área de mancha, esto hace referencia a todo el espacio que tenemos para la composición, en donde ubicaremos los elementos gráficos que se visualizarán al final cuando el producto este terminado.

Las guías, de corte, de color, de troquel, de doblés, se debe tener en cuenta, cuando utilizar cada una de ellas ya que es de mucha importancia conocerlas al momento de estructurar un arte.

# **1.4.2 Justificación Práctica**

Mediante la creación de este manual para pre – prensa obtendremos como resultado las siguientes ventajas:

- Optimización de tiempos.
- Reducción de costos.
- Más eficiencia en los profesionales que realizan este trabajo.
- La eliminación de reprocesos.
- Reducción del desperdicio de la materia prima.

Estos ayudaran a que los diseñadores que producen los archivos para pre – prensa, a reducir los errores que se han venido dando comúnmente.

#### **1.4.3 Justificación Metodológica**

Es de imperiosa importancia tener en cuenta el tipo de investigación que se va a realizar, ya que de esta dependerá, toda la información que se recolectara para este proyecto.

En este trabajo se realizará una investigación de campo (entrevistas, encuestas), ya que solo así se podrá determinar y encontrar los problemas que se dan en la vida real, obteniendo información confiable y sólida que respalde la investigación.

La investigación bibliográfica (libros), ya que se hará hincapié en ciertos conceptos que se necesitan reforzar, para que la investigación sea debidamente fundamentada en conceptos que se deben conocer en forma general por todo diseñador.

# **1.5 HIPÓTESIS**

¿La implementación del manual solucionará reprocesos dentro de la industria gráfica que afectan directamente a los tiempos de entrega, calidad del producto, costos / hora – Hombre / maquina?

# **CAPITULO II**

# **2.1LA IMPRENTA**

"Durante los siglos de la Edad Media, junto con la invención del papel, los chinos dieron los primeros pasos en el desarrollo de la imprenta. Buscaron un procedimiento que, en lugar de copiar los escritos a mano, les permitiera obtener muchas reproducciones iguales de un mismo original. La solución fue labrar los caracteres de una página en una plancha de madera, de manera que éstos sobresalientes. Después entintaban la plancha y aplanaban sobre ella hojas de papel.

Numerosos han sido los estudios por determinar si fue Johann Gutenberg efectivamente el inventor de la imprenta y de las letras móviles. Algunos han concluido que no. Antecedentes corroboran que los babilonios, en la Antigüedad conocieron la impresión con sellos de arcilla y que los chinos, alrededor del año 1041, también imprimieron con ese tipo de letras. Más aún, en la Edad Media se hicieron grabados de páginas enteras usando grabados de madera."<sup>1</sup>

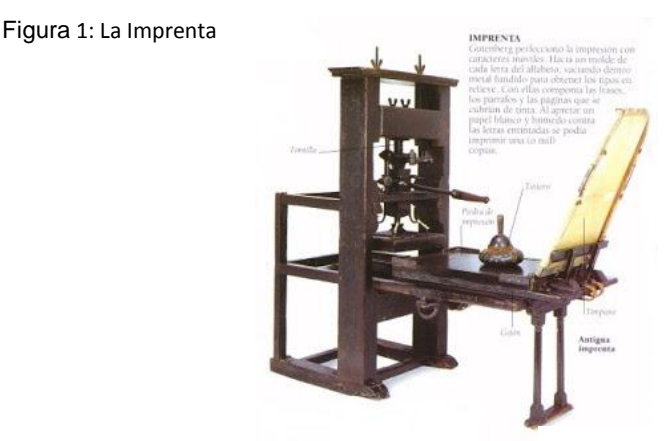

Tomado de: http://fretezleonardo.blogspot.com

 $\ddot{\phantom{a}}$ 

<sup>&</sup>lt;sup>1</sup> Proyecto Salón (2012), Historia de la Imprenta (2012)

http://www.proyectosalonhogar.com/tecnologia/la\_imprenta.htm (Octubre 2012).

La impresión en aquellos tiempos era demasiada demorada, no al momento de imprimir, sino lo que mas tomaba tiempo era generar las matrices o caracteres tipográficos, ya que se los debía fabricar uno por uno manualmente, al principio se lo hacia de madera, estos tenían un sistema similar al de una maquina de escribir, el caracter se lo generaba en relieve para así poder rescatar su forma al momento de presionar el papel sobre estos, después se lo empezó a fabricar la matrices de metal, ya que la madera al ser un material orgánico, estaba propensa a deterioros.

El que la imprenta haya tenido tanto éxito se debe a que en ese entonces la gente o determinada parte de la sociedad tuvo más acceso a la alfabetización, aparecieron nuevas tintas y soportes para imprimir, teniendo más disponibilidad de libros.

# **2.1.1 LA IMPRESIÓN**

Existen muchos sistemas, empezando desde una simple impresión a chorro con una impresora común, hasta tener impresiones en grandes tirajes, con una maquinaria y tecnología de punta, como la impresión offset, que es la más utilizada para la editorial.

Las primeras manifestaciones de impresión, manejando un concepto general, las encontramos en las cavernas, aquellos dibujos o representaciones que se han podido encontrar también son parte de un sistema de impresión, que fue producido no tecnológicamente sino a mano por parte del hombre, y es así como en sus principios se producían los libros; otro ejemplo de las primeras apariciones de impresión lo tenemos en los grabados en piedra que dejaron los antiguos egipcios, "Jeroglíficos", este grabado es similar a un sistema de impresión que se utilizo mucho después de esa época.

# **2.1.2 SISTEMAS DE IMPRESIÓN**

### **2.1.2.1 Litografía**

Se puede decir que la litografía es la madre de la imprenta, pues antes de que existiera la impresión offset los diarios, la publicidad de envases y todo lo que se podía apreciar como impresión, era producido por esta técnica, es un tipo de impresión plana, en esta técnica no existen ni altos relieves ni bajo relieves esta impresión se la trabaja sobre un piedra especial, en esta es en donde estará la información a imprimir, una vez que se utiliza la piedra se la puede recuperar, no se la desecha, esto se hace mediante un proceso de pulido, el mismo que determinará la textura que se logre en el trabajo, la base de esta técnica es la repulsión entre el agua y la grasa, y la propiedad de la piedra que tiene para retener estas sustancias grasas; una vez que tengamos el dibujo en la piedra, humedecemos la superficie de la piedra y pasamos por ella el rodillo de entintar, a lo que podríamos llamar la etapa de preprensa en la litografía, pues después de ello vendrá la impresión.

# **2.1.2.2 Flexografía**

Este sistema de impresión se lo realiza mediante planchas flexibles, estas son de caucho o fotopolímeros, en este sistema de impresión la imagen o lo que se vaya a imprimir se encuentra en alto relieve, este sistema es directo, pues se transfiere directamente la tinta al soporte, es por ello que la información que se encuentra en la plancha se encuentra invertida, para que al momento da la impresión los textos y la imágenes se puedan apreciar correctamente.

## **2.1.2.3 Huecograbado**

El huecograbado, es un sistema de impresión por medio de un cilindro en hueco, las zonas impresoras están formadas por celdillas, que son de distintos tamaños, en ellas estará la tinta; este sistema al igual que la flexografía es directo, ya que tiene un contacto inmediato con el papel o el soporte sobre el cual se vaya a imprimir, solo se imprimen libros de tiradas muy grandes ya que los materiales para este sistema de impresión son muy costosos.

La etapa de preprensa en este sistema, se encontraría en el grabado que se realiza en las matrices, para generar la figura que se va a imprimir, esto se realiza por medio de una cabeza de diamante que es dirigida desde un computador.

# **2.1.2.4 Serigrafía**

Este sistema de impresión se lo realiza por medio de un bastidor en el que se encuentra una malla, la que contendrá la información (imágenes, textos, etc.) a imprimir revelada por medio de un proceso similar al del revelado fotográfico. Una vez que se tenga la imagen o texto a imprimir, se esparce tinta y por medio de una raqueta se la esparce, habiendo ubicado previamente el soporte antes.

La etapa de preprensa en este sistema se encuentra en el revelado de la malla que contiene la imagen, este proceso se realiza utilizando sustancias químicas (solventes) y luz para el revelado de la información,

Todos los sistemas de impresión tienen una etapa de preprensa, en los que en algunos se necesita mas tiempo que en otros, pero sin dejar de existir en ninguno, pues es en esta etapa donde se revisa, corrige y aprueba el arte para ser llevado a prensa; de la misma manera en el sistema de impresión offset cumple esta función la etapa de preprensa, y aunque los primeros sistemas de impresión ya no están presentes como antes, han dejado parte de sus sistemas para formar lo que ahora es la gran industria de la imprenta, que es la mas utilizada para generar grandes tirajes de libros, revistas, periódicos, etc.

### **2.1.3 PREPRENSA**

Es la etapa en la que se procesa la los archivos recibidos, en donde se revisa, se corrige y se aprueban los artes para ser llevados a la impresión; es en donde se generan las placas que se utilizaran posteriormente para la impresión.

# **2.1.3.1 Etapas en Preprensa**

Las etapas del proceso de Preprensa son los siguientes:

### **• Revisión de originales**

Aquí es donde se procederá a revisar que todos los archivos que componen un documento se encuentren correctamente utilizados, que las imágenes se encuentren en el modo de color correcto, que no exista problemas con respecto a la tipografía por lo tanto se debe conocer todos los tipos de archivos que son compatibles en este proceso para no tener problemas al momento de enviar el archivo al RIP.

#### **• Obtención de película fotográfica negativa o positiva**

Se lo realiza por medio de cámaras y filmadoras, que nos ayudarán a reproducir un original por medio de diversas técnicas de reproducción, que se las describe a continuación:

"**Tono continuo:** Es la técnica fotográfica popularmente utilizada, en la que obtenemos una imagen real plasmada en una superficie sensible a la luz, en la que no existen puntos y observamos grises reales o valores tonales correspondientes a la realidad.

**Medio tono:** Obtenemos una imagen descompuesta a través de una trama de puntos. Vemos grises imaginarios, pues la formación de los puntos en diversos tamaños y cantidades en zonas específicas nos permiten ver los que parecerían grises en una foto.

Esta técnica es la que permite que reproduzcamos fotografías, gráficas, ilustraciones y dibujos en los soportes gráficos. Se puede obtener en la filmadora.

**Alto contraste:** En ésta técnica no existen grises, solo el color sólido o la ausencia de él, evitando o permitiendo el paso de la luz a través de la película. Se puede obtener en la filmadora.

Para artes gráficas existen dos tipos de películas, las películas pancromáticas y las películas ortocromáticas.

**Películas pancromáticas:** películas en blanco y negro que captan toda la gama de colores y los traduce en grises en su valor tonal correspondiente. Son sensibles a cualquier tipo de luz y se deben de manejar en oscuridad total; con este tipo de películas obtenemos los tonos continuos.

**Películas ortocromáticas:** películas en blanco y negro que captan casi todos los colores del espectro de luz, exceptuando ciertos azules, rojo y ámbar. Los colores que capta los traduce en color sólido. Al no captar ciertos colores, nos permite utilizarla bajo ciertos tipos de luz de seguridad roja y ámbar para el proceso del revelado." <sup>2</sup>

#### **• Obtención de pruebas de color**

Todo dependerá de como se imprimirán las imágenes, en cuatricromía, a un color, etc., si la impresión se la va a realizar en cuatricromía, se deberán generar cuatro placas, una por cada color, a esto se le conoce como separación de colores.

"Cuando los ángulos de la cámara no son los correctos, o cuando el papel se mueve se hace un efecto de moiré" <sup>3</sup>, este efecto se puede reconocer cuando en una imagen impresa, uno o varios colores no se encuentran alineados o están movidos.

# **• Obtención de matrices para impresión**

Para la obtención de las matrices para el sistema de impresión Offset, tenemos el sistema CTP (Computer to plate), este sistema graba directamente la información en las placas que por lo general son de aluminio, ya no es

 $\overline{a}$ 

<sup>2</sup> ThinkCMYK (2008), Obtención de Película (2008)http://cmykdesign.blogspot.com/2008/04/obtencin-depelcula.html (Octubre, 2012)

 $^3$  José Alfredo Hernández (2010), Introducción a los Sistemas de Impresión (2010)

http://www.slideshare.net/goodboyway/sistemas-de-impresin-5054631 (Octubre, 2012)

necesario revelar películas como se lo hacia con el sistema CTF (Computer to film).

# **• Registro y ajustes**

"Son marcas que se requieren para monitorear el proceso de impresión y definen la calidad de los mismos. Proporcionan los datos con los que se puede medir variables como la densidad del color, el balance de grises, la alineación de los componentes, los registros, los traslapes, la exposición, etc." 4

# **2.1.4 El Color**

Los colores que se imprimirán en la imprenta siempre serán los de la cuatricromía (Cyan, Magenta, Amarillo y Negro), la mezcla de todos estos nos da como resultado una gama de colores muy amplia; el que se trabaje en modo de escala de grises o en colores pantones o monótonos, tendrán que ser convertidos a CMYK.

### **2.1.4.1 Modos**

"•GRAY SCALE Están constituidas por 8 bit de información por píxel y usan de 0 a 255 escalas de grises simulando gradación de color. Este es un modo de un solo canal para convertir en alta calidad imágenes blanco y negro. •DUOTONO El modo de Duotono se utiliza para incrementar el rango de

grises en las imágenes Grayscale. Es usado para monotonos - duotonos -

 $\overline{a}$ 4 Instituto Nacional de Estadística y Geografía (2011), Guía de Preprensa Digital Cartográfica (2011) http://www.inegi.org.mx/inegi/spc/doc/INTERNET/Gu%C3%ADa%20de%20%20Preprensa%20Digital%20Cartog r%C3%A1fica\_21%20feb-2011.pdf (Octubre, 2012)

tritonos o tetratonos, pero aún no es policromía. Son esencialmente imágenes en escala de grises de un solo canal (8 bit por píxel).

•CMYK Las imágenes CMYK consisten en 4 colores usados para impresión y separación de colores. Estos son 4 canales de imagen; contienen 32 bit por píxel  $(8 \times 4)$ ."<sup>5</sup>

El modo que se uso en el software de edición es muy independiente del modo de color en el que deben estar los archivos para poder ser impresos en una editorial, pues si una imagen es trabajada en escala de grises, esta tendrá que ser convertida a CMYK, para que la imagen pueda ser reconocida en el CTP y pueda ser impresa, esto se lo debe hacer para cualquier imagen y en cualquier modo de color en el que se trabaje.

# **2.1.4.2 Colores Pantone**

 $\ddot{\phantom{a}}$ 

Los colores Pantone son colores planos que están clasificados por un código, con el fin de facilitar la comunicación e impedir que se cometan errores al momento de imprimirlos.

"Si se va a imprimir en un color Pantone e incorpora en el archivo elementos de diferentes programas (logos, gráficos, fotos, textos), asegúrese de que todos estén en el mismo número Pantone. Para comprobar que esté

<sup>5</sup> Preprensa Digital (2012), Corporativo Preprensa Digital (2012) http://www.preprensadigital.com.mx/conocimientos.html#color (Octubre, 2012)

todo lo que deba salir en ese color, se debe imprimir una prueba a láser de esa separación."<sup>6</sup>

# **2.1.5 La Imagen**

La imágenes son un complemento muy importante para los textos, por lo que siempre vamos a encontrarlas en la mayoría de proyectos que serán impresos, la calidad de estas siempre será de gran importancia, pues esta definirá la calidad del producto final. La calidad de las imágenes esta regulada por la resolución de imagen, la que hará que esta tenga una excelente calidad o por el contrario hará que la imagen carezca de la misma.

# **2.1.5.1 El Pixel**

 $\overline{a}$ 

"La imagen digital y su unidad pixel son unidades virtuales que no tienen presencia en el mundo físico, después de todo nadie sabe cuánto mide un pixel, ni mucho menos ha podido tomar uno con la mano. Sin embargo el pixel puede ser traducido al mundo físico en donde puede tomar un valor de impresión. Esto se logra mediante el cálculo de la resolución de salida de una impresión de imagen digital."<sup>7</sup>

<sup>6</sup> Reprorosario (2000), Como preparar sus archivos para Preprensa (2000)

http://www.reprorosario.com.ar/Preparacion%20de%20archivos.pdf (Octubre 2012)

<sup>&</sup>lt;sup>7</sup>Guillermo Rivera (2008), Imagen para Pre-prensa (2008)

http://guillermorivera.wordpress.com/2008/08/02/imagen-para-pre-prensa/ (Octubre, 2012)

#### Figura 2: El Pixel

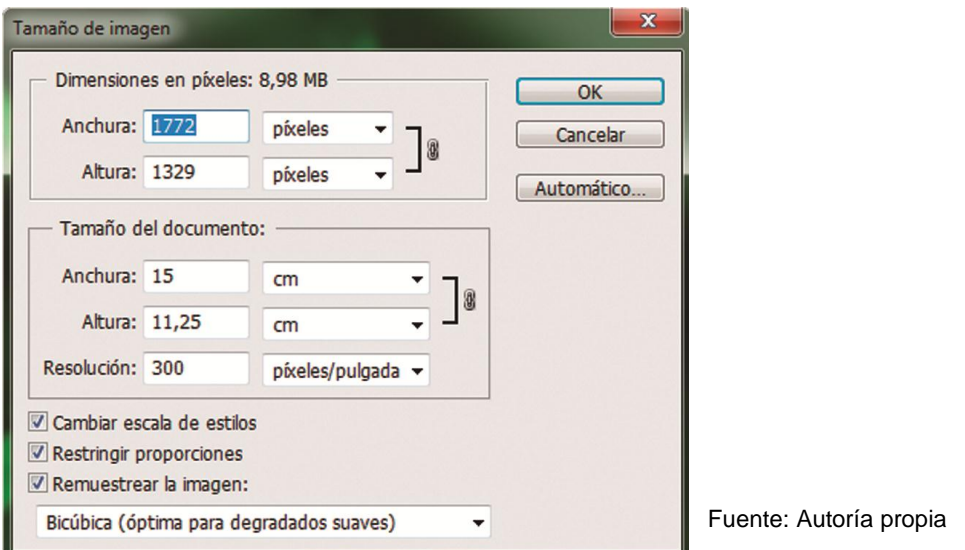

La dimensión de la imagen en pixeles es de gran importancia, pues mientras mas pixeles tenga una imagen, mayor será la resolución con la que se imprima, esta se mide en DPI (Dots per Inch – Puntos por pulgadas).

# **2.1.5.2 Tipos de archivos de imágenes compatibles**

Los dispositivos de salida de preprensano entienden cualquier tipo de archivo de imágenes. Sólo entiende los siguientes tipos de archivo:

•TIFF (TaggedImage File Format) que se utiliza principalmente para mapas de bits, es decir fotografías e ilustraciones basadas en bitmap.

- EPS (Encapsulates PostScript) que se utiliza principalmente para vectores.
- PDF (Portable Document File) que son archivos provenientes de Acrobat

• En algunos casos los JPG o JPEG (JoinPhotographersExpertGroup) que son también bitmaps pero comprimidos, este tipo de archivos solo pueden ser leídos por dispositivos PostScript de las últimas generaciones a las que se les llama Nivel 3.

# **2.1.6 Tipos de Armados**

# **2.1.6.1 La Imposición**

"En pre-prensa, "imposición" significa la disposición de las páginas en el pliego de manera que cuando se doblan las páginas (del cuadernillo) se leen en forma consecutiva. La manera de cómo organiza las páginas en la hoja depende de los tamaños de la hoja de prensa, las páginas y de cómo el trabajo será doblado y encuadernado. También puede significar colocar los trabajos uno al lado del otro en las hojas de prensa para hacer más eficiente el uso de una hoja de prensa y reducir el tiempo en la prensa."<sup>8</sup>

Aquí explicaremos dos métodos de imposición: Tiro y vuelta, y Tiro y retiro.

"• **Tiro y Vuelta:** Es el tipo de impresión estándar para máquinas de offset. El documento debe ser impreso dos veces, en una primera pasada se imprime la cara del documento con la paginación definida en función del número de páginas. A continuación, una vez impresas todas las copias, se para la máquina, se cambian las planchas para colocar las correspondientes a la retiración del documento, y se vuelve a imprimir los documentos por la retiración.

 $\ddot{\phantom{a}}$ 

<sup>8</sup> SIMATEC Soluciones Confiables (2010), ¿Qué es la Imposición? (2010) http://www.simatec.cl/blog/tag/imposicion/ (Octubre 2012)

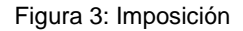

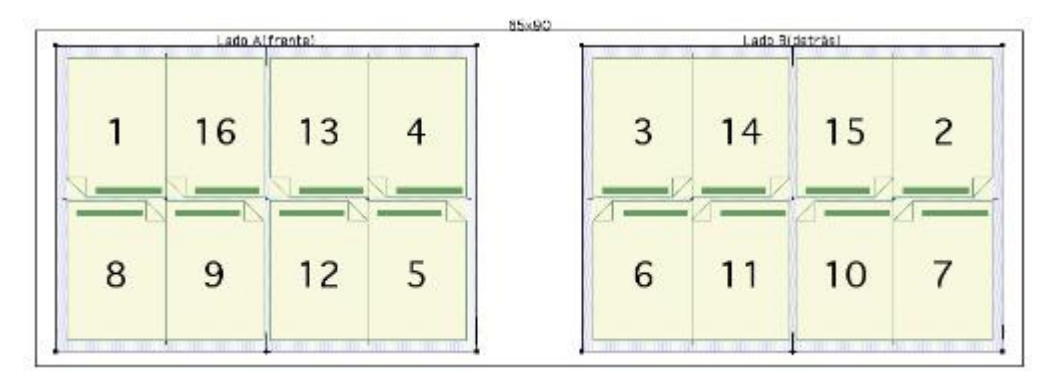

Fuente: http://blogprometeo.wordpress.com/

• **Tira y Retira:** Es el tipo de impresión e imposición para máquinas de hoja plana, por la que se usa una plancha que tiene ambas caras de un documento lado a lado. Se imprime un lado de la hoja, se le da la vuelta de izquierda a derecha, usando el mismo borde superior del papel como borde de las pinzas para agarrar el papel, que se imprime entonces de nuevo en el lado contrario. Como la plancha se ha preparado adecuadamente, el documento queda impreso al menos dos veces en ambos lados. En cada una de las caras hay un frente y un reverso de cada página. La ventaja obvia de este sistema es que permite imprimir un documento entero con una sola plancha (lo que ahorra costes y cambios de planchas). Se puede aplicar en casos en los que la tirada es corta y el número de páginas es divisible por cuatro."<sup>9</sup>

 9 La Bitácora Industrial (2012), ¿Cómo se puede hacer una imposición para 16 páginas? (2012) http://blogprometeo.wordpress.com/ (Octubre, 2012).

## **2.1.7 Flujo de trabajo**

RIP (Raster Image Processor –Procesador de Imágenes Reticuladas), este existe en hardware y en software, su fin es realizar cálculos convirtiendo el archivo postscript en matrices binarias, este permite revisar los archivos, que posteriormente serán impresos. Los principales problemas que encontramos en esta etapa de preprensa son las fuentes corruptas, gráficos ausentes o sin respaldo, todo esto se podrá visualizar en el PDF que se genere.

### **2.1.8 Lenguaje Postscript**

 $\ddot{\phantom{a}}$ 

"PostScript es un "lenguaje de descripción de página", es decir, es un lenguaje de programación que se usa para decirle a una máquina destinada a imprimir cómo y qué debe imprimir.

Un documento PostScript, en realidad, es un pequeño programa que le dice a una máquina qué, cómo y dónde imprimir, paso a paso. Los documentos PostScript se destinan a imprimirse en aparatos PostScript, es decir, en aparatos que tienen un dispositivo interno capaz de descifrar el código que reciben y convertirlo en simples puntos de impresión.

Un documento o fichero PostScript, como programa que es, debe atenerse a unas reglas de construcción muy precisas. Aparte de esto, puede contener dentro datos de todo tipo: Textos, Imágenes binarias ("fotos") y descripciones matemáticas de gráficos ("dibujos vectoriales")."<sup>10</sup>

<sup>&</sup>lt;sup>10</sup> Imagen Digital (2012), ¿Qué es el lenguaje PostScript? (2012) http://blogprometeo.wordpress.com/ (Octubre, 2012)

# **2.2Diseño Editorial**

El diseño editorial es una rama del diseño gráfico, este se especializa en la maquetación y composición de publicaciones como libros, revistas y periódicos principalmente, aunque eso no quiere decir que también pueda producir afiches, dípticos, trípticos, folletos, etc.

Consiste en lograr una unidad entre diagramación, textos e imágenes, siempre siguiendo un eje estético, un estilo.

# **2.2.1 Elementos del Diseño Editorial**

# **Retícula:**

Es una estructura que permite distribuir equilibradamente los elementos de la composición, manteniendo un estilo propio en la publicación que estemos realizando.

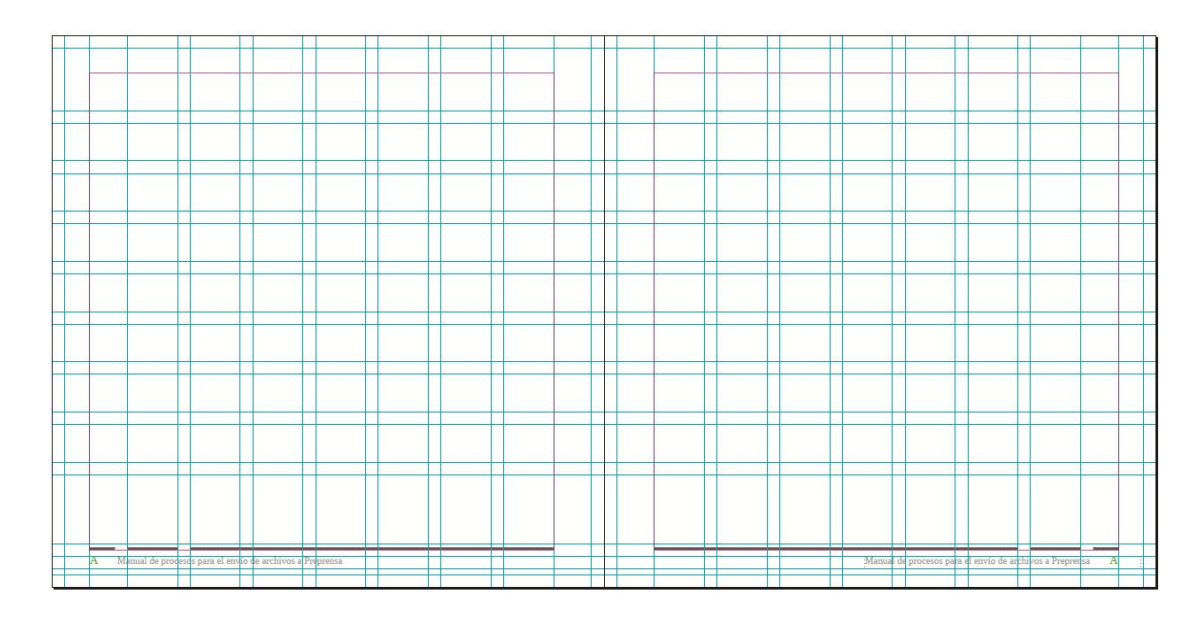

Figura 4: Retícula

Fuente: Autoría propia

### **Plantilla y Estilo:**

Las plantillas editoriales deben de diseñarse con un patrón único, deben de tener una unidad. Un ejemplo es el estilo del diseño de los catálogos con sus columnas o similitud de tamaños y el estilo de las revistas.

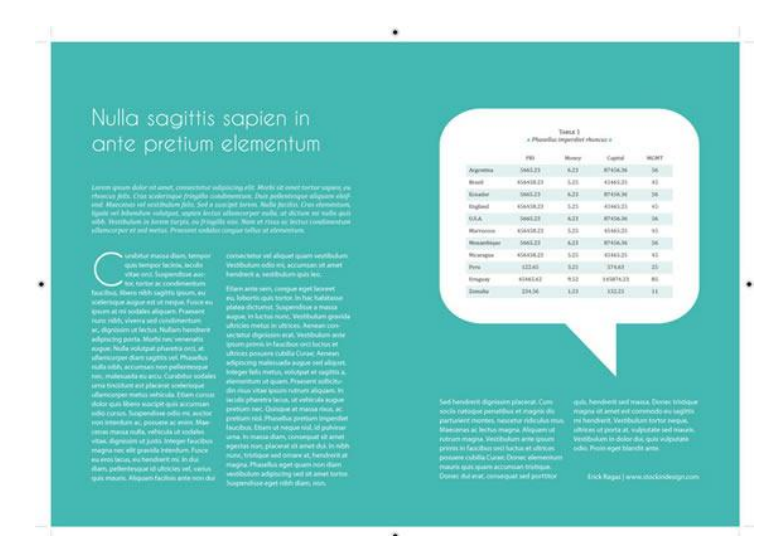

Figura 5: Plantilla y Estilo

Fuente: http://www.kabytes.com/diseno/plantilla-de-diseno-de-libro-en-indesign/

# **Legibilidad Tipográfica:**

Los textos deben ser legibles, ya que de esto dependerá el que se pueda transmitir el mensaje. En este punto influye mucho el tipo de fuente que utilicemos para nuestras publicaciones.

Figura 6: Legibilidad Tipográfica

tipografía

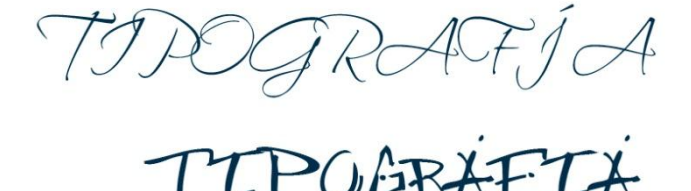

Fuente: Autoría propia

### **Material o Soporte:**

Para las publicaciones impresas existe actualmente una amplia gama depapeles que varían en gramaje, textura y color. La elección del papel varíasegún el tipo de edición y su presupuesto.

Figura 7: Material y Soporte

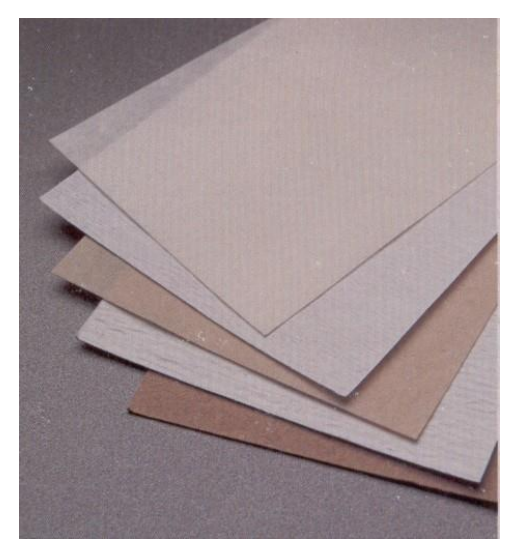

Fuente: http://www.creativosonline.org/blog/formatos-de-papel-parte-iii-medidas-americanas-yjaponesas.html

# **Formato:**

Es el área que se dispone para la ubicación de los elementos gráficos, en este se incluyen los márgenes y la caja de seguridad; es el tamaño final que tendrán nuestras publicaciones, existen formatos ya establecidos, pero también es conveniente salir de lo convencional y proponer nuevos formatos para nuestras publicaciones.

# **Derechos de Autor:**

Cuando un autor realiza una obra literaria, científica o artística adquiere derechos de autor, por el sólo hecho de su creación ya sea expresada en medio tangible como intangible.

## **Elementos de Diagramación:**

### **Formato:**

"Es el tamaño o área de la hoja de papel donde va a ser impreso nuestro diseño. Existen muchos formatos de acuerdo a la necesidad del usuario como libros, revistas, periódicos, manuales, afiches, etc. Por lo general se denominan también en pulgadas.

#### **Márgenes:**

Son los espacios circundantes que se respetan entre la caja y el borde de la hoja de papel. Pueden variarse de acuerdo al diseño, pero siempre respetando la continuidad del impreso. Técnicamente estos espacios reciben el nombre de: Cabeza, Lomo, Corte y Pie.

### **La caja:**

 $\ddot{\phantom{a}}$ 

Es el espacio real y limitante, donde se diagrama y se acomodan los elementos de la página."<sup>11</sup>

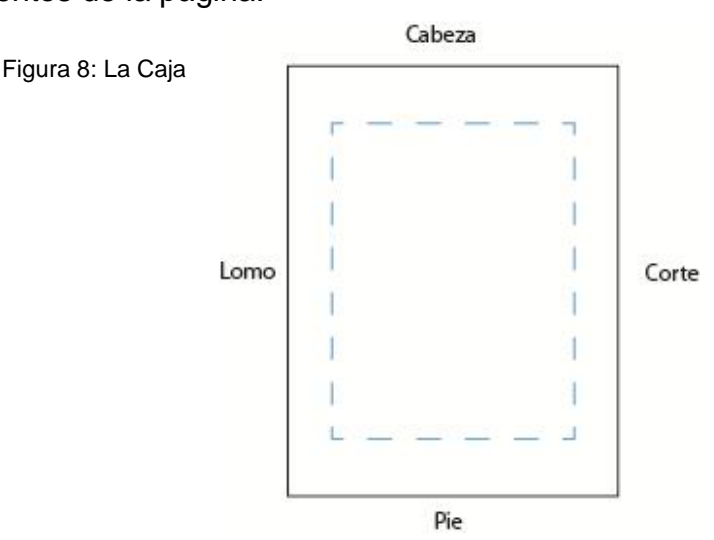

Fuente: http://es.scribd.com/doc/532730/Manual-Diseno-y-Diagramacion-2007

<sup>&</sup>lt;sup>11</sup> Ministerio de Educación Pública Centro Nacional de Didáctica Costa Rica (2007), Diseño y Diagramación de Documentos (2007) http://es.scribd.com/doc/532730/Manual-Diseno-y-Diagramacion-2007 (Noviembre, 2012)

"La Web 2.0 es la transición que se ha dado de aplicaciones tradicionales hacia aplicaciones que funcionan a través de la web enfocada al usuario final. Se trata de aplicaciones que generen colaboración y de servicios que remplacen las aplicaciones de escritorio.

El Web 2.0 no es precisamente una tecnología, sino es la actitud con la que debemos trabajar para desarrollar en Internet."<sup>12</sup>

Dentro de las Web 2.0 están las redes sociales, blogs, wikis, los mismos que pueden tener mucha colaboración en el aula. La Web 2.0 desde el punto educativo permiten crear un espacio de trabajo participativo rompiendo la unidireccionalidad del aprendizaje, superando el espacio de aprendizaje en las aulas, extendiéndose a espacios virtuales infinitamente grandes, brindando la posibilidad de interactuar con nuevos medios de comunicación y aprendizaje.

# **2.3.1 TICS**

 $\ddot{\phantom{a}}$ 

"Son las tecnologías de la información y la Comunicación, es decir, son aquellas herramientas computacionales e informáticas que procesan, sintetizan, recuperan y presentan información representada de la más variada forma. Es un conjunto de herramientas, soportes y canales para el tratamiento y acceso a la información, para dar forma, registrar, almacenar, y difundir contenidos digitalizados.

 $^{12}$  Maestros de la Web (2005), ¿Qué es la WEB 2.0? (2005) http://www.maestrosdelweb.com/editorial/web2/ (Noviembre, 2012)

Para todo tipo de aplicaciones educativas, las Tics son medios y no fines. Por lo tanto, son instrumentos y materiales de construcción que facilitan el aprendizaje, el desarrollo de habilidades y distintas formas de aprender, estilos y ritmos de los aprendices.

# **2.3.1.1 Ventajas**

- Aprendizaje cooperativo: Los instrumentos que proporcionan las Tics facilitan los trabajos en grupo y el cultivo de actitudes sociales ya que propician el intercambio de ideas y la cooperación.
- Alto grado de interdisciplinariedad: Las tareas educativas realizadas con computadoras permiten obtener un alto grado de interdisciplinaridad ya que el computador debido a su versatilidad y gran capacidad de almacenamiento permite realizar diversos tipos de tratamiento de una información muy amplia y variada.
- Alfabetización tecnológica (digital, audiovisual): Hoy día aun conseguimos en nuestras comunidades educativas algún grupo de estudiantes y profesores que se quedan rezagados ante el avance de las tecnologías, sobre todo la referente al uso del computador.
- Dadas las necesidades de nuestro mundo moderno, hasta para pagar los servicios (electricidad, teléfono, etc.) se emplea el computador, de manera que la actividad académica no es la excepción.

 Profesor y estudiante sienten la necesidad de actualizar los conocimientos y muy particularmente en lo referente a la tecnología digital, formatos de audio y video, edición y montaje, etc. $13$ 

# **2.3.1.2 Importancia**

En esta nueva era no podemos dejar de lado la importancia de las Tics, por el mismo hecho de que la educación ya no se limita a un aula; el conocimiento y el acceso a él cada vez es mas amplio, es por ello que los tradicionales métodos de enseñanza deben cambiar y ajustarse a esta nueva era.

Las Tics son importantes porque han eliminado barreras respecto al espacio – tiempo, estas han hecho que el aprendizaje tenga resultados considerablemente importantes y que la comunicación sea mas fluida, por medio de canales de comunicación mucho mas versátiles e interactivos, que nos han permitido desarrollar nuevas metodologías de enseñanza.

 $\ddot{\phantom{a}}$ 

<sup>&</sup>lt;sup>13</sup>Prof. Juan Carlos Sánchez Reyes (2010), ¿Qué son las Tic`s? (2010) http://webdelprofesor.ula.ve/ciencias/sanrey/tics.pdf (Octubre, 2012)

# **CAPITULO III**

#### **3.1 Métodos de Investigación**

"La metodología es el instrumento que enlaza el sujeto con el objeto de la investigación, Sin la metodología es casi imposible llegar a la lógica que conduce al conocimiento científico.

También podemos decir que el método es el conjunto de procedimientos lógicos a través de los cuales se plantean los problemas científicos y se ponen a prueba las hipótesis y los instrumentos de trabajo investigados.

El método es un elemento necesario en la ciencia, ya que sin el no seria fácil demostrar si un argumento es válido."<sup>14</sup>

# **3.1.1 La investigación científica**

 $\ddot{\phantom{a}}$ 

"Podemos decir que la investigación científica se define como la serie de pasos que conducen a la búsqueda de conocimientos mediante la aplicación de métodos y técnicas y para lograr esto nos basamos en los siguientes:

**• Exploratoria:** Este es un tipo de investigación que se elige cuando un tema es poco explorado y es difícil formular una hipótesis, nos muestran una visión general.

**• Descriptivas:** describe características fundamentales, utilizando criterios sistemáticos que nos ayudaran a determinar su comportamiento.

<sup>&</sup>lt;sup>14</sup> Lcda. Ena Ramos Chagoya (2008), Métodos y técnicas de investigación (2008) http://www.gestiopolis.com/economia/metodos-y-tecnicas-de-investigacion.htm (Octubre, 2012)

**• Explicativas:** determina el origen de un determinado conjunto de fenómenos, donde el objetivo es conocer porque suceden ciertos hechos a través de la delimitación de relaciones causales.

# **3.1.1.1 Métodos empíricos de la investigación científica**

Los métodos de investigación empírica conllevan toda una serie de procedimientos prácticos con el objeto y los medios de investigación que permiten revelar las características fundamentales y relaciones esenciales del objeto; que son accesibles a la contemplación sensorial.

**• Método de observación:** La observación científica como método consiste en la percepción directa del objeto de investigación.

**• Método Experimental:** Este surge como resultado del desarrollo de la técnica y del conocimiento humano, como consecuencia del esfuerzo que realiza el hombre por penetrar en lo desconocido a través de su actividad transformadora." 15

**• Método de Medición:** "Es el método que se desarrolla con el objetivo de obtener información numérica acerca de una propiedad o cualidad del objeto, proceso o fenómeno, donde se comparan magnitudes medibles conocidas, para ello se apoya en procedimientos estadísticos."<sup>16</sup>

 $\overline{a}$ <sup>15</sup>Lcda. Ena Ramos Chagoya (2008), Métodos y técnicas de investigación (2008)

http://www.gestiopolis.com/economia/metodos-y-tecnicas-de-investigacion.htm (Octubre, 2012) <sup>16</sup> EcuRed (2010), Métodos Científicos de Investigación (2010)

http://www.ecured.cu/index.php/M%C3%A9todos\_Cient%C3%ADficos\_de\_Investigaci%C3%B3n (Octubre, 2012)

# **3.1.2 Clases de Métodos Lógicos de Investigación**

**• Deductivo:** "Es un tipo de razonamiento que nos lleva:

a) De lo general a lo particular.

b) De lo complejo a lo simple.

Si el avance de la ciencia se diera sólo en función de él, éste sería muy pequeño. Esto se debe a que nuestra experiencia como humanos es limitada, depende de nuestros sentidos y de nuestra memoria.

**• Inductivo:** Es un modo de razonar que nos lleva:

a) De lo particular a lo general.

b) De una parte a un todo.

Inducir es ir más allá de lo evidente. La generalización de los eventos es un proceso que sirve de estructura a todas las ciencias experimentales, ya que éstas como la física, la química y la biología se basan en la observación de un fenómeno (un caso particular) y posteriormente se realizan investigaciones y experimentos que conducen a los científicos a la generalización."<sup>17</sup>

# **3.1.3 Técnica**

 $\overline{a}$ 

Es el conjunto de instrumentos y medios a través de los cual se efectúa el método y solo se aplica a una ciencia. La diferencia entre método y técnica es que el método se el conjunto de pasos y etapas que debe cumplir una investigación y este se aplica a varias ciencias mientras que técnica es el conjunto de instrumentos en el cual se efectúa el método.

 $^{17}$ E-conocimientos (2010), Los métodos Inductivo y Deductivo (2010) http://econocimientos.foroactivo.com.es/t20-los-metodos-inductivo-y-deductivo (Octubre, 2012)

# **3.1.4 Técnicas de Investigación**

"La técnica es indispensable en el proceso de la investigación científica, ya que integra la estructura por medio de la cual se organiza la investigación, La técnica pretende los siguientes objetivos:

- Ordenar las etapas de la investigación.
- Aportar instrumentos para manejar la información.
- Llevar un control de los datos.
- Orientar la obtención de conocimientos."<sup>18</sup>

Dentro de las técnicas de investigación tenemos las siguientes:

# **Cuestionario:**

Esta técnica nos permite recopilar información por medio de preguntas concretas, a un universo o una muestra previamente determinada, su ventaja es la poder recopilar información en gran escala, ya que las preguntas del cuestionario son sencillas y no habrá dificultad en obtener las respuestas.

#### **La entrevista:**

 $\overline{a}$ 

Esta técnicas es una manera de recopilar información verbalmente, por lo general se utilizan medios tecnológicos para la obtención de la misma, ya que de cierto modo esta es una conversación intencional, en esta no influyen otras personas mas que el entrevistado y el entrevistador.

<sup>&</sup>lt;sup>18</sup>Lcda. Ena Ramos Chagoya (2008), Métodos y técnicas de investigación (2008) http://www.gestiopolis.com/economia/metodos-y-tecnicas-de-investigacion.htm (Octubre, 2012)

#### **La encuesta:**

Es una recopilación de opiniones por medio de preguntas a un determinado universo o muestras de población, con el propósito de obtener información a cerca de un asunto de interés para el encuestador.

# **La observación:**

Esta se la realiza con el propósito de captar los aspectos más significativos, características de los objetos y su comportamiento del medio en el que se desenvuelve.

# **3.1.4.1 Instrumento**

Habiendo analizado las técnicas de investigación que nos ayudan a recolectar o acceder a información más confiable, he decidido utilizar la encuesta y la entrevista, que describo a continuación:

#### **La encuesta:**

"La encuesta es una técnica de adquisición de información de interés sociológico, mediante un cuestionario previamente elaborado, a través del cual se puede conocer la opinión o valoración del sujeto seleccionado en una muestra sobre un asunto dado.

En la encuesta a diferencia de la entrevista, el encuestado lee previamente el cuestionario y lo responde por escrito, sin la intervención directa de persona alguna de los que colaboran en la investigación.

La encuesta, una vez confeccionado el cuestionario, no requiere de personal calificado a la hora de hacerla llegar al encuestado. A diferencia de la entrevista la encuesta cuenta con una estructura lógica, rígida, que permanece inalterada a lo largo de todo el proceso investigativo. Las respuestas se escogen de modo especial y se determinan del mismo modo las posibles variantes de respuestas estándares, lo que facilita la evaluación de los resultados por métodos estadísticos.

#### **La entrevista:**

 $\overline{a}$ 

La entrevista es una técnica de recopilación de información mediante una conversación profesional, con la que además de adquirirse información acerca de lo que se investiga, tiene importancia desde el punto de vista educativo; los resultados a lograr en la misión dependen en gran medida del nivel de comunicación entre el investigador y los participantes en la misma.

Según el fin que se persigue con la entrevista, ésta puede estar o no estructurada mediante un cuestionario previamente elaborado. Cuando la entrevista es aplicada en las etapas previas de la investigación donde se quiere conocer el objeto de investigación desde un punto de vista externo, sin que se requiera aún la profundización en la esencia del fenómeno, las preguntas a formular por el entrevistador, se deja a su criterio y experiencia."<sup>19</sup>

<sup>&</sup>lt;sup>19</sup>Lcda. Ena Ramos Chagoya (2008), Métodos y técnicas de investigación (2008) http://www.gestiopolis.com/economia/metodos-y-tecnicas-de-investigacion.htm (Octubre, 2012)

# **3.1.5 Muestra**

## **3.1.5.1 Cálculo y tamaño de la Muestra**

Para poder obtener la información se tomo como población total a los estudiantes de la carrera de diseño Gráfico de las universidades de la ciudad de Cuenca, entre las que están la Universidad Estatal con 207 estudiantes, de los cuales 45 están cursando los últimos años; La Universidad del Azuay con 200 estudiantes de los cuales 40 se encuentran cursando los últimos años; la Universidad UNITA con 99 estudiantes, de los cuales 18 se encuentran cursando el ultimo año y el Tecnológico Sudamericano con 80 estudiantes de los que 15 se encuentran cursando los últimos años. Teniendo una población total de 586 estudiantes de la carrera de Diseño Gráfico de los cuales 118 cursan los últimos años.

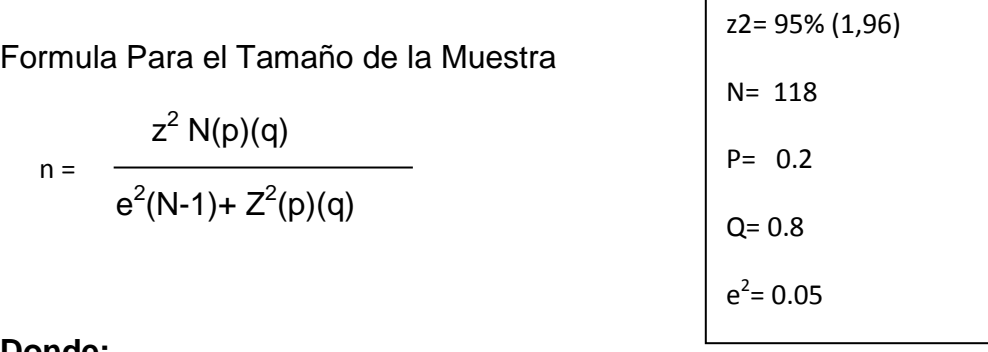

#### **Donde:**

- $z^2$ : Nivel de fiabilidad de 95% (valor estándar de 1,96)
- N: Población total
- p: Variabilidad Negativa
- q: Variabilidad Positiva
- e 2 : Margen de Error

**Aplicación:**

$$
n = \frac{(1,96)^2 \cdot 118(0,20)(0,80)}{(0.05)^2 \cdot (118\cdot 1) + 1,96^2 \cdot (0,20)(0,80)}
$$

$$
n = \frac{(3,84)(18.88)}{0,0025(117) + (3,84)(0,16)}
$$

$$
n = \frac{72.5}{}
$$

0.9069

#### 79.9  $n =$
## **3.1.6 Modelos de la Encuesta y entrevista aplicada.**

## **3.1.6.1 Modelo de la Encuesta Aplicada**

## **UNIVERSIDAD TECNOLÓGICA ISRAEL**

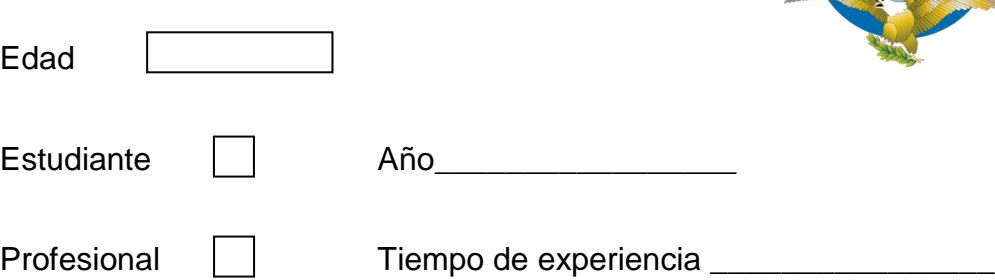

Nota: por favor responder esta encuesta con el mayor grado de responsabilidad posible, ya que la información recolectada, será de gran importancia.

1. ¿Dentro de que campo de la industria grafica a tenido alguna experiencia Ud.?

Mencione:………………………………………………………………………………………

2. ¿En la elaboración de un producto editorial en la industria grafica, que procesos existen?

…………………………………………… …………………………………………… ………………………………………… ……………………………………… ……………………………….

3. ¿Sabe Ud. que es PREPRENSA O PREIMPRESIÓN?

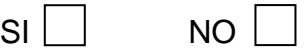

Si su respuesta es SI, conteste, ¿Qué es CTP?

…………………………………………………………………………………………………… ……………….…………………………………………………………………………………..

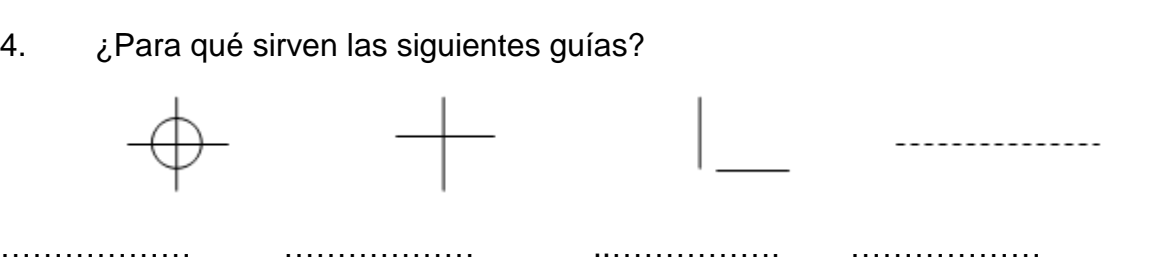

5. ¿Sabe Ud. generar un PDF?

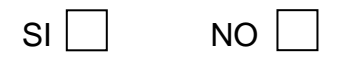

Si su respuesta es SI, indique cuales son sus ventajas, y en que software o plataforma se lo realiza:

…………………………………………………………………………………………………… …………………………………………………………………………………………………… …………………………………………………………………………………………………… …………………………………………………………………………………………………… 6. ¿Con que modo de color trabaja Ud. las imágenes y en que modo las envía a preprensa? Mencione:……………………………………………………………………………………… …………………………………………………………………………………………………… 7. ¿Cual es la resolución que se debe utilizar en las imágenes para preprensa? …………………………………………………………………………………………………… 8. ¿Sabe Ud. Que es un color Pantone?

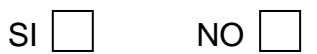

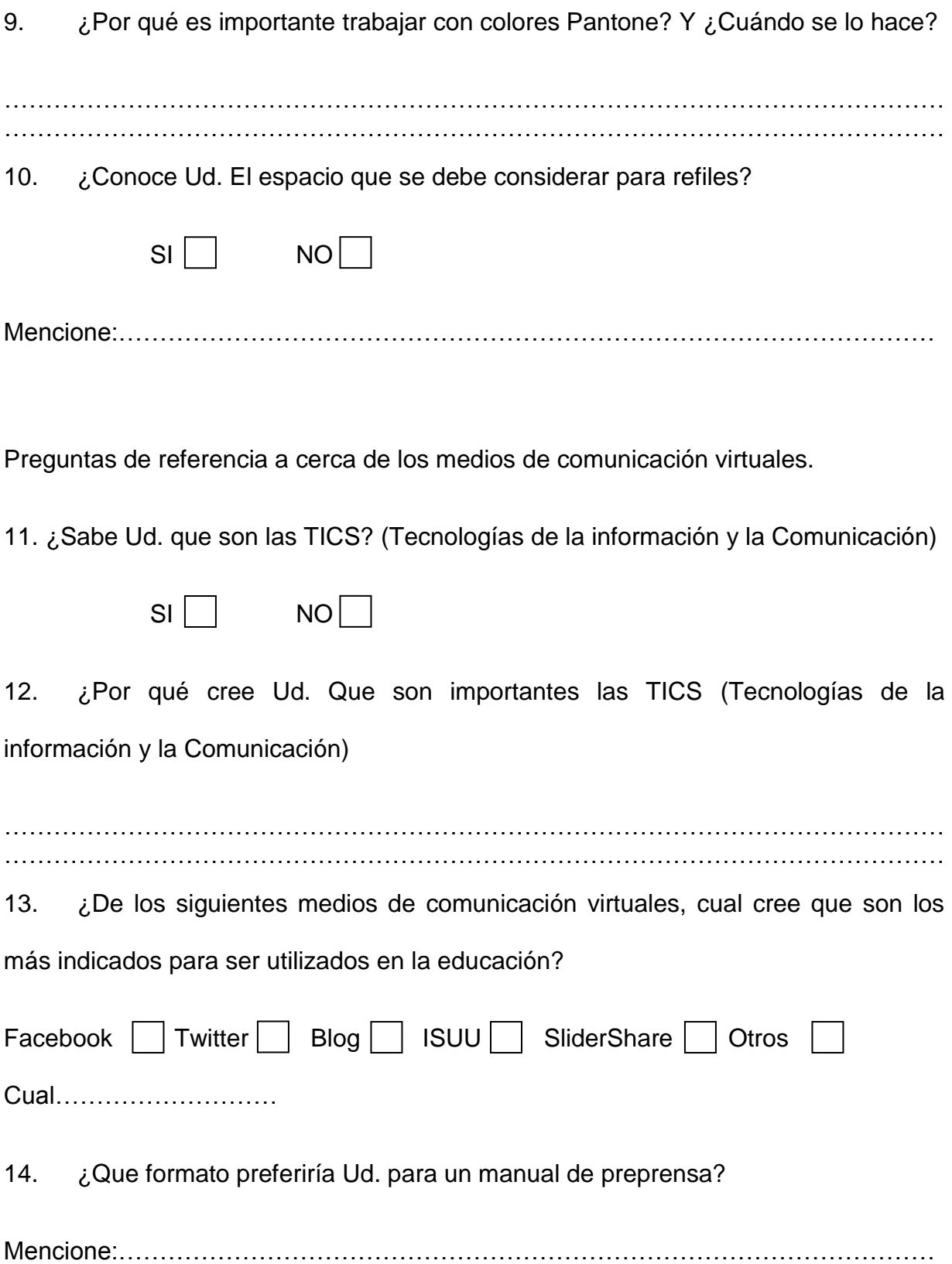

## **3.1.6.2 Modelo de la Entrevista aplicada**

- 1. ¿Cuáles son los principales problemas que se presentan al momento de recibir un archivo para preprensa?
- 2. ¿Por qué cree Ud. Que se presentan este tipo de problemas?
- 3. ¿Qué es lo que propondría Ud. Para reducir este tipo de inconvenientes en la recepción de los archivos?

**1. ¿Dentro de que campo de la industria grafica a tenido alguna experiencia** 

**Ud.?**

| <b>CON EXPERIENCIA   SIN EXPERIENCIA</b> |    |
|------------------------------------------|----|
| 58                                       | つつ |

Figura 9: Cuadro estadístico: Experiencia en la Industria Gráfica

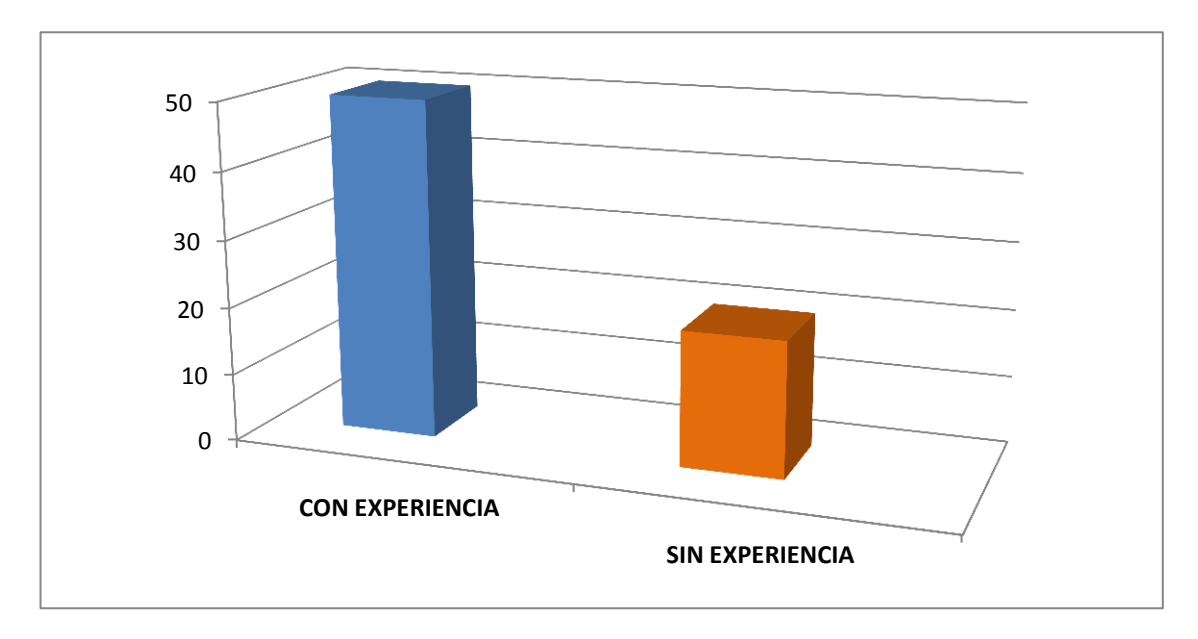

Según la representación gráfica el 72.5% de los encuestados han tenido una experiencia real relacionada con el diseño editorial dentro de la industria gráfica, y el 27.5% de los encuestados no han tenido ningún tipo de experiencia dentro de la industria gráfica.

**2. ¿En la elaboración de un producto editorial en la industria grafica, que procesos existen?**

| <b>SI CONOCEN</b> | <b>NO CONOCEN</b> |
|-------------------|-------------------|
| 19                | 61                |

Figura 10: Cuadro estadístico: Procesos en la elaboración de un producto editorial Industria Gráfica

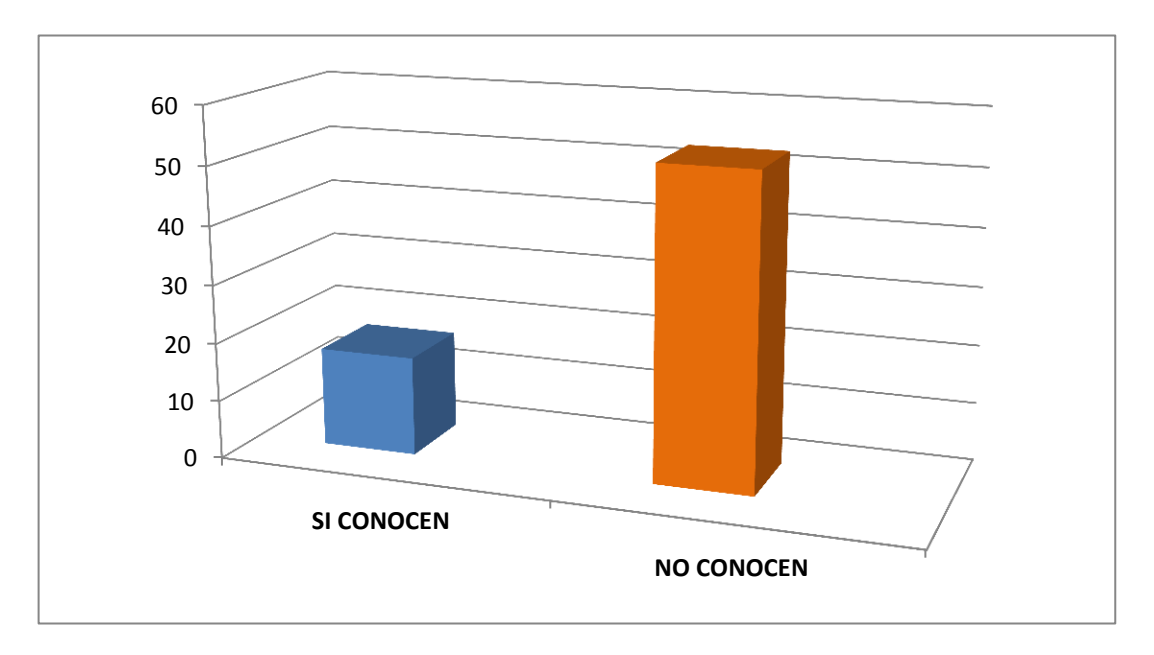

De las encuestas realizadas el 23.75% respondió que conoce todas las faces que existen dentro de la elaboración de un producto editorial, siendo las siguientes: Edición, Preprensa, Prensa, Postproducción y Terminado; mientras que el 76.25% no sabe cuales son las fases que existen para la elaboración de un producto de diseño editorial.

## **3. ¿Sabe Ud. que es PREPRENSA O PREIMPRESIÓN?**

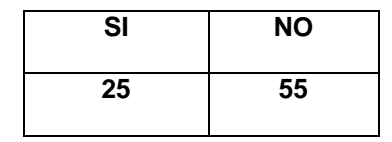

Figura 11: Cuadro estadístico: Sabe que es preprensa

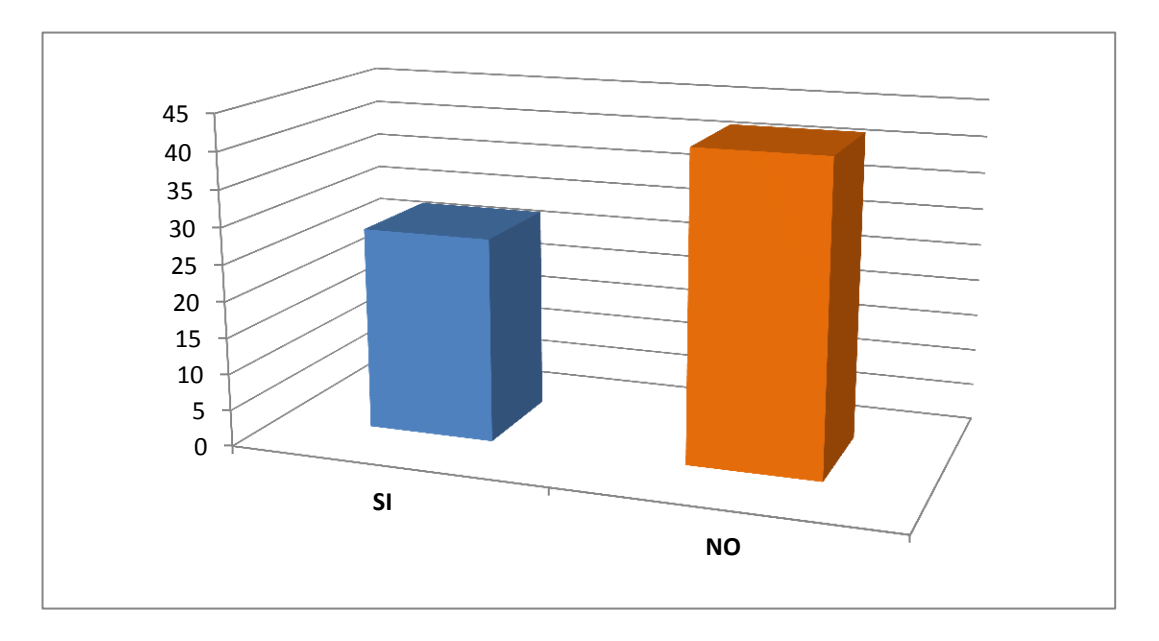

La gráfica demuestra que el 31.25% de los encuestados conocen que es Preprensa, pero el 68.75% de los mismos no conocen acerca de este proceso dentro de la industria gráfica, siendo esta una cifra muy alta

## **4. ¿Para qué sirven las siguientes guías?**

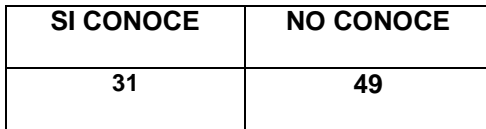

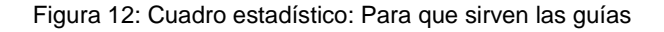

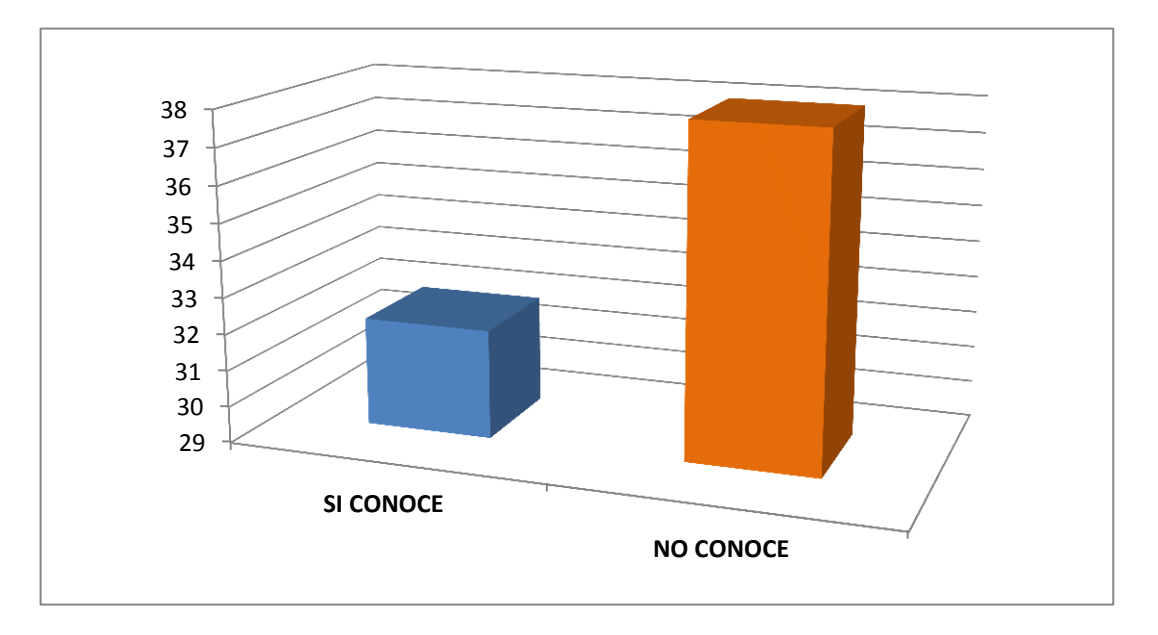

Los resultados que brindan las encuestas se identifica que el 38.75% Si conoce para que sirven las guías dentro del diseño editorial, mientras que un 61.25% No conoce para que sirven las mismas.

**5. ¿Sabe Ud. generar un PDF?**

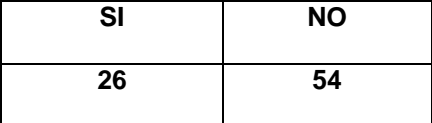

Figura 13: Cuadro estadístico: Sabe generar un PDF

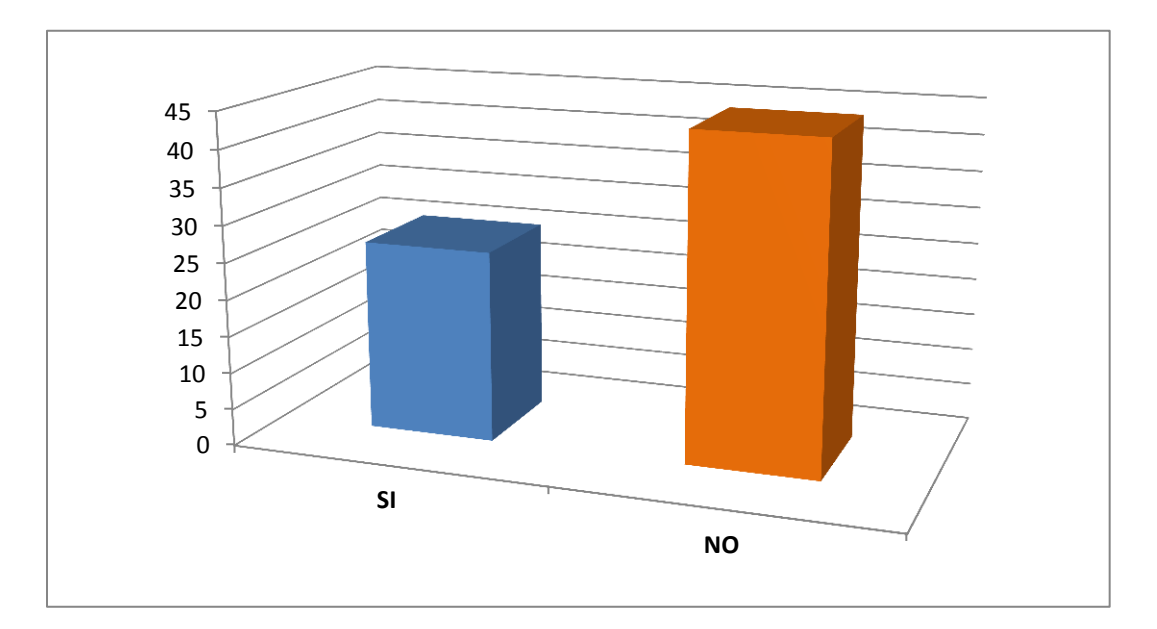

El cuadro identifica que un 32.5% Sabe generar un PDF, mientras tanto el 67.5%No sabe como realizarlo, siendo esta un cifra alarmante y la cual demuestra por qué existen tantos problemas en la recepción de los archivos.

**6. ¿Con que modo de color trabaja Ud. las imágenes y en que modo las envía a preprensa?**

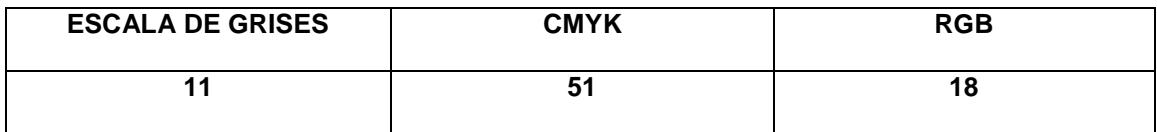

Figura 14: Cuadro estadístico: En que modo de color trabaja Ud.

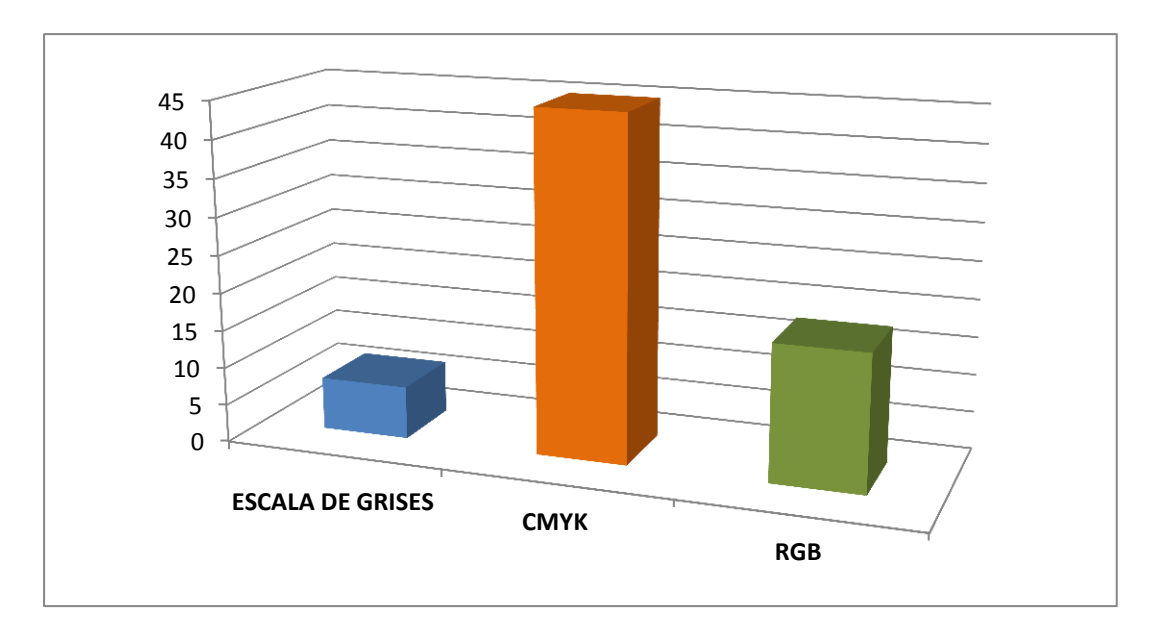

El 63.75% de los encuestados respondieron que trabajan en modo CMYK, siendo este el modo correcto, pero el 36,25% no conocen el modo en el que se deben enviar los archivos a Preprensa, siendo esta una cantidad a importante y de consideración.

**7. ¿Cual es la resolución que se debe utilizar en las imágenes para preprensa?**

| 300 dpi | 250 dpi | 72 dpi |
|---------|---------|--------|
| 12      | 16      | 22     |

Figura 15: Cuadro estadístico: Resolución para imágenes

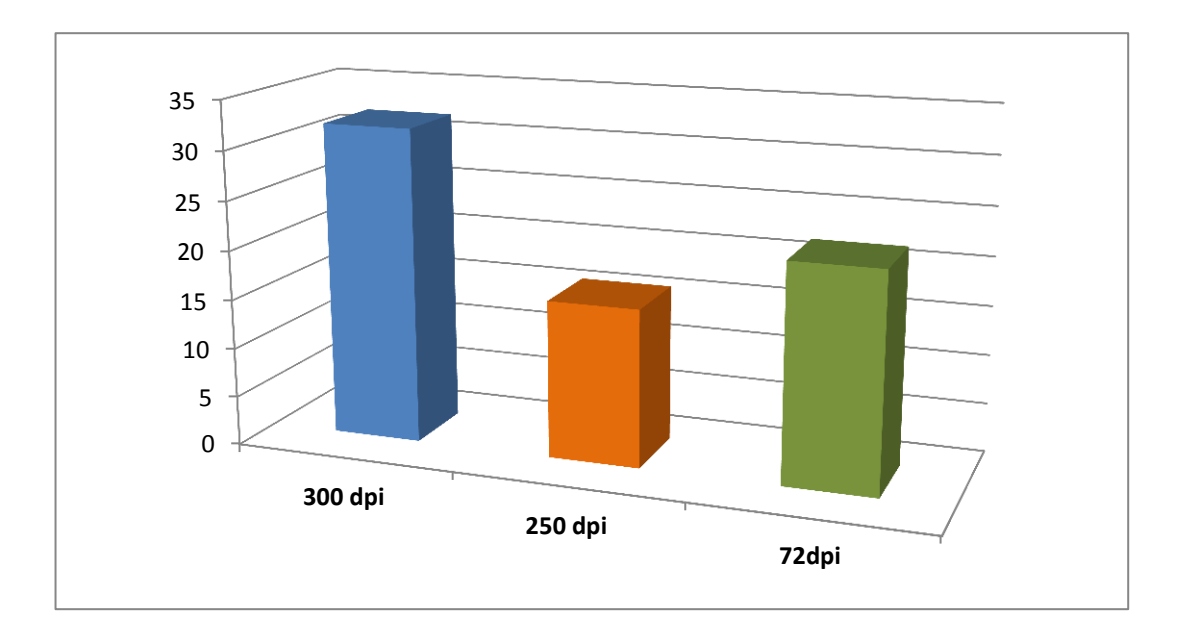

Según los resultados que se presenta, un 52.5% conoce la resolución correcta en la que se debe enviar las imágenes en los archivos a preprensa, pero el 47.5% utiliza una resolución incorrecta para las imágenes. Por medio de estos resultados podemos darnos cuenta a que se debe el que muchas veces la imágenes no sean de alta calidad.

**8. ¿Sabe Ud. Que es un color Pantone?**

| SI | <b>NO</b> |
|----|-----------|
| 62 | 18        |

Figura 16: Cuadro estadístico: Que es un color Pantone

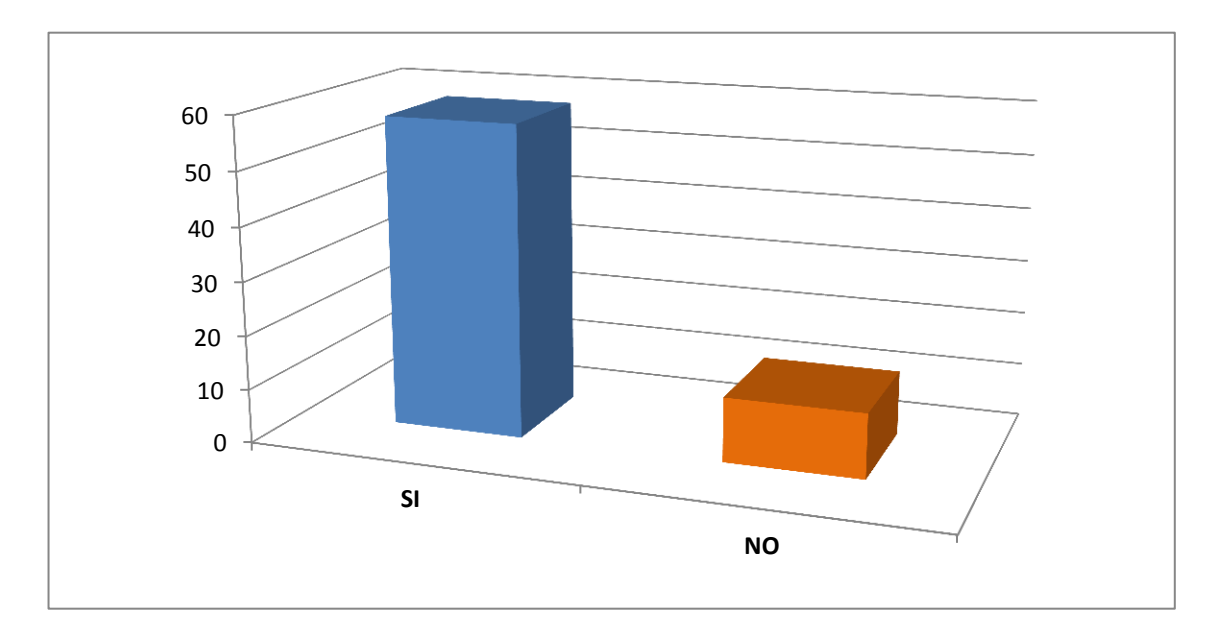

El 77.5% de las personas encuestadas saben que es un color Pantone, mientras que el 22.5% no tiene conocimiento del mismo.

**9. ¿Por qué es importante trabajar con colores Pantone? Y ¿Cuándo se lo hace?**

| <b>CONOCEN</b> | <b>NO CONOCEN</b> |
|----------------|-------------------|
| 22             | 58                |

Figura 17: Cuadro estadístico: Importancia de trabajar con colores Pantone

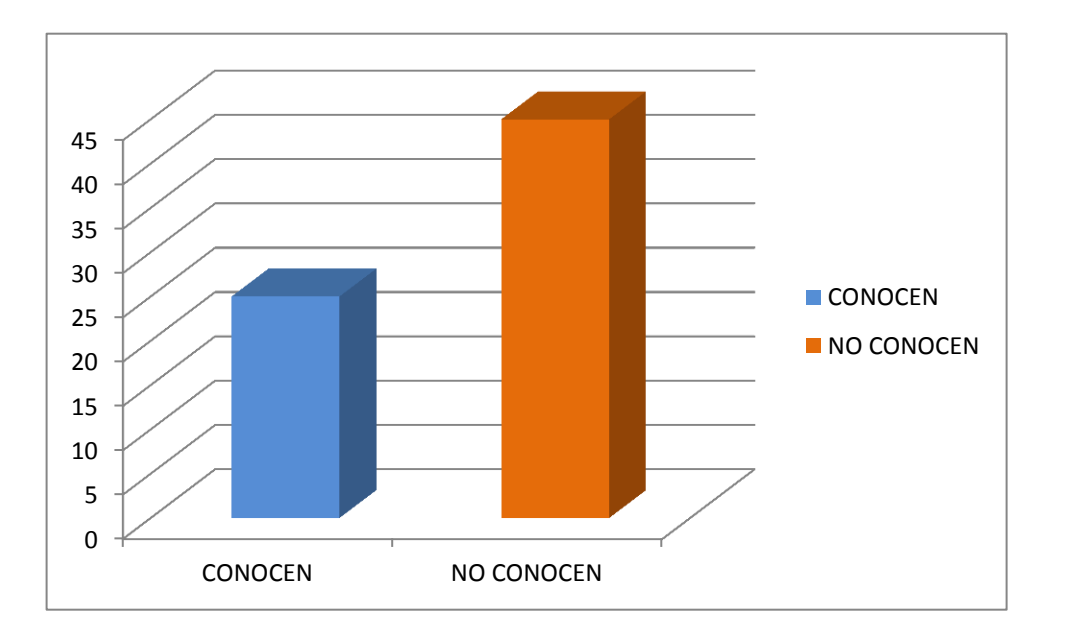

En esta pregunta de conocimientos, el 27.5% de los encuestado respondieron de alguna manera que conocen acerca de la importancia de utilizar colores pantones, mientras que el 72.5% no conocen para que se utiliza este tipo de color, representando una cantidad evidentemente a considerar, puesto que es notorio la falta de conocimientos.

## **10.¿Conoce Ud. El espacio que se debe considerar para refiles?**

| <b>SI</b> | <b>NO</b> |
|-----------|-----------|
| 31        | 49        |

Figura 18: Cuadro estadístico: Espacios para refiles

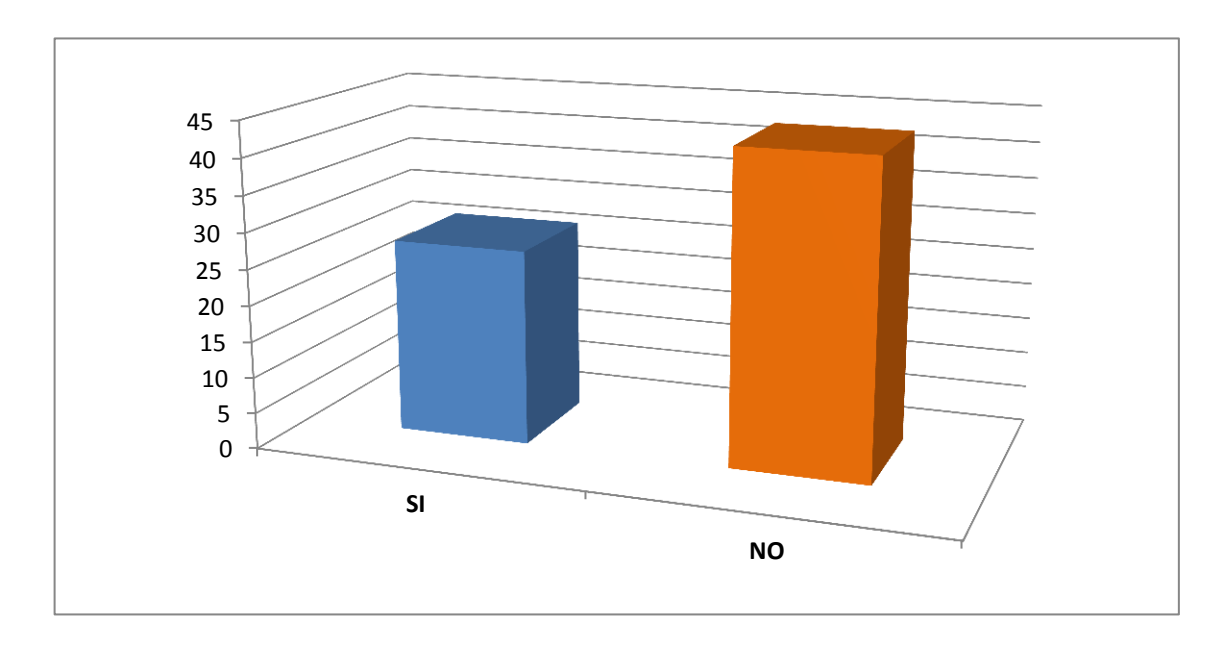

La gráfica demuestra que únicamente el 38.75% conoce los espacios que se deben considerar para los refiles, mientras que el 61,25% No sabe del mismo, es por ello que muchas veces existen perdidas de textos o imágenes al momento de guillotinar el producto.

# **11.¿Sabe Ud. que son las TICS? (Tecnologías de la información y la Comunicación)**

| <b>SI</b> | <b>NO</b> |
|-----------|-----------|
| 61        | 19        |

Figura 19: Cuadro estadístico: Que son las Tics

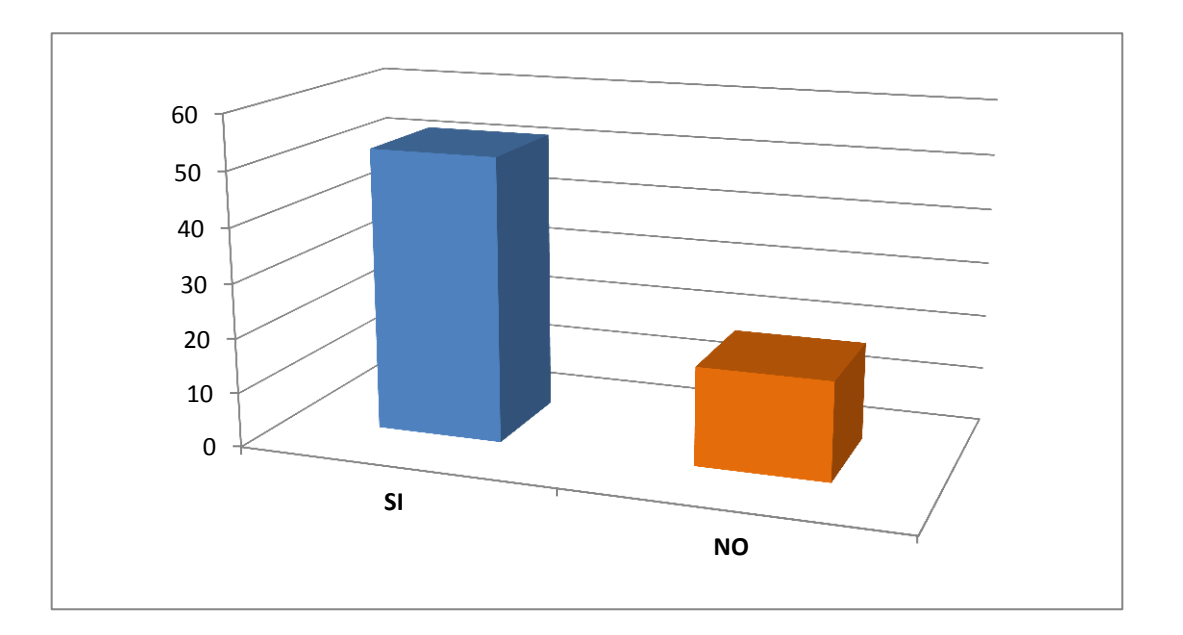

Los resultados obtenidos identifica que el 76.25%Tiene conocimientos del significado de las Tecnologías de la Información y la Comunicación y el 23.75% No conoce del tema.

**12.¿Por qué cree Ud. Que son importantes las TICS (Tecnologías de la información y la Comunicación)**

| <b>CONOCEN</b> | <b>NO CONOCEN</b> |
|----------------|-------------------|
| 32             | 48                |

Figura 20: Cuadro estadístico: Importancia de las Tics

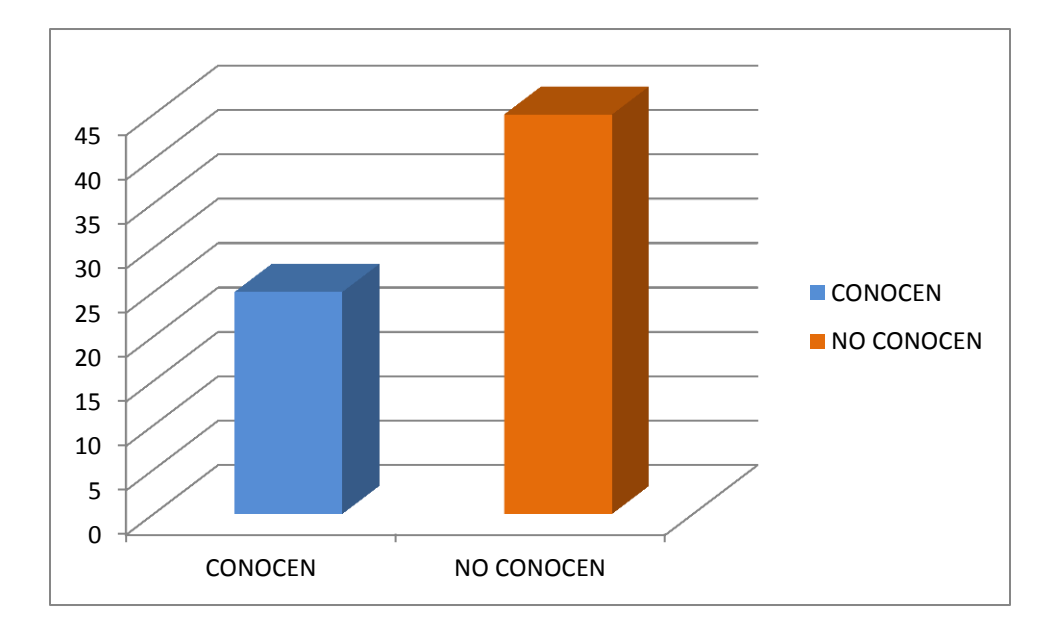

El 40% de los encuestados tienen cierto conocimiento acerca de la importancia de las TICS, mientras que el 60% de los encuestados no conocen su importancia.

**13.¿De los siguientes medios de comunicación virtuales, cual cree que son los más indicados para ser utilizados en la educación?**

| <b>Facebook</b> | <b>Twitter</b> | <b>Blog</b> | <b>ISUU</b> | <b>Slider Share</b> |
|-----------------|----------------|-------------|-------------|---------------------|
| 13              | 10             | 20          | 31          | 45                  |

Figura 21: Cuadro estadístico: Medios de comunicación virtuales

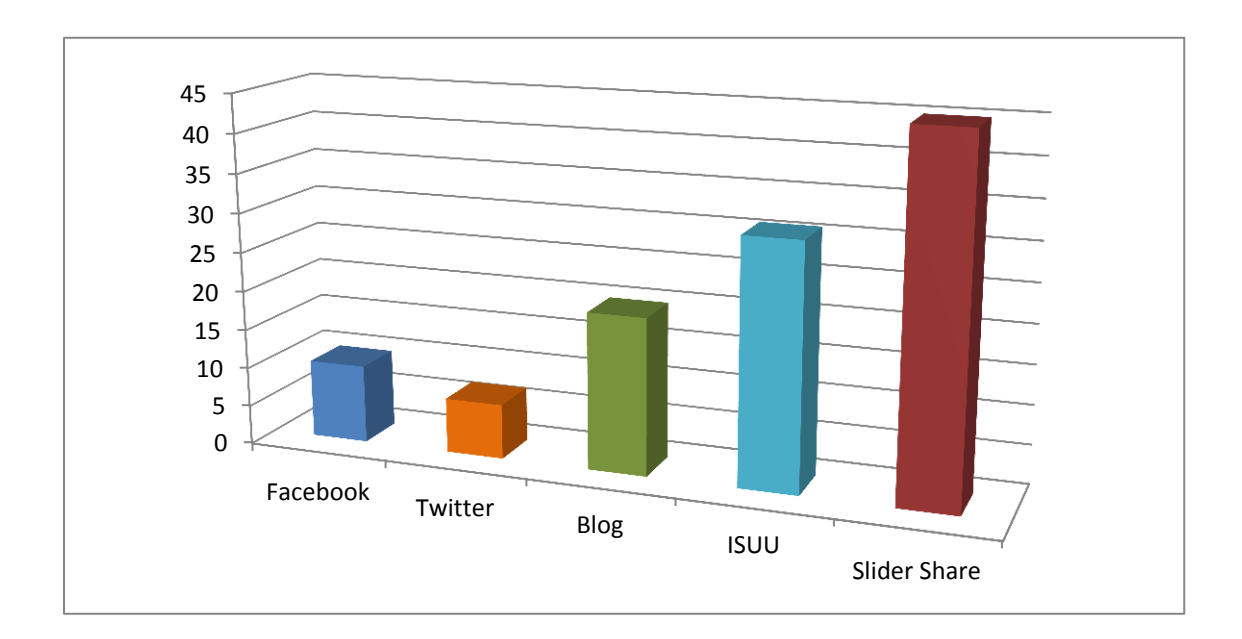

Según las encuestas realizadas Slider Share tiene una aceptación del 56.25% y como alternativa con el 38.75% se encuentra el ISUU, teniendo en cuenta que en esta pregunta las respuestas fueron mas de una, ya que existían cinco opciones y el encuestado no seleccionó una únicamente, por ello no será posible coincidir con el numero de encuestas realizadas.

## **14.¿Que formato preferiría Ud. para un manual de preprensa?**

| Α5 | <b>BOLSILLO</b> | <b>CONVENCIONAL</b> | <b>NORMAL</b>   |
|----|-----------------|---------------------|-----------------|
| 12 |                 | 35                  | ິ<br>$\epsilon$ |

Figura 22: Cuadro estadístico: Que formato preferiría Ud. Para un manual

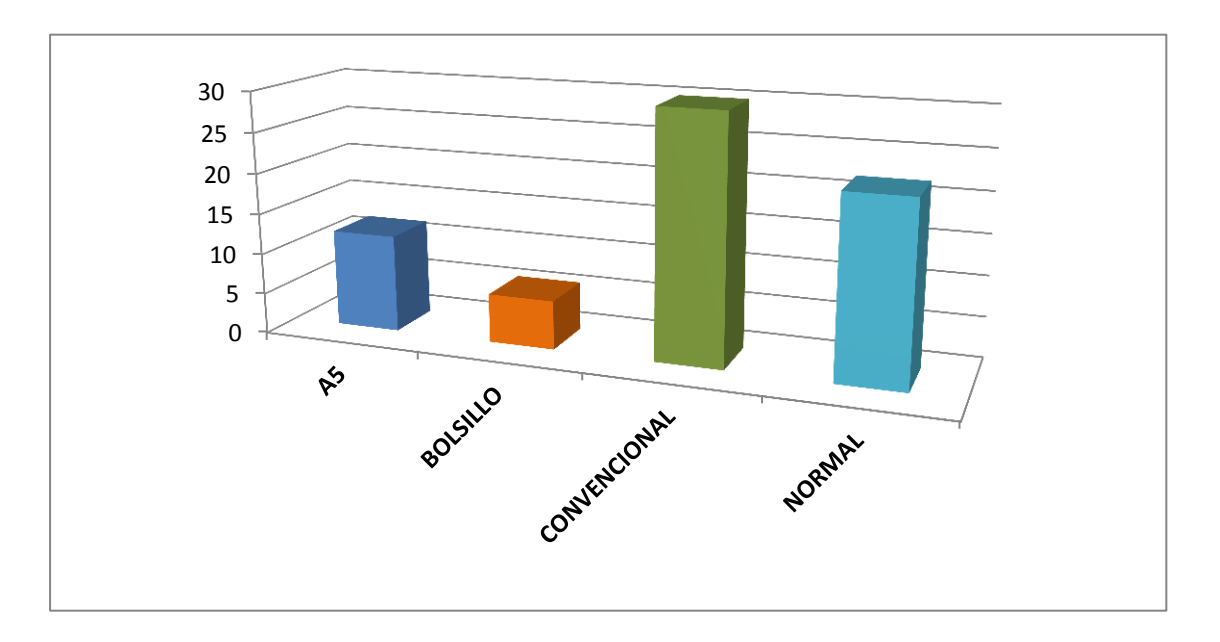

El resultado que se puede observar en la gráfica es que el 77.5% preferiría trabajar con un formato de manual convencional, teniendo en cuenta que se ha tomado a las respuestas "convencional y normal" como el mismo formato.

## **3.1.6.4 Interpretación de la entrevista aplicada**

La siguiente entrevista fue realizada a especialistas dentro de la Industria gráfica, del Departamento de Preprensa de la editorial Don Bosco Cuenca, siendo los entrevistados las siguientes personas:

Sra. Cecilia Toledo

Departamento de Preprensa Editorial Don Bosco.

Recepción de PDF

31 años de experiencia

Sr. José Orellana

Departamento de Preprensa Editorial Don Bosco.

Recepción de PDF

30 años de experiencia

Dis. Pablo Moscoso.

Departamento de Preprensa Editorial Don Bosco.

Jefe del Departamento de Preprensa

18 años de experiencia.

Lcdo. Patricio Llivicura.

Departamento de Diseño Editorial Don Bosco.

Jefe del Departamento de Diseño

15 años de experiencia.

# **1. ¿Cuáles son los principales problemas que se presentan al momento de recibir un archivo para preprensa?**

#### **Interpretación:**

Los principales problemas son:

Las fuentes en los archivos, muchas veces se las descarga de la web y estas vienen corruptas, impidiendo ser empaquetadas por el programa de diagramación, o muchas veces cuando el arte no es realizado en un programa de diagramación y se lo hace en otro programa por ejemplo Adobe Ilustrador, no se envía un respaldo de las fuentes utilizadas provocando por ende modificaciones en el archivo.

El color, no se utiliza el modo de color adecuado, muchas veces las imágenes no son modificadas y se las envía tal cual fueron extraídas de su origen, dándonos colores diferentes como resultado al momento de ser impresas.

El tamaño de las imágenes, no se modifica el tamaño de las imágenes, enviándolas con un tamaño extremadamente grande o por el contrario la resolución de las mismas no es la óptima, provocando imágenes de baja calidad.

La generación de .pdf no es el correcto, ya que no se los realiza de la manera adecuada o bien no se guardan correctamente, produciendo un error e impidiendo que este se leído.

#### **2. ¿Por qué cree Ud. Que se presentan este tipo de problemas?**

#### **Interpretación:**

La razón principal según los especialistas entrevistados, se debe a la falta de conocimientos por parte de las personas que realizan los trabajos (diseñadores) que luego serán enviados en un archivo a preprensa, esto se debe a que por un lado, los profesores o catedráticos que imparten esta materia en la universidad no son especialistas en la materia o son profesores improvisados produciendo que los alumnos no tengan conocimientos sólidos y reales a cerca del tema; por otro lado también está la falta de interés de los alumnos, ya que si se tuviese un especialista al frente de la materia y el alumno no presta interés, los resultados no serán los mejores.

# **3. ¿Qué es lo que propondría Ud. Para reducir este tipo de inconvenientes en la recepción de los archivos?**

#### **Interpretación:**

Lo que proponen los entrevistados es que se siga un proceso a la hora de generar un archivo para preprensa, que se tenga parámetros establecidos que ayuden o sirvan de guía al diseñador.

También proponen que los conocimientos impartidos en las instituciones educativas sean dictados por personas que estén relacionadas con el medio y tenga experiencia en el mismo (especialistas), para poder llegar con una fundamentación sólida al estudiante.

Por otro lado se propone que los conocimientos o la teoría impartida vayan a la par con la práctica o dicho de otra manera que se realicen pasantías para que el estudiante pueda ejecutar los conocimientos recibidos y aprenda por medio de la práctica. "La práctica hace al maestro".

#### **3.1.7 Análisis y Planificación**

#### **Análisis:**

Después de haber realizado la tabulación de la encuesta presentada y habiendo obtenido ya los resultados de la misma, se ha llegado a la conclusión de:

• Un 47% de los encuestados está en condiciones de realizar y enviar un archivo en óptimas condiciones para preprensa, a pesar de que el 71.4% de los encuestados han tenido una experiencia real dentro de la industria gráfica, no todos ellos tienen los conocimientos necesarios para poder realizar trabajos dentro de lo que es un producto de diseño editorial.

• Por otra parte el 53% de los encuestados NO conoce la manera correcta de trabajar y enviar un archivo a Preprensa, siendo esta una cantidad de consideración, puesto que se debe a esta falta de conocimientos el que existan muchos problemas dentro de esta etapa.

Por ello podemos decir que:

El estudiante conoce de manera superficial la etapa de preprensa en la elaboración de un producto editorial, mostrando con ello una falta de conocimientos notoria al momento de enviar un archivo, entre los principales problemas tenemos:

- Uso incorrecto del modo de color en los artes, mostrando en los impresos resultados completamente diferentes a los esperados.
- No conocen el espacio que se debe considerar para refiles.
- El manejo de las imágenes respecto a su resolución y tamaño no es el indicado.
- No se conoce para que sirven ciertos tipos de guías.
- Desconocimiento sobre los colores Pantone y su importancia.
- Generación incorrecta de PDF

El que estos problemas estén presentes se debe a distintos factores como, el que los conocimientos impartidos académicamente no sean los suficientes y existan vacíos conceptuales; el que el estudiante no muestre interés por aprender e ingerir la información necesaria; y por último que no se lleve a la práctica toda la teoría aprendida, pues la teoría siempre deberá ser confirmada en la práctica.

## **MANUAL DE PROCESOS PARA EL ENVÍO DE ARCHIVOS A PRE PRENSA**

#### **4.1PLANIFICACIÓN**

Para diseñar este manual lo que primero tendremos que decidir será su formato, ya que el mismo tendrá con contenido de texto – imágenes, también influye el saber en donde se lo va a tener, que este manual se convertirá en un material de apoyo para muchos; después determinaremos el material en el que se imprimirá toda la información, teniendo en cuenta que deberá ser un material resistente; una vez que tengamos esto claro procederemos a seleccionar toda la información que contendrá el manual, está información será distribuida por partes, según el tema a tratarse. Una vez que hayamos recopilado la información necesaria, estableceremos su diseño, esto implica elegir colores, tipografías, retícula; con todo esto ya listo, se empezará a estructurar el manual en si para dejar como parte final la creación de su portada y logotipo o isologotipo de existir.

Una vez que el manual se haya estructurado completamente y tengamos el archivo listo para imprimir, generaremos un PDF, mismo que será publicado por medio de las TIC's en la Web, los sitios de alojamiento serán ISUU y SLIDESHARE.

#### **4.2MANUAL**

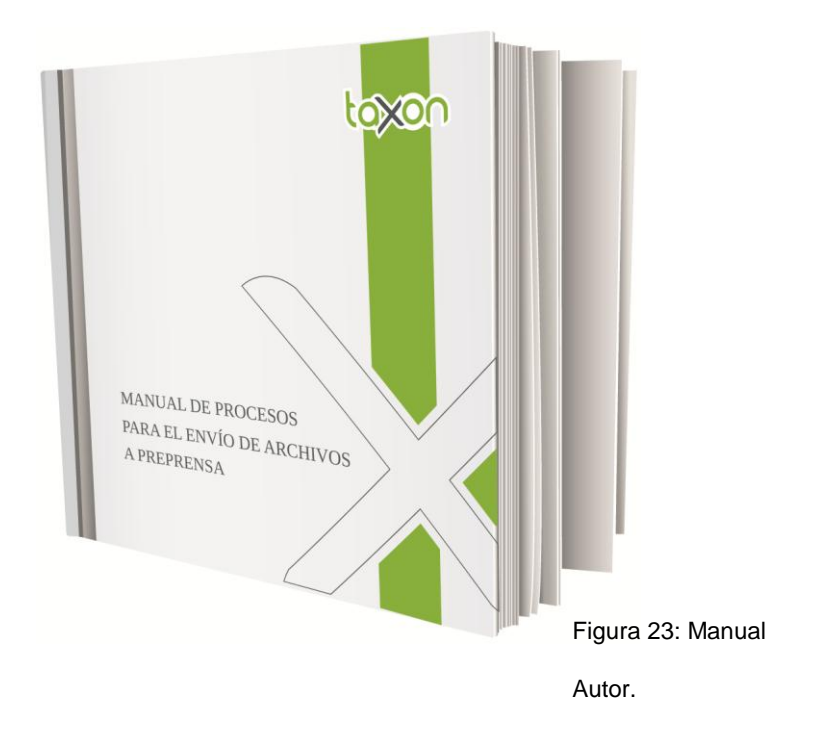

Este manual fue diseñado considerando ciertos parámetros ergonómicos ya los usuarios que tendrá el mismo, como Diseñadores, estudiantes de diseño, personas que trabajan en el área de preprensa dentro de una editorial o imprenta; se ha considerado un formato de 220 mm de ancho por 210mm de alto, este formato nos brinda la facilidad de ubicar textos e imágenes, distribuirlos de tal manera que la composición no se torne confusa para su usuario; permite ser manipulado y ubicado con mucha facilidad debido a su estructura física .

## **4.3CROMÁTICA DEL MANUAL**

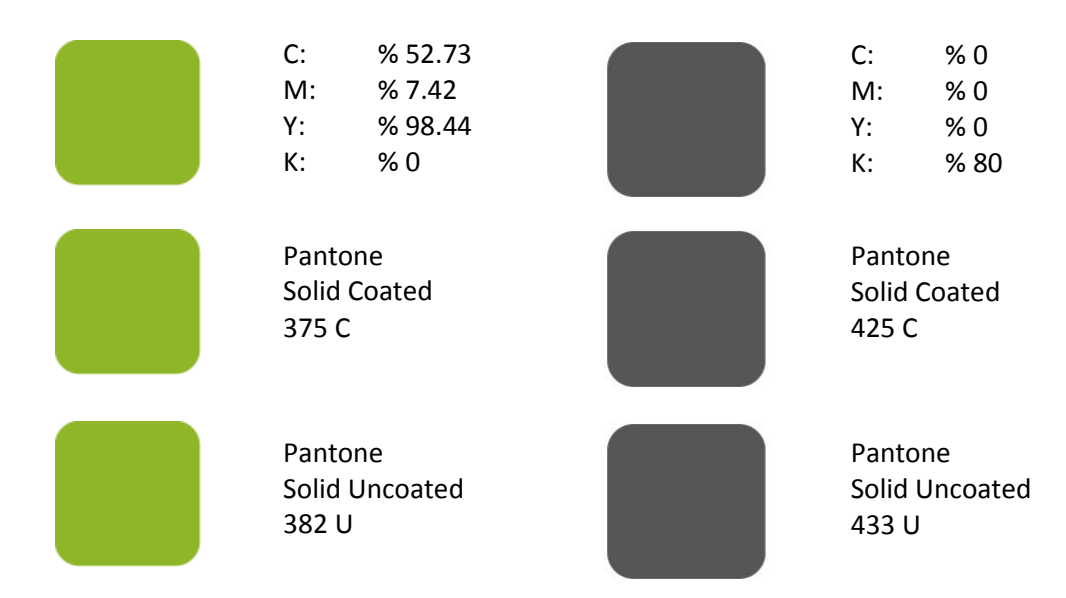

Se escogió el verde debido a su psicología, ya que este evoca tranquilidad, se relaciona con la naturaleza y este a su vez promueve cuidarla, dicho de manera metafórica se pretende relacionar el color con el reciclaje, también se pretende por medio de este color buscar la prosperidad de la marca.

El gris aporta suavidad y reposo a la composición, brinda cierta sobriedad y elegancia, consiguiendo un alto contraste que permite que la marca mantenga un equilibrio visual.

## **4.4TIPOGRAFÍA**

La tipografía que se ha elegido para la estructuración de este manual es la Liberation Serif, se considero a esta fuente, debido a sus rasgos, a la poca decoración en sus caracteres, porque permite crear textos en bloques y no causa confusión, esta tipografía es muy fluida, no crea el efecto bodoni.

Liberation Serif - Regular

A B C E F G H I J K L M N Ñ O P Q R S T U V W X Y Z;

a b c d e f g h i j k l m n ñ o p q r s t u v w x y z;

1 2 3 4 5 6 7 8 9 0;

 $: \mathbb{I}$  "  $\#$  \$ % & / ( ) = ? " [ ] { }  $\omega$  : ; . ,

Liberation Serif - **Bold**

#### **A B C E F G H I J K L M N Ñ O P Q R S T U V W X Y Z;**

#### **a b c d e f g h i j k l m n ñ o p q r s t u v w x y z;**

**1 2 3 4 5 6 7 8 9 0;**

**¡! " # \$ % & / ( ) = ? [ ] { } @ : ; . ,**

Liberation Serif - *Italic*

*A B C E F G H I J K L M N Ñ O P Q R S T U V W X Y Z;*

*a b c d e f g h i j k l m n ñ o p q r s t u v w x y z;*

*1 2 3 4 5 6 7 8 9 0;*

 $i!$  "  $\#$  \$ % & / ( ) = ? " [ ] { } @ : ; . ,

Liberation Serif –*BoldItalic*

*A B C E F G H I J K L M N Ñ O P Q R S T U V W X Y Z; a b c d e f g h i j k l m n ñ o p q r s t u v w x y z; 1 2 3 4 5 6 7 8 9 0;*  $i!$  " # \$ % & / ( ) = ? " [ ] { } @ : ; . ,

#### **4.4.1 Modo de Uso:**

Para textos que indiquen el inicio de un capítulo se utilizara la fuente a 62 puntos en color gris, con la primera letra en mayúscula justificado a la derecha; para títulos principales de utilizará la fuente a 46 puntos y en color verde con la primera letra en mayúscula justificado a la izquierda; para títulos secundarios el tamaño de fuente será de 16 puntos con la primera letra en mayúscula y en color gris justificado a la izquierda; para textos continuos el tamaño de la fuente será de 12 puntos, justificado y en color negro.

# $15 \text{ mm}$ 220 mm  $230$  mm Sangrados  $5 \text{ mm}$ 210 mm 190 mm 220 mm Mani  $10 \text{ mm}$  $10 \text{ mm}$ 25 mm Figura 24: Formato 185 mm

## **4.5 ELEMENTOS DE DIAGRAMACIÓN**

**Formato:**

El formato final del documento es de 220 mm de ancho por 210 mm de alto, a este se ha adicionado 5 mm para sangrados por lo que el tamaño del documento será de 230 mm de ancho por 220 mm de alto.

Autor.

## **Retícula:**

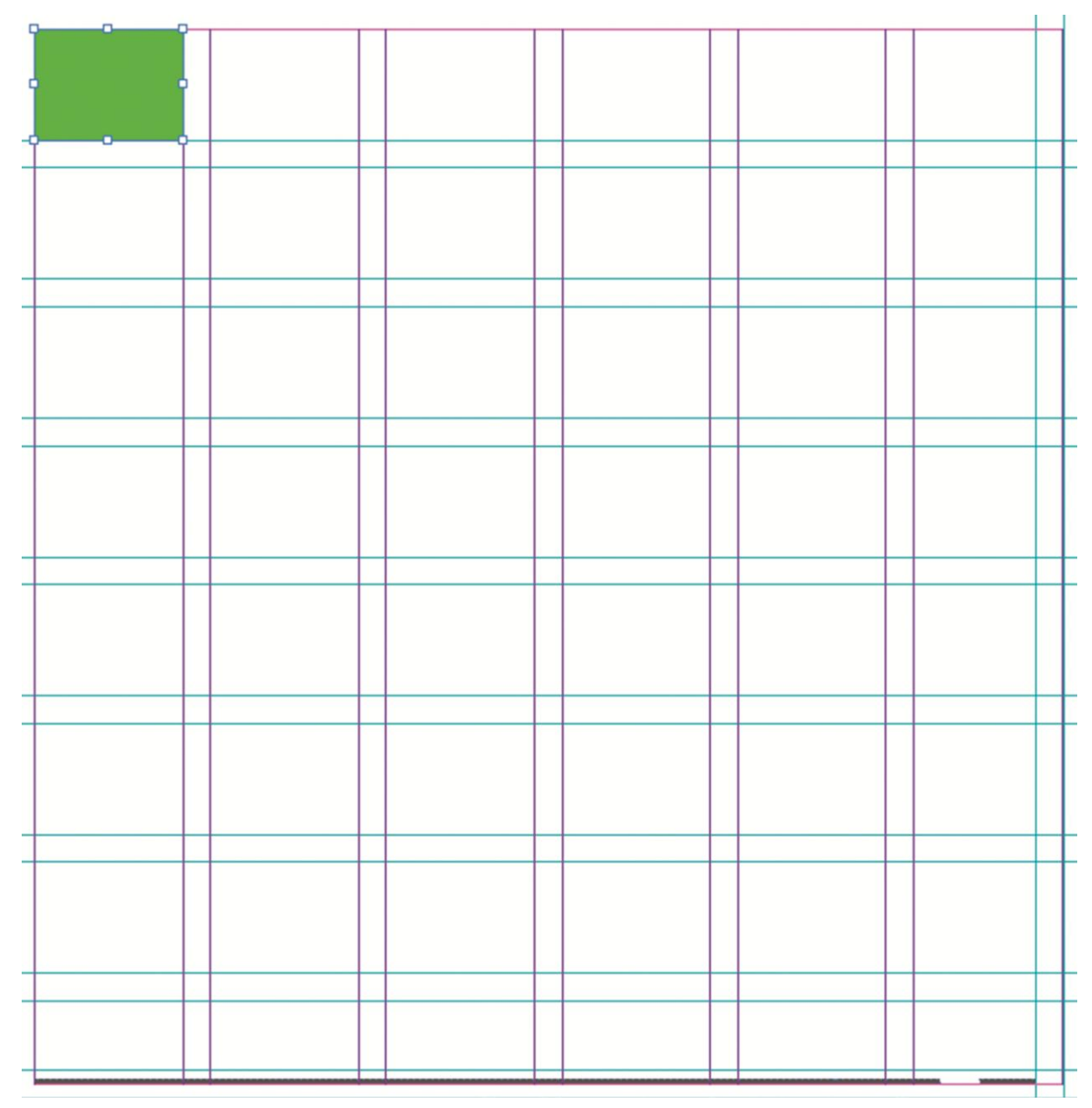

Figura 25: Retícula; Autor.

La retícula que se utilizó para la diagramación de este manual esta compuesta por seis columnas de 26.667 mm cada una y por un medianil de 5 mm entre cada una de ellas; esta compuesta también por siete filas de 20 mm cada una y una octava de 15 mm con un median de 5 mm que separa cada una de estas ocho filas. Por lo tanto disponemos de 48 módulos que nos ayudaran a distribuir toda la información (Imágenes, textos, tablas, etc.) homogéneamente.

## **Caja:**

La caja tiene de ancho 185 mm por 190 mm de alto; la primera fila incluido el medianil horizontal está destinada para títulos por lo tanto la información (textos, imágenes, tablas) estará distribuida en dos columnas, separadas por un medianil de 5 mm a partir de la segunda fila.

## **Márgenes:**

A excepción del margen interior que mide 25 mm, el margen superior, inferior y exterior miden 10 mm.

## **Elementos gráficos dentro de la plantilla**

Dentro de la plantilla tenemos varios elementos gráficos que complementan la composición de la misma, entre estos tenemos elementos fijos y elementos que se encuentran únicamente en determinados lugares.

## **Elementos gráficos fijos**:

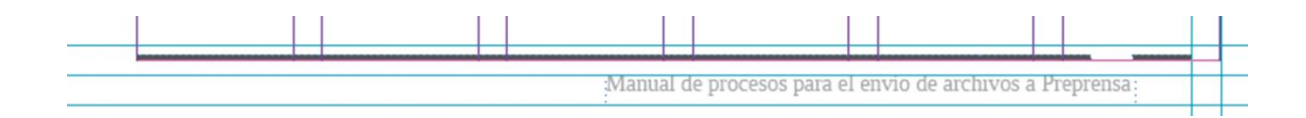

Entre los elementos fijos tenemos una barra de color gris que se encuentra en la parte inferior de la caja, acompañada de un bloque de texto que contiene el nombre del manual en color gris con opacidad del 50% y con un tamaño de fuente de 11 puntos.

#### **Elementos gráficos flotantes:**

Estos elementos se encuentran en determinados lugares del manual, el primero es un barra de color verde de 20 mm de ancho por 63 mm de alto que aparece únicamente en el inicio de cada capítulo esta se encuentra en la parte superior derecha de la hoja, este elemento nace a partir del segundo medianil y sobrepasa el formato final por lo que se considera 3 mm para rebases.

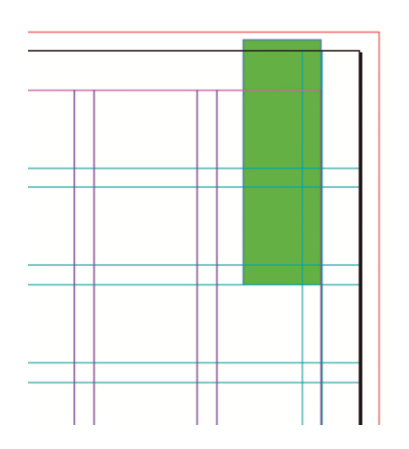

Figura 27: Elementos gráficos flotantes; Autor.

Una barra en color gris que nace a partir del filo superior de la caja hasta el área de rebases mide 20 mm de ancho por 13 mm de alto y esta ubicada en cada hoja de contenido del manual excepto en los inicios de capítulos.

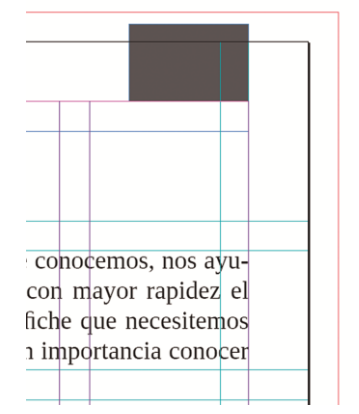

Figura 28: Elementos gráficos flotantes; Autor.

La numeración de las páginas, esta solo se encuentra en las hojas de contenido en color gris y un tamaño de fuente de 12 puntos, esta ubicada en la parte inferior derecha de la hoja, debajo de la caja y por dentro del margen exterior.

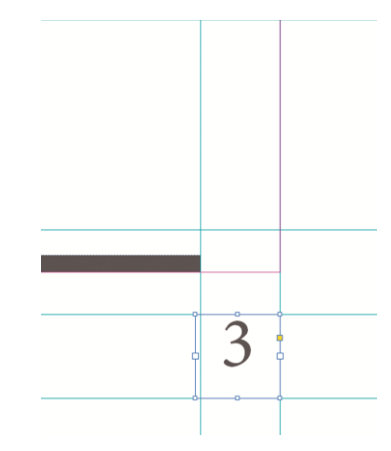

Figura 29: Elementos gráficos flotantes; Autor.

## **4.6 CONTENIDO DEL MANUAL**

#### **4.6.1 Papel y Rebases**

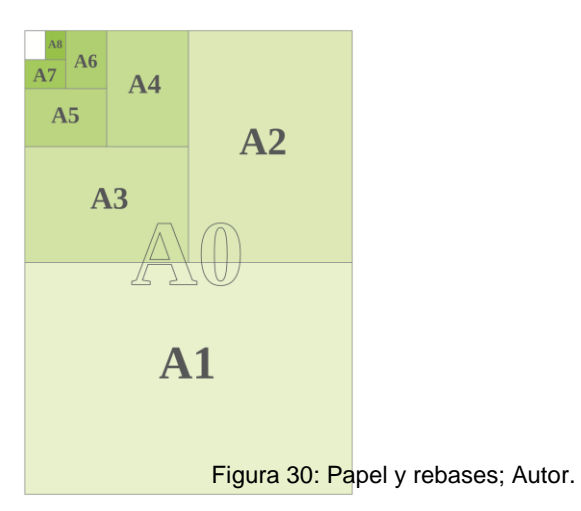

Los formatos de papel en la mayor parte del mundo se basan en tamaños definidos, en el gráfico mostramos los formatos establecidos según la norma DIN 476.

La intención de tener formatos establecidos es de aprovechar el papel al máximo y evitar desperdicios.

Los formatos que comúnmente conocemos, nos ayudarán a determinar o a elegir con mayor rapidez el tamaño de la revista, libro o afiche que necesitemos crear, es por ello que es de gran importancia conocer los formatos que existen.

Se debe conocer el papel o el material que se utilizará para presentar nuestro producto, pues existe papel que no soporta cuatricromías o que se puede imprimir a un solo color, por ello, esto es lo habremos definir una vez que tengamos listo el tamaño o formato de nuestro producto.

Debemos tener en cuenta que no siempre tendremos que utilizar un formato establecido para nuestro producto, pues muchas veces es necesario mostrar algo diferente, algo que salga de lo que comúnmente estamos acostumbrados a ver, un formato que no tenga nada que ver con la normalización DIN; el tomar una decisión de esta magnitud requiere de mucha responsabilidad, ya que si vamos a mostrar algo nuevo, esto deberá cumplir con ciertos parámetros de usabilidad, para que la persona que vaya a manipular o estar en contacto con nuestro producto no tenga problemas al revisar el mismo; el presentar este tipo de innovaciones le puede dar un plus extra a nuestro producto, y dependiendo de como lo utilicemos hasta podría ser lo que le de el éxito, despertando el interés en el público al que estará dirigido nuestro trabajo.

#### **4.6.1.1 Gramajes**

El gramaje hace referencia al grosor o cuerpo de papel, los gramajes imprimibles van desde los 60 gr. hasta los 350 gr.

El gramaje de referencia es el de 75 gr. que es el que se utiliza comúnmente para las fotocopiadoras. También es muy utilizado para el contenido interior de libros.

Las tarjetas de invitación o personales y las carpetas suelen imprimirse en papel de 300 gramos.

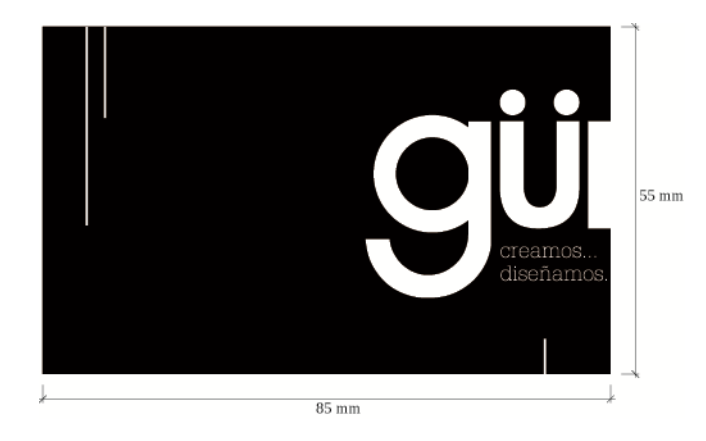

Figura 31: Gramajes; Autor.

Una portada de un libro de bolsillo suele ir en papel estucado de 250 gramos, un tríptico (publicidad directa de carácter regional, apta para anunciar toda clase de productos y servicios de ámbito local) suele ir en papel estucado brillante de 115 o 135 gramos, en este caso el gramaje dependerá directamente del cliente debido a costos.

Se considera papel hasta los 190 gr. por m2 y cartulina hasta los 300 gr. por m2.

#### **Sustrato**

El sustrato es el soporte en donde se va a imprimir, por lo general es papel, pero este puede variar desde plástico hasta tela.

Se debe tener en cuenta el sustrato antes de elegir el sistema de impresión, ya que no todos poseen las mismas capacidades. Unos podrán absorber la tinta más que otros, así como existen los que no soportan cuatricromías. La capacidad de absorber tinta sin que se note al otro lado es muy importante.

El grano o la dirección de las fibras, afecta si se va a tener dobleces, ya que si son en sentido perpendicular al grano, pueden no quedar bien marcados. Y si se va a encuadernar, conviene tener el grano paralelo al encuadernado.

El color del soporte o sustrato afectará a todos los colores impresos, tanto en su tono como en su brillo.

#### **4.6.1.2 Rebases**

Antes que nada se debe definir el tamaño que tendrá tu producto, no olvide que el tamaño final es muy diferente al tamaño del proyecto con los rebases, estos últimos son de gran importancia ya que al momento de que nuestro proyecto entre al proceso de impresión y acabados es necesario hacer algunos cortes y refiles y es aquí donde necesitamos de este espacio extra, para así tener un producto de excelente calidad en su terminado.
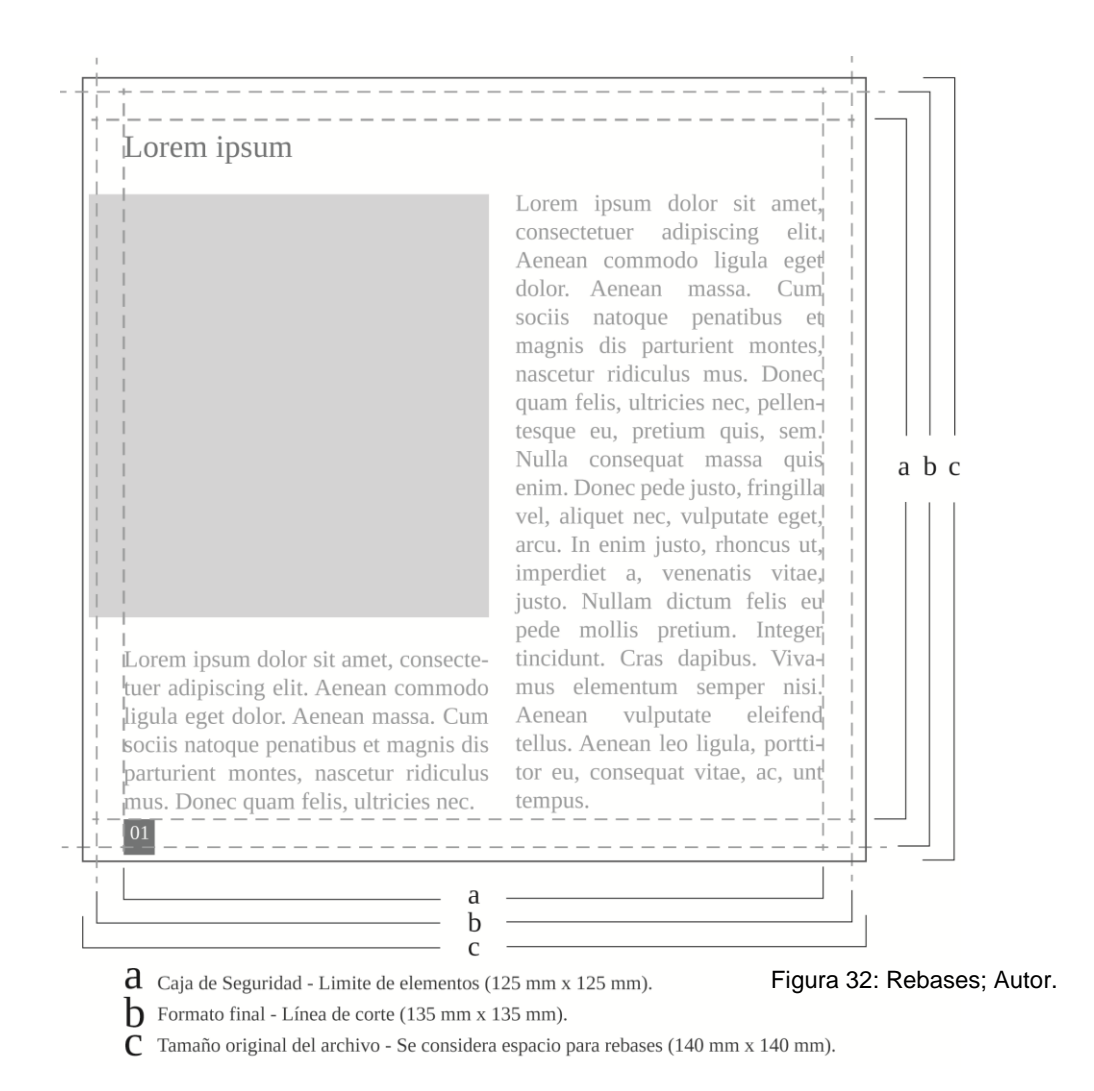

Si tenemos en cuenta el espacio que se debe dejar para el área de refiles, tendremos también que revisar que elementos gráficos irán al borde del formato, dando a estos elementos un tamaño que exceda el limite del formato final, para que en los acabados no haya ningún problema en cuanto a espacios en blanco o elementos fuera de su ubicación original; no debemos olvidar los que mantienen su distancia del borde, como numeración, encabezados, pie de pagina, etc., estos deberán estar dentro de lo que llamamos caja de seguridad, que consiste en una línea imaginaria que limitará la ubicación de los elementos dentro de nuestro formato.

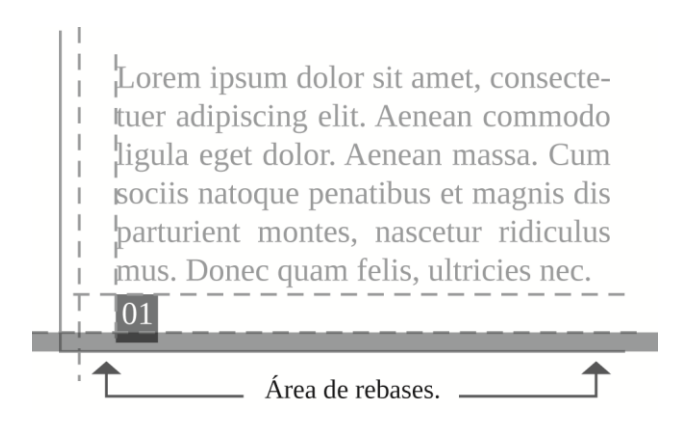

## **4.6.2 Imágenes y Color**

### **4.6.2.1 Imágenes**

Para tener imágenes de calidad, es necesario desde el principio seleccionar las mejores para que los resultados sean los más óptimos. Utilizar las imágenes al tamaño, resolución y modo de color correcto, nos ayudará a optimizar el tiempo y a evitar que nuestro archivo tenga exceso de tamaño (Mb.)

### **Resolución**

Debemos asegurarnos que las imágenes se encuentren en el tamaño y resolución correcto, ya que de no ser así, al tener imágenes mas grandes de lo necesario y en una resolución no apropiada para la impresión, se podría generar muchos problemas al momento del ripeo y la calidad de la misma no será la óptima.

De igual manera que para ajustar el modo de color de la imagen, para dar el tamaño y resolución adecuado de nuestra imagen daremos un clic > Imagen > Tamaño de imagen > clic.

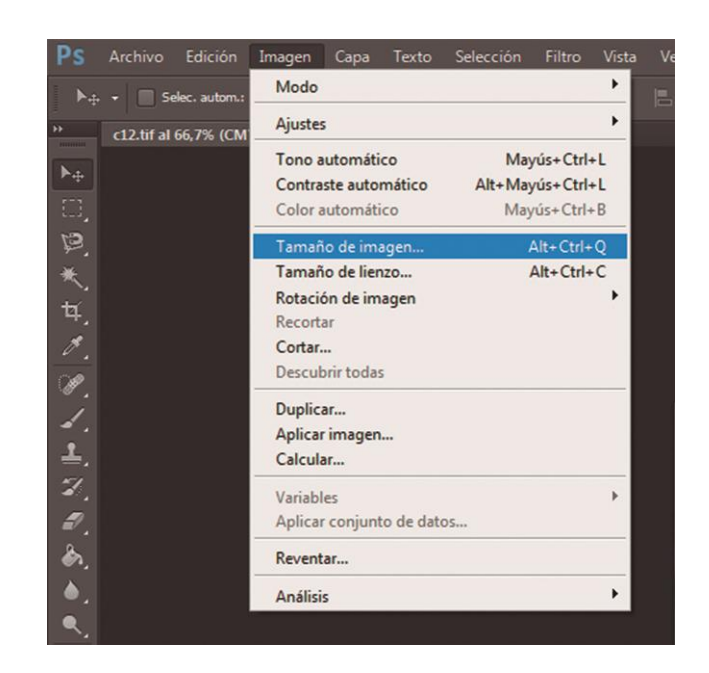

Figura 33: Resolución; Autor.

Nos aparecerá un cuadro de dialogo, en el que podremos ajustar las medidas y la resolución, en este caso estamos personalizando la imagen con un tamaño de 15 cm de alto, por 11,25 cm de ancho y una resolución de 300 dpi.

Esto nos ayudará a que nuestro archivo de imagen no sea pesado (espacio en disco Mb.), y que la calidad de la misma sea la mejor

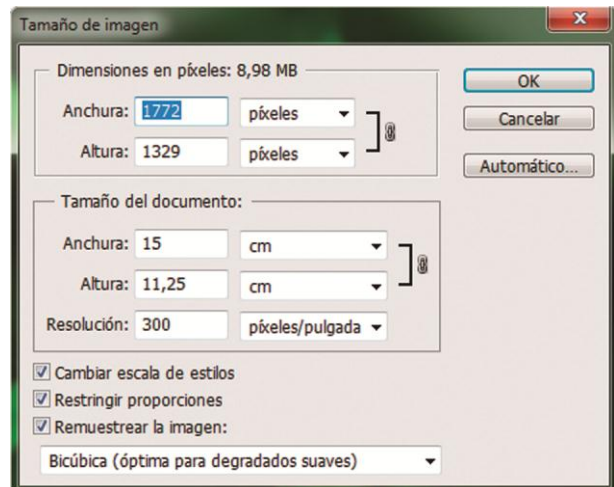

## **Tamaño**

Muchas veces encontramos imágenes con tamaños demasiado extensos con relación a nuestras necesidades, a continuación se muestra como cambiar el tamaño a una sin perder calidad en definición.

Menú > Archivo > Abrir

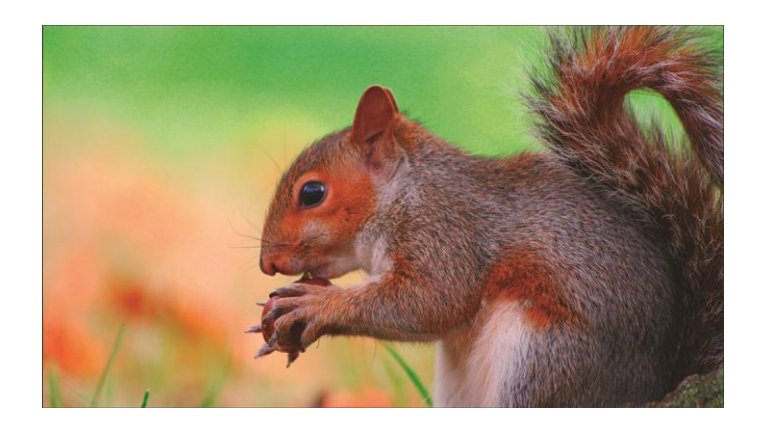

Como siguiente paso nos vamos al menú > Imagen > Tamaño de imagen.

En este caso necesitamos de 9 cm de ancho por 5 cm de alto.

Una regla general para modificar el tamaño de imágenes es reducir el tamaño (cm) y aumentar la resolución (DPI), teniendo esto en cuenta ingresamos los valores que necesitamos.

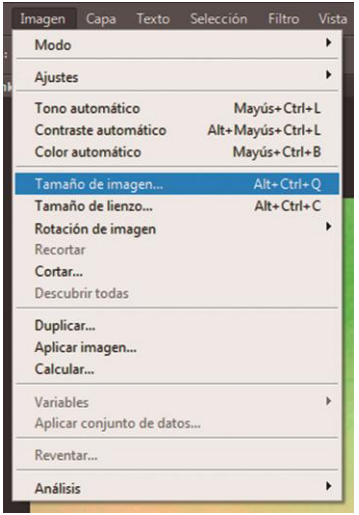

Figura 34: Tamaño; Autor.

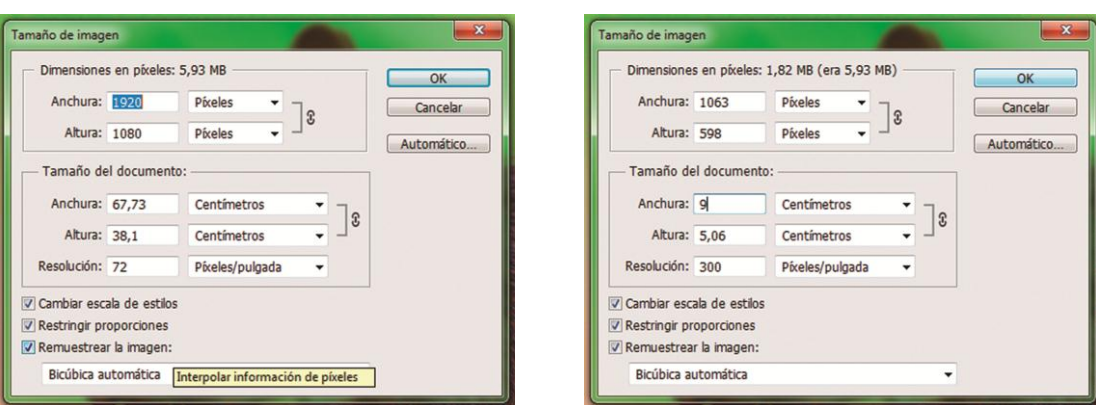

Cuando modifiquemos una imagen, al momento de cambiar su tamaño debemos tener en cuenta que existen opciones para restringir las proporciones de las mismas las cuales deben estar activadas.

Luego de haber cambiado su tamaño podemos observar que aún no tenemos el tamaño que necesitamos ya nuestro archivo ahora mide 9 cm x 5, 06 cm y las medidas que necesitamos son de 9 cm x 5 cm, entonces para obtener las medidas exactas modificaremos el tamaño del lienzo, para ello no dirigimos al menú > Imagen > Tamaño de lienzo > clic. En este modificamos sus valores ingresando los nuestros.

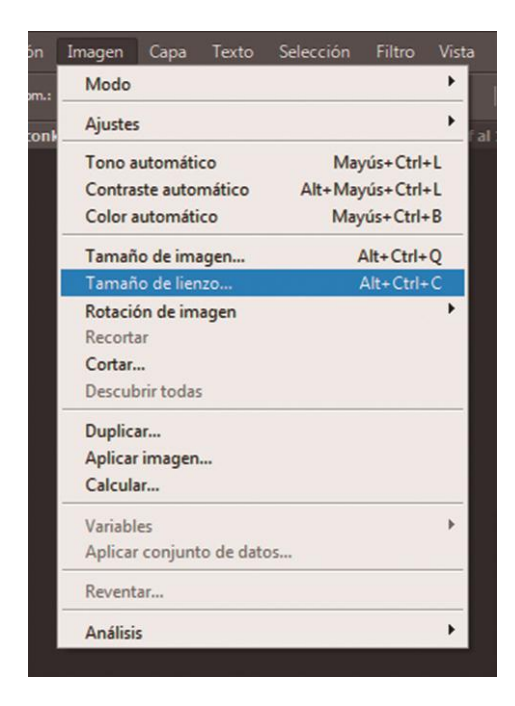

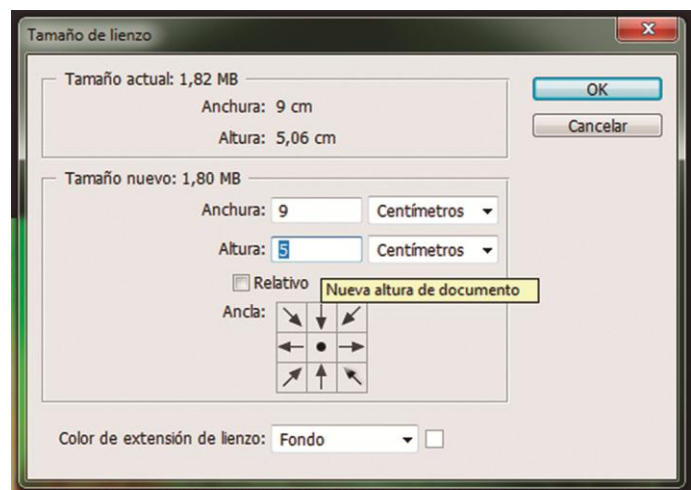

Después de haber modificado el tamaño del lienzo tendremos lista nuestra imagen para guardarla y utilizarla.

Para esto nos Dirigimos a menú > Archivo > Guardar como, elegimos el formato y guardamos

# **Estándares y Lineajes**

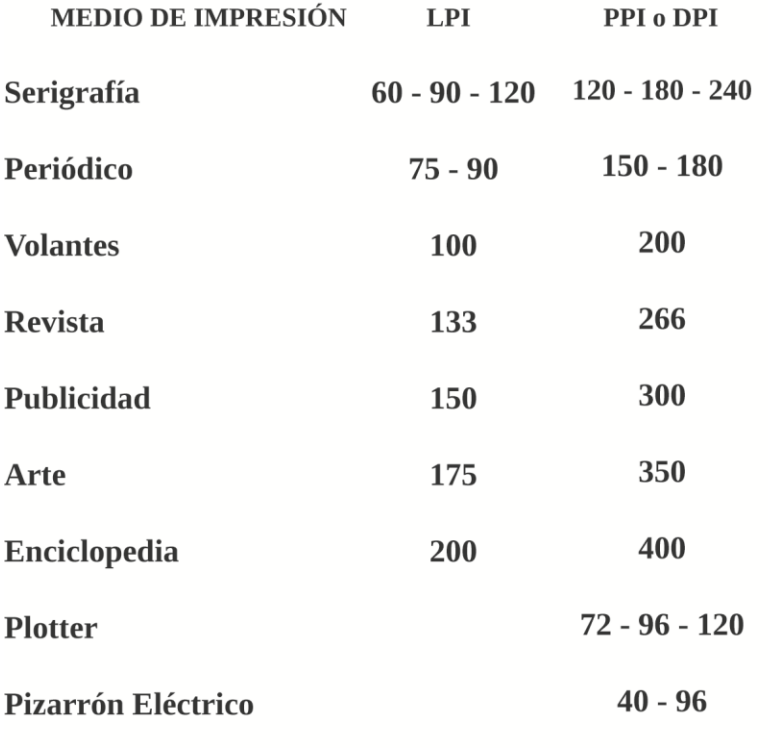

Figura 35: Estándares y Lineajes; Autor.

Formatos de Imágenes compatibles:

TIFF (Tagged Image File Format) que se utiliza principalmente para mapas de bits, es decir fotografías e ilustraciones basadas en bitmap.

EPS (Encapsulates PostScript) que se utiliza principalmente para imágenes vectoriales.

JPG o JPEG (Join Photographers Expert Group) que son también bitmaps pero comprimidos, este tipo de archivos solo pueden ser leídos por dispositivos PostScript de las últimas generaciones a las que se les llama Nivel 3.

Para tener imágenes de calidad, es necesario desde el principio seleccionar las mejores para que los resultados sean los más óptimos.

Utilizar las imágenes al tamaño, resolución y modo de color correcto, nos ayudará a optimizar el tiempo y a evitar que nuestro archivo tenga exceso de tamaño (Mb.)

#### **Modos de Color**

Son varios los modos de color que existen pero revisaremos unicamente los modos que se utilizan para la impresión, entre los que estan Modo CMYK, Escala de grises y Duotono. A continuación se muestra como se consiguen y cuando se los emplea.

#### **Modo CMYK**

Sus siglas CMYK significan (Cyan - Magenta - Yellow - Key; Cian - Magenta - Amarillo - Negro), este es el modo mas importante dentro de la industria gráfica impresa, ya que todo lo que disponemos mediante la impresión como producto terminado se da gracias este modo de color.

En el modo CMYK, a cada píxel se le asigna un valor de porcentaje para las tintas de cuatricromía. En las imágenes CMYK, el blanco puro se genera si los cuatro colores tienen valores del 0%.

Aunque CMYK es un modelo de color estándar, puede variar el rango exacto de los colores representados, dependiendo de la imprenta y las condiciones de impresión.

Lo más común respecto a las imágenes que obtenemos desde la web, cámaras fotográfica, escáner, etc., es que se encuentren en modo RGB (colores luz, destinados a soportes visuales digitales) para ello si deseamos imprimir una imagen deberemos convertirla a modo CMYK, apoyándonos en un software que nos ayude a realizar cambios tanto en la calidad de definición de la imagen como en el modo de color, para realizar este tipo de procesos se recomienda utilizar Adobe Photoshop.

Teniendo ya abierto nuestro software nos ubicaremos en menú > Imagen > Modo > Color CMYK

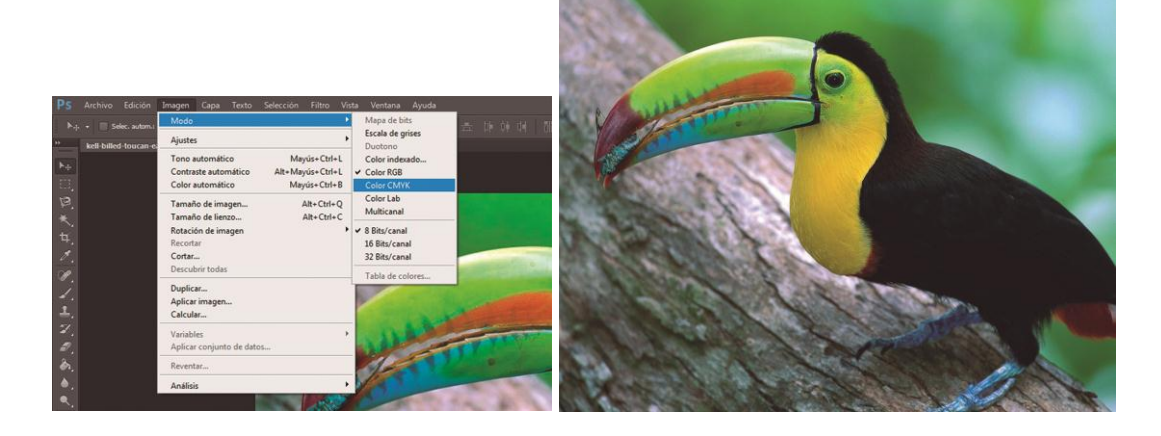

Figura 36: Modo CMYK; Autor.

#### **Modo de Escala de Grises**

El modo Escala de grises utiliza distintos tonos de gris en una imagen, sus variantes de color abarcan toda la escala de color del blanco al negro.

Este modo utiliza hasta 256 tonos de gris. Cada píxel de una imagen en escala de grises tiene un valor de brillo comprendido entre 0 (negro) y 255 (blanco). Los valores de la escala de grises también se pueden medir como porcentajes de cobertura de la tinta negra (0% es igual a blanco, 100% a negro).

Las imágenes en escala de grises se las genera para ser utilizada en la mayoría de los casos en soportes como periódicos, pero ello no quiere decir que no podremos utilizar las imágenes en este modo para otro fin, todo dependerá de las necesidades que se presenten.

Para este proceso primero deberemos elegir la imagen que necesitamos convertir, una vez que lo hayamos realizado nos dirigimos hacia menú > Imagen > Modo > Seleccionamos el modo Escala de Grises

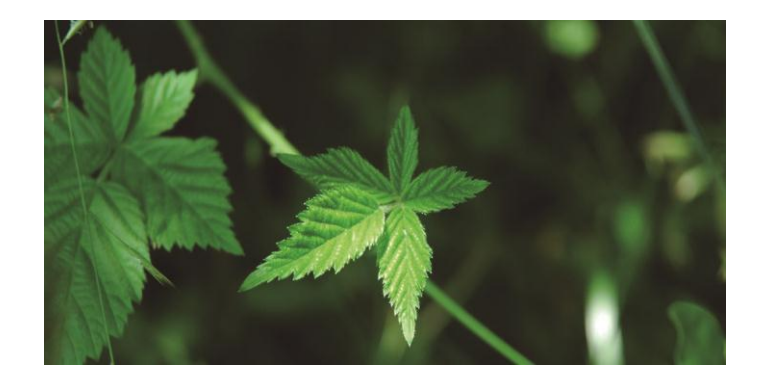

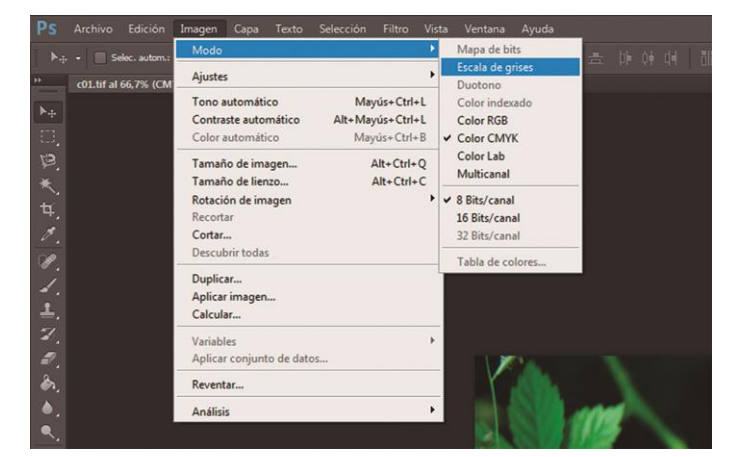

Figura 37: Escala de grises; Autor.

Al seleccionar el modo Escala de grises no va a aparecer un mensaje que nos informará que se va a perder toda la información de color y nos preguntará si deseamos continuar, seleccionamos SI.

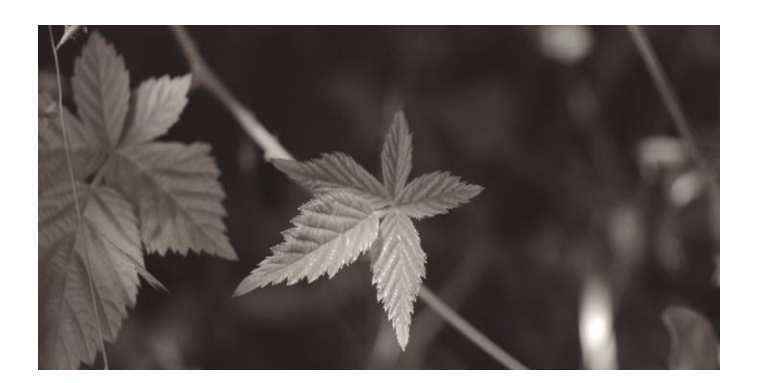

Una vez que tengamos nuestra imagen convertida a escala de grises, podremos manipular Brillo y Contraste, Niveles, Curvas, Tono y Saturación, Sombras e Iluminaciones, etc., lo que necesitemos en caso de querer mejorar la imagen.

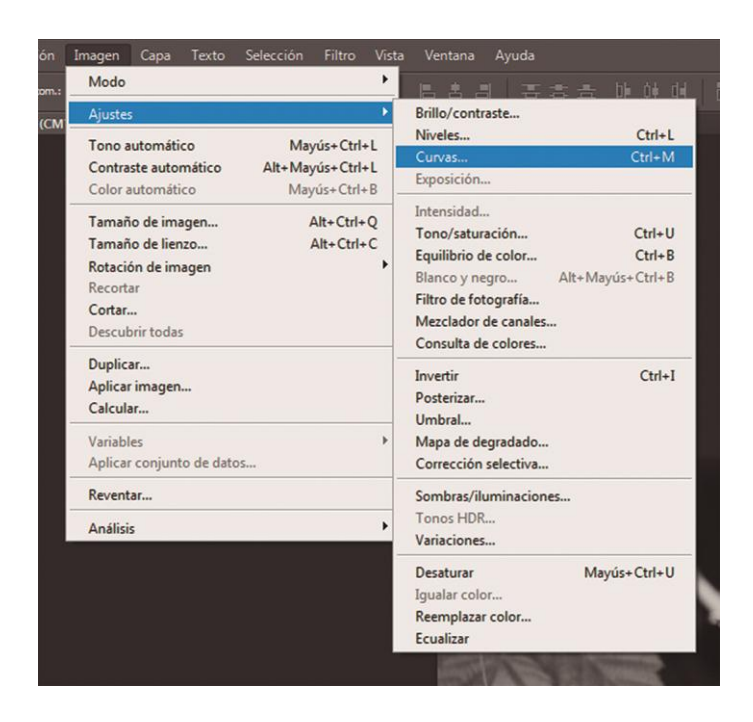

Para esto nos ubicamos en menú > Imagen > Ajustes, aquí encontraremos todas estas opciones. Como muestra utilizare la opción de Brillo/Contraste y la de Curvas (ctrl+M)

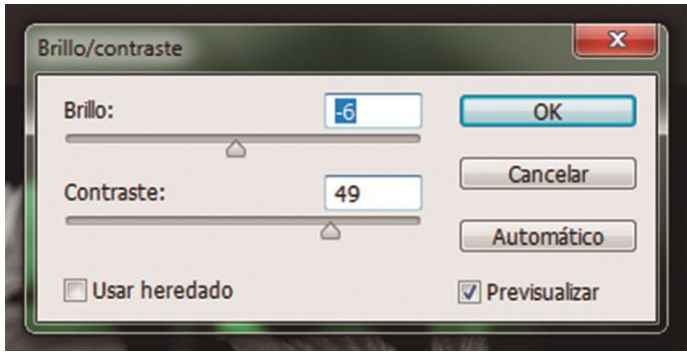

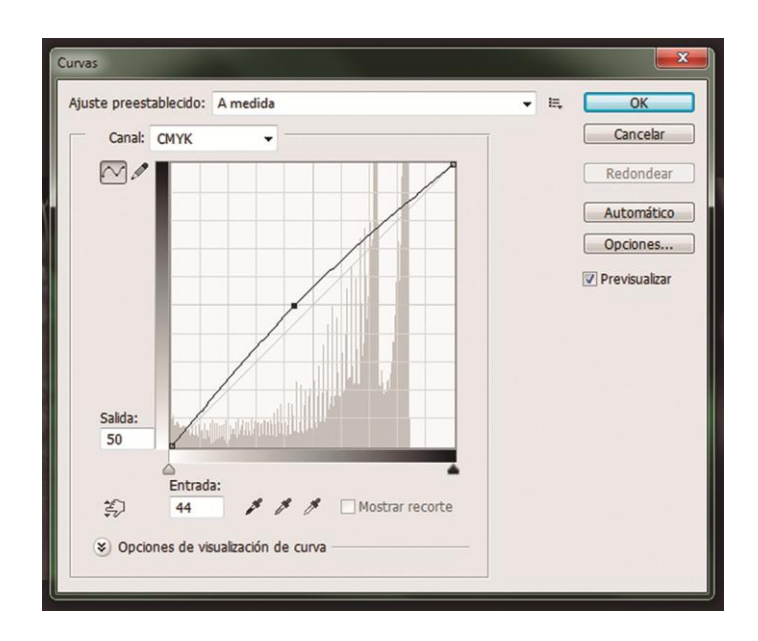

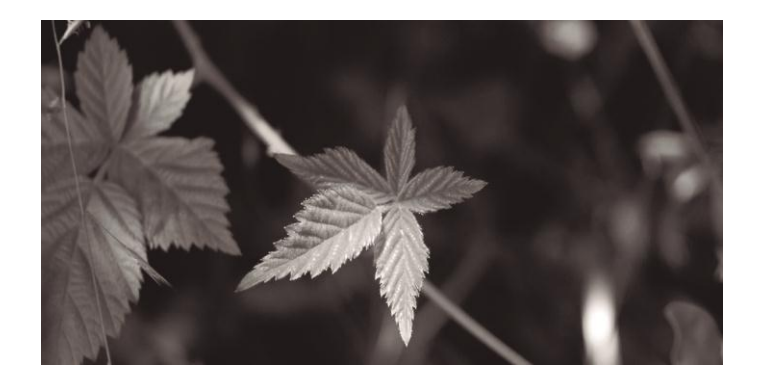

Obteniendo como resultado la siguiente imagen, las modificaciones que se le apliquen a determinada imagen pueden variar hasta que las necesidades se encuentren satisfechas; pero una vez que a nuestro criterio tengamos la imagen lista deberemos convertirle a modo CMYK ya que es una regla el que las imágenes siempre que estén destinadas a la impresión se encuentren en este modo. Para ello no dirigiremos nuevamente al menú > Imagen > Modo > Modo CMYK, entonces si podremos guardar la imagen.

### **Modo DuoTono**

Este modo crea imágenes en escala de grises duotonos, es usado para la impresión de tintas directas y reducir el número de ellas. En el modo Duotono podemos usar de 2 a 4 colores específicos:

Monótonos (escala de gris)

Duotonos (dos colores)

Tritonos (tres colores)

Cuadritonos (cuatro colores)

Se trabaja en este modo por lo general para impresiones a dos colores, en la que se utiliza una tinta plana (Pantone), también para generar una imagen corporativa en base a esos 2 a 4 colores específicos.

Para generar una imagen Duotono deberemos primero convertir la imagen en escala de grises para luego poder aplicar el Duotono.

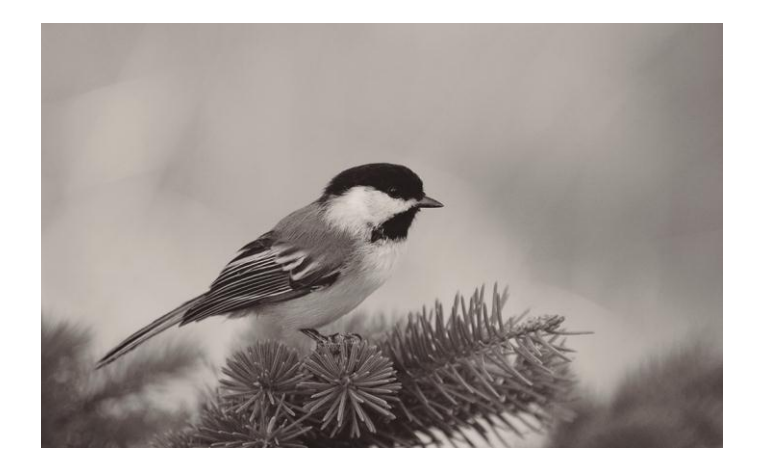

Teniendo lista nuestra imagen en modo escala de grises y habiendo modificado de ser necesario su calidad en cuanto a definición, procedemos a cambiar a modo Duotono, para ello nos ubicamos en menú > Imagen > Modo > Duotono.

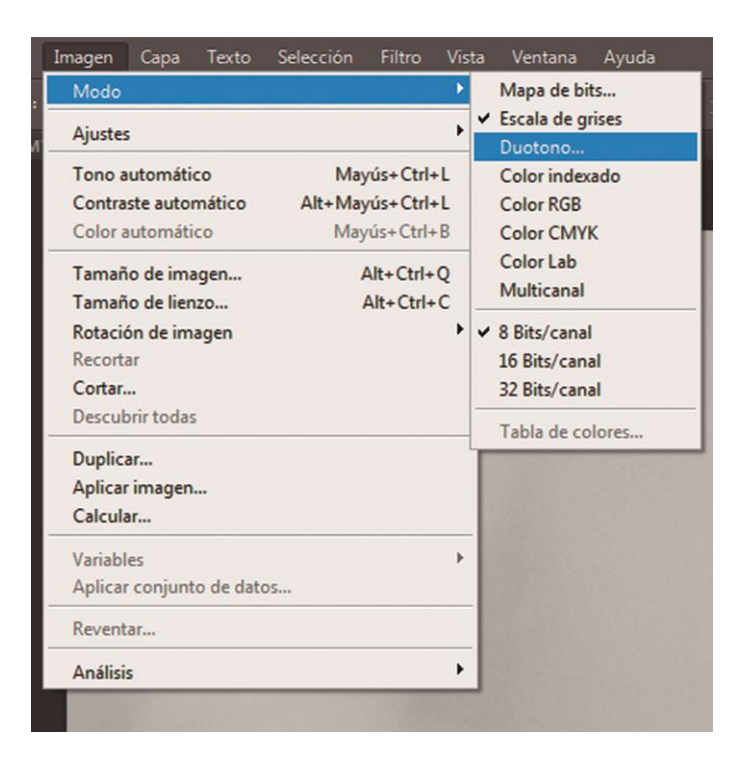

Figura 38: DuoTono; Autor.

Luego aparecerá un cuadro de diálogo en el que nos pide que seleccionemos si vamos a generar una imagen Monotono, Duotono, Tritono o Cuadritono, y según esto seleccionaremos las tintas con las que vamos a trabajar, para este ejemplo he seleccionado la opción de Tritono y he escogido tres tintas planas (Pantones).

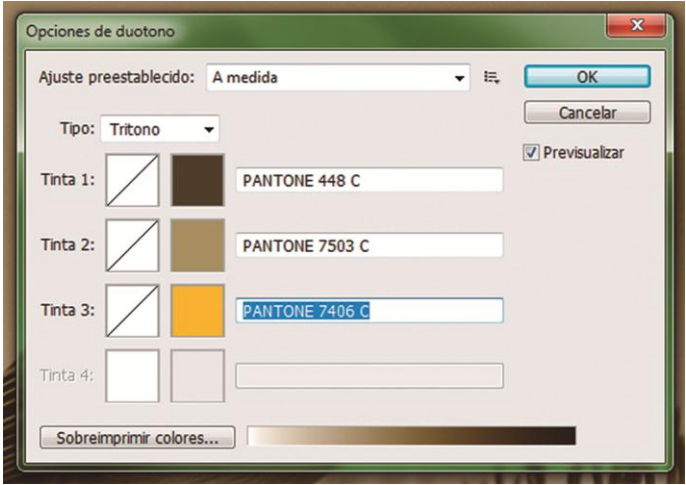

Para conseguir nuestro resultado final a partir de tres tintas.

## **Modo HDR (High Dinamyc Range)**

La técnica HDR, ("High Dinamyc Range" o "Alto Rango Dinámico") consiste en un v de algo rango, es decir, que actúa como lo haría un ojo humano, adaptándose de una forma continua a la variedad de luminosidad de una escena, captando toda la información.

El funcionamiento normalmente de una cámara consiste en realizar una media de iluminación en las diferentes zonas, de este modo algunas partes de la escena pueden resultar iluminadas en exceso y otras apenas visualizarse.

Lo que se intenta conseguir a través de esta técnica, es recuperar estas zonas de iluminación que se pierden en una cámara y así visualizar todo correctamente, pese que haya diferentes rangos de iluminación en distintas partes de la fotografía.

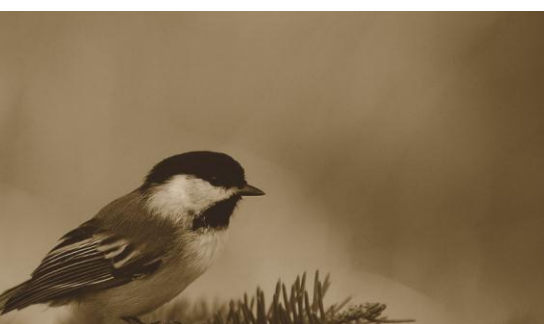

A continuación se muestra como editar una imagen, para esto abrimos la imagen en Adobe Photoshop.

Menú > Archivo > Abrir.

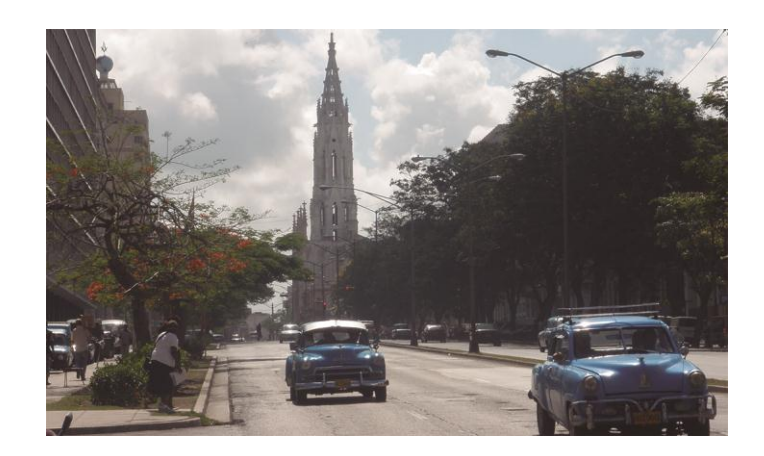

Una vez que hayamos abierto la imagen, le aplicamos ajuste de tonos HDR, para ello no dirigimos a menú > Imagen > Ajustes > Tonos HDR.

| Ps                                 | Edición<br>Archivo                        | Selección<br>Imagen<br>Texto<br>Filtro<br>Capa                                                                                  | Vista<br>Ayuda<br>Ventana                                                                                                    |
|------------------------------------|-------------------------------------------|----------------------------------------------------------------------------------------------------|----------------------------------------------------------------------------------------------------|
|                                    | Selec. autom.:<br>$\mathbb{N}_{\geq 0}$ . | Modo                                                                                                    | be no de                                                                                                    |
|                                    | P5240101.JPG al 33.                       | <b>Ajustes</b>                                                                                                    | Brillo/contraste                                                                                                    |
| $+4$<br>Ω,                         |                                           | Tono automático<br>Mayús+Ctrl+L<br>Contraste automático<br>Alt+Mayús+Ctrl+L<br>Mayús+Ctrl+B<br>Color automático                 | $Ctrl + 1$<br>Niveles<br>$Ctrl+M$<br>Curvas<br>Exposición                                                                                                    |
| P.<br>4.<br>1.<br>P.               |                                           | Alt+Ctrl+Q<br>Tamaño de imagen<br>Tamaño de lienzo<br>Alt+Ctrl+C<br>Rotación de imagen<br>Recortar<br>Cortar<br>Descubrir todas | Intensidad<br>Tono/saturación<br>$Ctrl + U$<br>$Ctrl + B$<br>Equilibrio de color<br>Alt+Mayús+Ctrl+B<br>Blanco y negro<br>Filtro de fotografía<br>Mezclador de canales<br>Consulta de colores |
| 1.                                 |                                           | Duplicar<br>Aplicar imagen<br>Calcular                                                                                          | $Ctrl+I$<br>Invertir<br>Posterizar<br>Umbral                                                                                                    |
| Z,<br>Ð,                           |                                           | Variables<br>Aplicar conjunto de datos                                                                                          | Mapa de degradado<br>Corrección selectiva                                                                                                    |
| ð.                                 |                                           | Reventar                                                                                                    | Sombras/iluminaciones                                                                                                    |
| $\bullet$                          |                                           | Análisis                                                                                                    | Tonos HDR<br>Variaciones                                                                                                    |
| $\blacklozenge$<br>í.<br>T<br>lò., |                                           |                                                                                                    | Desaturar<br>Mayús+Ctrl+U<br>Igualar color<br>Reemplazar color<br>Ecualizar<br>and a line of                                                                                                  |

Figura 39: Tonos HDR; Autor.

Nos aparecerá un cuadro de diálogo en el que tendremos que modificar los valores según la fotografía y el efecto de color que se necesitemos.

En mi caso aplique los siguientes, no olvidemos que el ajuste prestablecido debe estar seleccionado en "A medida" y la imagen debe estar en modo RGB.

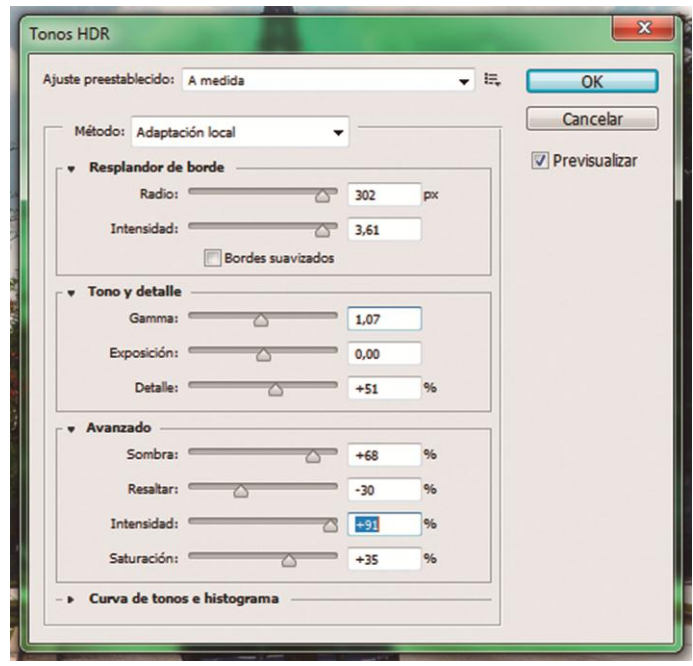

Le damos OK y podremos visualizar los cambios que se realizo en la imagen.

Finalmente si deseamos imprimir nuestra imagen la convertimos a modo CMYK y estará lista.

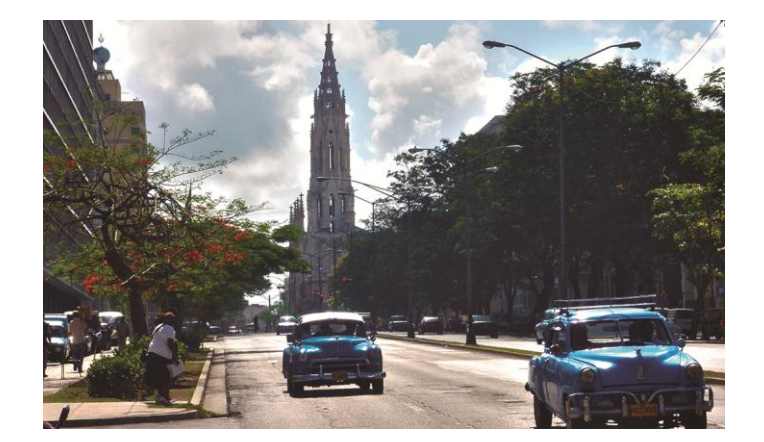

# **Reducción de Pixelado en Fotografías**

Una fotografía pixelada es igual a una fotografía de mala calidad, aqui le mostraremos como mejorar este tipo de imégenes.

Nos Dirigimos a menú > Archivo > Abrir

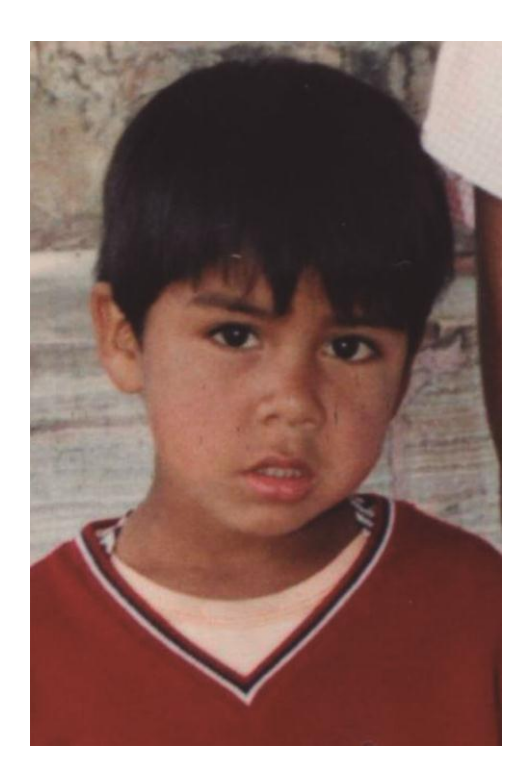

Una vez que tengamos la imagen abierta duplicamos la capa (ctrl+J)

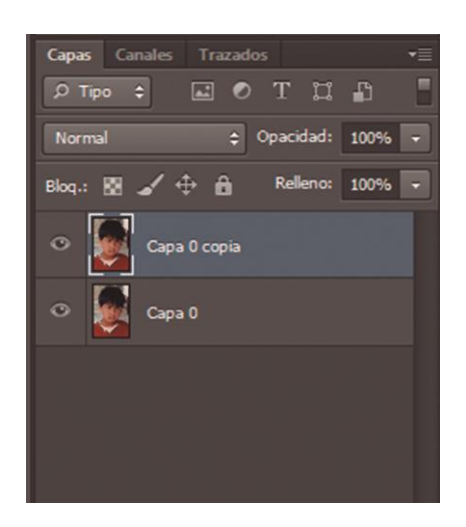

Luego vamos a:

Filtro > Ruido > Polvo y Rascaduras. Aqui se abre una ventana donde la imagen aparecerá suavizada y desenfocada.

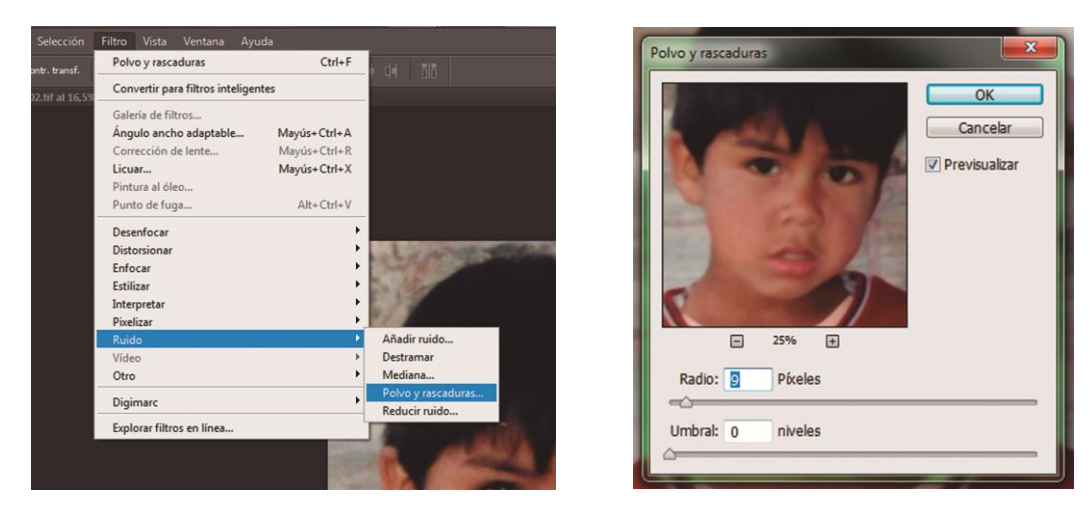

Figura 40: Polvos y rascaduras; Autor.

En esta ventana podremos modificar el suavizado de la fotografía, esto esta a criterio de quien lo realiza y según las necesidades que se tenga. Al terminar de modificar el Polvo y rascaduras, clic en OK y sobre la capa que aplicamos la modificaciones creamos una máscara, para ello nos ubicamos en menú > Capa > Máscara de transparencia. En nuestro menú de capas deberemos tener de la siguiente manera:

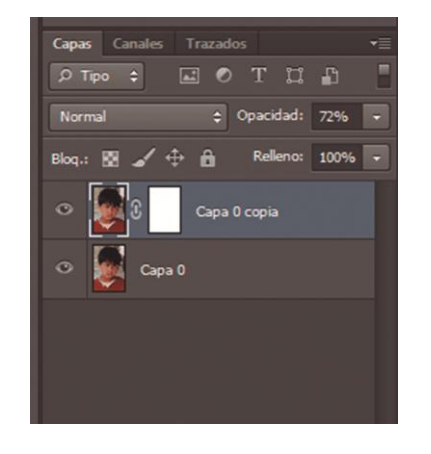

Los resultados dependerán de la imagen original, pero mediante este proceso la calidad de la fotografía mejorará.

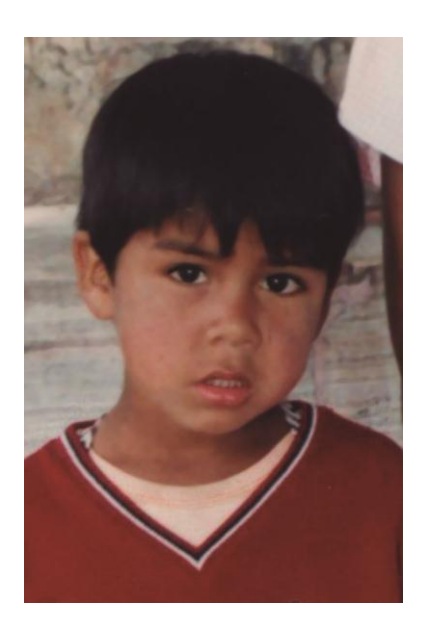

## **4.6.2.2 Color**

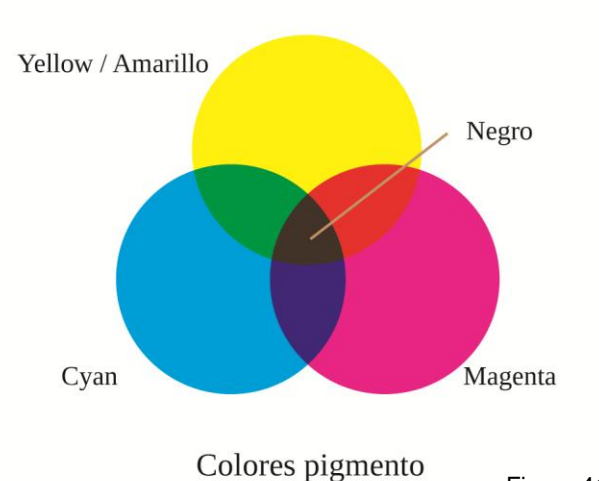

CUATRICROMÍA

Figura 41: Cuatricromía; Autor.

Es muy diferente el modo de color con el que trabajemos al modo de color en el que debemos enviar los archivos a preprensa, aunque siempre lo que se recomienda trabajar en el modo CMYK, que es el mas adecuado, porque nos permite visualizar en un porcentaje muy alto el color que en realidad se imprimirá, no siempre es así, pues muchas personas trabajan en modo RGB o Indexado para luego convertirlo a modo CMYK, entonces los problemas surgen, pues existe una variación en el color al cambiar de modo.

Al combinarse la tintas Cyan, Magenta, Amarillo generan el negro, es por ello que se les llama primarias sustractivos. Sin embargo debido a la imperfección de estas tintas el negro que generan no es tal, mas bien este es un café gris muy obscuro.

Existen diferentes valores en porcentajes para obtener un negro, todo dependerá del material en el que se imprimirá y la necesidad.

## **4.6.2.3 Colores Pantone**

Los colores Pantone son colores planos que están clasificados por un código, con el fin de facilitar la comunicación e impedir que se cometan errores al momento de imprimirlos.

Este tipo de sistema de color se aplica para logotipos, gráficos, textos. Si se va a utilizar colores pantones y varios elementos con el mismo color, deberemos asegurarnos que todos estos elementos gráficos estén con el mismo color pantone.

Es muy importante saber y conocer cuando se debe aplicar determinado color Pantone, pues no se los utiliza en cualquier tipo de soporte, a continuación describiremos los tipos de colores pantones y el soporte ideal para los mismos.

**Pantone Solid Coated:** se emplea para papel Couché.

**Pantone Solid Mate:** se utiliza sobre papeles mate, sin brillo.

**Pantone Solid Uncoated:** adecuada para papel no Couché.

**Pantone Pastel Uncoated:** son colores pastel para papel no Couché

**Pantone Metálic Coated:** estos colores tienen un efecto metálico y se utilizan en papel Couché.

**Pantone Solid to Process Coated:** permite conseguir esos colores mediante cuatricromía.

**Pantone Solid To Hexacrome Coated:** esta combinación hace una filmación de las imágenes de alta calidad y utiliza dos tintas adicionales al CMYK, naranja y verde.

Si bien ya tenemos conocimiento de la clasificación de los colores Pantone, aquí algunos ejemplos:

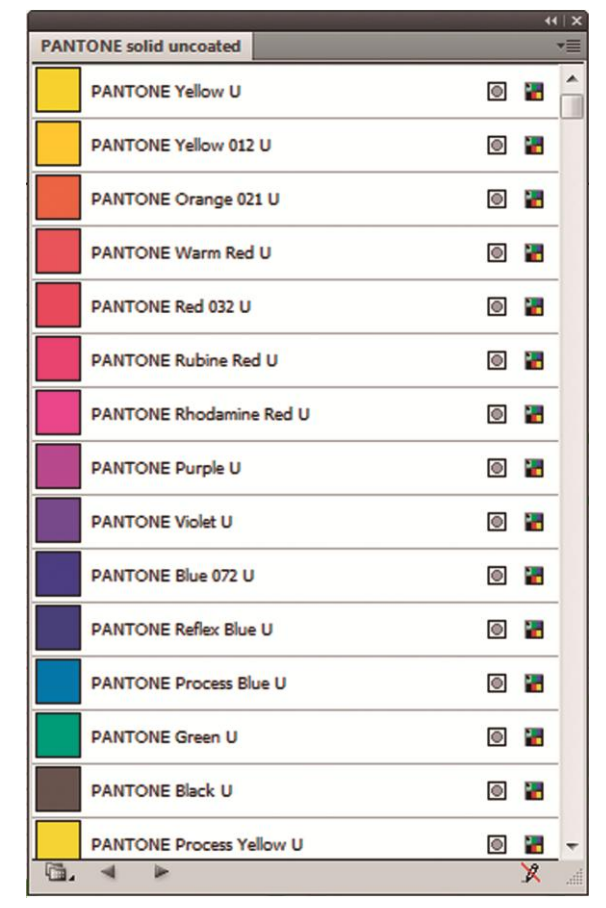

Figura 42: Pantone; Autor.

Es muy importante saber que si nuestro proyecto será impreso en el modo de color CMYK, o se va a manejar la cuatricromía, no se deberá utilizar imágenes o elementos gráficos en modos de color como Indexado o Pantones, ya que al utilizar elementos gráficos en CMYK y en colores Pantones, ocasiona problemas de compatibilidad en los equipo de preprensa, obteniendo resultados inesperados.

Por ello se recomienda, si se esta utilizando colores Pantone, es recomendable convertirlos a su equivalente en CMYK, para evitar problemas que se podrían presentar.

También se pueden utilizar colores Pantone para impresiones en tintas separadas, monotonos, duotonos, tritonos, etc.

Este tipo de colores siempre serán utilizados según la necesidad, pero no olvidemos que:

Coated: Para papeles satinados (couches, cartulina sulfatada, kromecote) Uncoated: Para papeles mate (bond, opalina, etc.).

El utilizar tintas directas, repercute en costos, pues se cobra por separado.

#### **4.6.3 Originales – Guías – Acabados**

### **4.6.3.1 Originales**

Un original es la matriz gráfica a partir del cual se obtendrán a través de un procedimiento manual o tecnológico, las planchas o películas por medio de las cuales se podrá reproducir.

Estos originales pueden estar compuestos por diversos elementos que determinarán la calidad y la elección del sistema de impresión.

### **Tipos de Originales:**

#### **De Caja:**

Cuando la grafica, textos o fotografía no llega al borde o limite de la pieza grafica en ninguno de sus márgenes. Es visualmente un recuadro interior formado por el texto y las imágenes, esta "caja" tiene una distancia pareja hasta el corte.

#### **Corte:**

Cuando la grafica, textos o fotografías llega al borde o limite de la pieza gráfica. Este tipo de originales necesitan áreas para rebases.

#### **Combinado o Caja Falsa:**

Combina las características anteriores. Se diagrama respetando los limites de la caja pero transgrediéndola en alguna parte ya sea con fotos, ilustraciones, fondos, etc.; Que llegan hasta el extremo de corte de la pagina, en este tipo también se necesitará de áreas para rebases.

#### **Troquelado**:

Cuando los cortes son curvos o irregulares, se necesita un troquel o sacabocado, esta es una pieza metálica (acero) de filo cortante montada sobre un soporte rígido (madera) con las medidas y formas exactas del perímetro a recortar, este corta al presionar sobre el papel y pueden incluirse varias figuras para recortar simultáneamente. En el caso que la pieza contenga pliegos o dobleces los cantos deben ser sin filo para que estos marquen y no corten, sirviendo de guía para el doblado.

#### **4.6.3.2 Guías de registro**

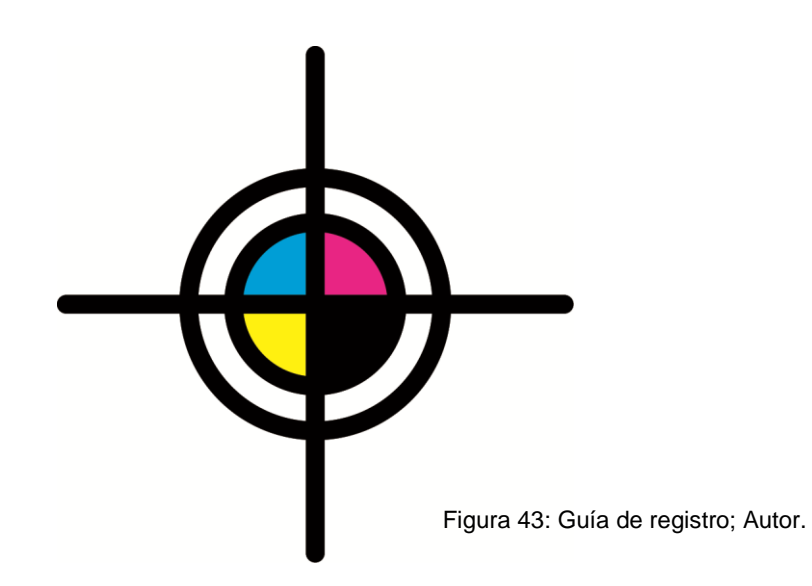

Las guías de registro nos permiten controlar la superposición de las tintas en el impreso, como así también son útiles para realizar un control a las películas.

No siempre es necesario que coloque las guías el diseñador, ya que generalmente son colocadas en el estudio de servicios gráficos o en la imprenta en el caso de realizar también el peliculado.

Es conveniente estar presente en el control de la películas para revisarlas antes de la impresión, asegurándonos de que no se omitió nada en las mismas y que el registro permanece exacto.

Para obtener la cuatricromía en la guía de registro se necesita de la superposición de los tres colores Cian, Magenta, Amarillo y una adicional de Negro.

### **Control de Porcentajes de Tintas**

Por medio de este control, podremos saber si los porcentajes de las tintas es el correcto, se deberá ubicar una barra por cada color con los siguientes porcentajes en cada módulo: 5%, 20%, 25%, 50%, 75%, 100% en los bordes del archivo a imprimir.

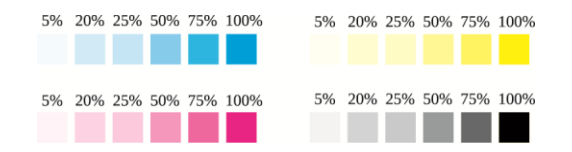

Figura 44: Porcentaje de tintas; Autor.

Nota: No se debe incluir la información sobre las barras de color al momento de ubicarlas en el archivo matriz

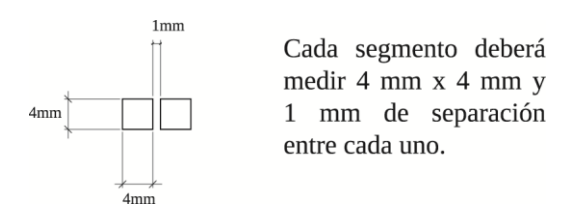

## **Guías de Corte**

Son el lenguaje que permite delimitar los bordes del impreso. Una mala ubicación de las marcas de corte puede provocar interpretaciones erróneas de las medidas del trabajo. Se las representa mediante una línea continúa, el valor del trazo de esta línea estará entre los 0,25 pts y 0,5 pts.

### **Guías de Dobles**

Esta se representa mediante una línea discontínua, con un trazo de 0,25 a 0,5 pt.

----------------------------------

### **Guías de Perforado**

Esta se representa mediante: Línea - punto - Línea, con un trazo de 0,25 a 0,5 pt.

# **4.6.3.3 Acabados**

Aparte de los procesos que requiere el formato del trabajo (plegado, grapado, hendido, etc.) puede añadir algún acabado para darle al trabajo un aspecto más atractivo, mayor durabilidad y resistencia, etc.

Los acabados más comunes son:

### **Laminado mate:**

Se añade una capa de plástico mate que cubre el trabajo. El laminado mate da un aspecto de color más suave y tiende a quitar brillo al papel.

## **Laminado brillante:**

Se realiza, básicamente, como protección del pliego para cambiar la superficie del papel y del impreso. Se puede realizar de dos maneras:

1. De forma liquida (por medio de lacas de polipropileno) Sirve para poder manipular el pliego (doblar y plegar) sin que se rompa la fibra del papel y para dar a la superficie brillo o matiz. Los manipulados y doblados se pueden realizar con plegadora.

2. En laminas de plástico fino (por medio de películas de acetato). Consiste en extender, encolar y soldar una lamina fina de película de un material plástico como el acetato. Este sistema da cuerpo al pliego y sirve de máxima protección al manipulado y a la humedad. En un impreso plastificado parcial es importante realizar hendidos para facilitar el doblado.

#### **Papeles especiales:**

A menos que el tiraje de trabajo sea grande, es aconsejable que se adapte a los papeles en stock, pues si no, en tirajes cortos puede encarecer mucho el trabajo. Si la impresión es en digital, esto es especialmente importante ya que no todos los papeles tienen un comportamiento óptimo.

#### **La 5ta Tinta**

La quinta tinta no es una tinta mas, sino es por decirlo de una manera una aplicación, un acabado que se le da a nuestro diseño con el fin de resaltar algún elemento gráfico (texto, imagen, etc.). Llamar la atención utilizando tinta dorada y brillosa, barniz UV para dar mayor calidad en acabados se ha vuelto muy común, y para dar a conocer en la imprenta que en que lugar se va a utilizar este tipo de acabados, se anexa un archivo en el que indica en color negro en que lugar estará esta aplicación.

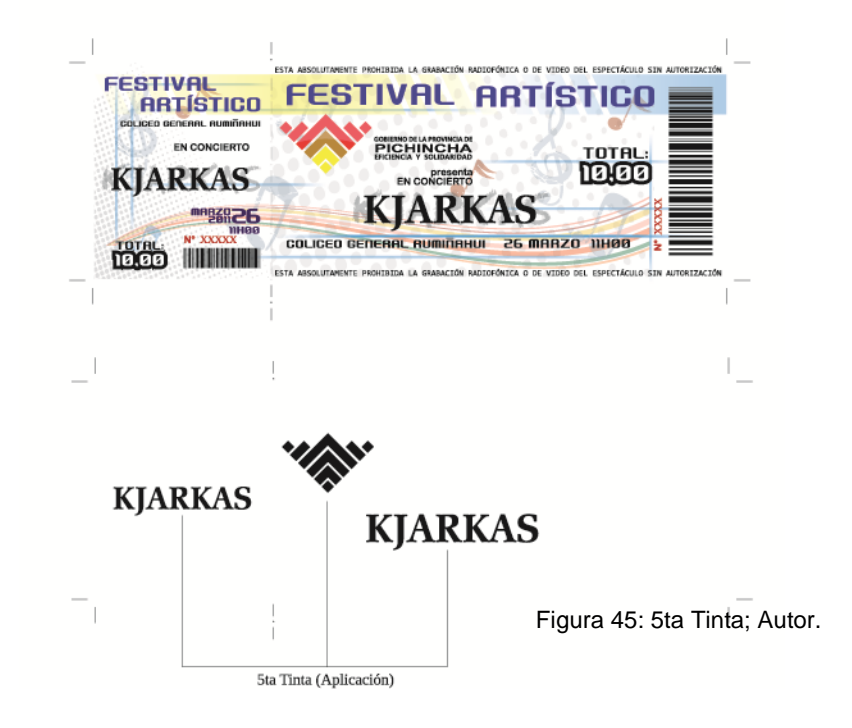

### **El barniz UV**

El barnizado de un pliego impreso en este sistema se realiza, básicamente, como motivo de diseño para cambiar la superficie total o parte del papel. Se puede realizar de dos maneras: en toda su superficie o como reservas. Se realiza en serigrafía y, si se dejan reservas, los fotolitos son como mascaras compactas que ocuparan por completo las zonas a reservadas. EI fotolito deberá tener la emulsión hacia arriba.

#### **Tratamientos de protección**

Llamaremos tratamientos de protección al conjunto de posibles operaciones efectuadas en los diferentes sistemas de impresión o plastificado, que servirán para proteger o acondicionar las caras del pliego impreso o para la utilización posterior de los impresos (barnices, antigrasa, protección contra la humedad, antiestéticos, para reimpresiones, etc.).

#### **4.6.4 Fuentes Tipográficas**

Las fuentes corruptas son uno de los principales problemas que se presentan a la hora del ripeo, pues, muchas veces no existe el respaldo de las fuentes en la carpeta que contiene todos los respaldos del archivo que será procesado.

Debemos tener en cuenta que, si descargamos fuentes de la Internet, asegurarnos que no estén bloqueadas, que estas permitan hacer una copia por medio de los programas de edición al momento de generar un PDF.

También debemos revisar que la fuente tipográfica que vayamos a utilizar sea completa, dicho de otro modo que esta posea una familia, y tenga todos los caracteres, como se muestra a continuación:

Liberation Serif - Regular

A B C E F G H I J K L M N Ñ O P Q R S T U V W X Y Z; a b c d e f g h i j k l m n ñ o p q r s t u v w x y z; 1 2 3 4 5 6 7 8 9 0;

 $: ! " # $\% \& / () = ? " [] { } @::; . ,$ 

### **Liberation Serif - Bold**

## **A B C E F G H I J K L M N Ñ O P Q R S T U V W X Y Z;**

### **a b c d e f g h i j k l m n ñ o p q r s t u v w x y z;**

**1 2 3 4 5 6 7 8 9 0;**

 $: ! " # $ \% & ( ) = ? [ ] { } @ : ; . ,$ 

*Liberation Serif - Italic*

*A B C E F G H I J K L M N Ñ O P Q R S T U V W X Y Z; a b c d e f g h i j k l m n ñ o p q r s t u v w x y z; 1 2 3 4 5 6 7 8 9 0;*  $i!$  "  $\#$  \$ % & / ( ) = ? " [ ] { } @ : ; . ,

*Liberation Serif – Bold Italic*

*A B C E F G H I J K L M N Ñ O P Q R S T U V W X Y Z; a b c d e f g h i j k l m n ñ o p q r s t u v w x y z; 1 2 3 4 5 6 7 8 9 0;*  $i!$  " # \$ % & / ( ) = ? " [ ] { } @ : ; . ,

Lo mas adecuado siempre será, manejar una fuente tipográfica completa y enviar un respaldo de la misma aun cuando esta sea de uso común, lo mas factible será trabajar con las fuentes originales, de esta manera podremos evitar cualquier desplazamiento.

Recuerda para evitar problemas en preprensa, una vez que nuestro archivo no necesite mas correcciones o modificaciones de texto, hacerle una copia pero esta vez el texto será convertido en curvas, esto quiere decir que la fuente tipográfica dejara de ser tal y pasará a ser trazos, esto ayudará a que si no se cuenta con el respaldo de las fuentes, se podrá hacer uso de este archivo para imprimirlo.

En puntajes menores a 4 no deben convertirse en curvas, se debe usar fuentes comunes.

Es recomendable utilizar fuentes PostScript tipo 1, Open Type o True Type.

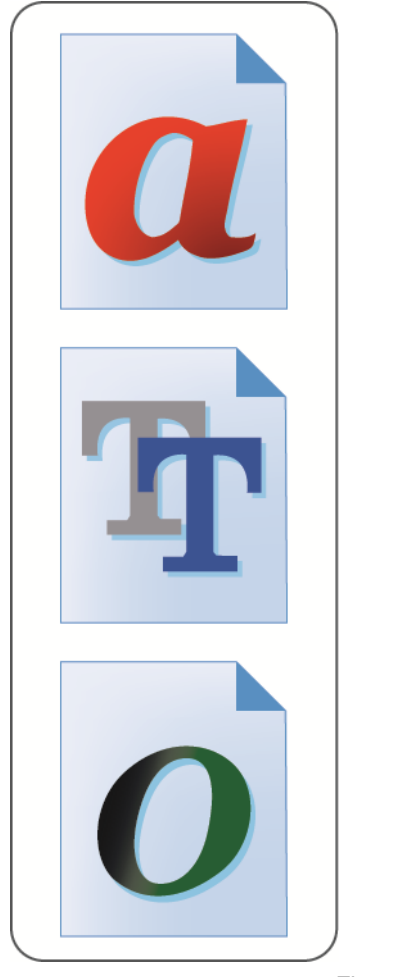

Figura 46: Fuentes; Autor.

# **Trapping**

Este es un error de registro, que se da cuando se mueve el papel o soporte, se presenta donde se interceptan las tintas (la impresión offset se da en un orden, no es como las impresoras convecionales que imprimen todo mismo tiempo), según como vaya imprimiendo quedan espacios o huecos para las otras tintas, es aquí donde se presenta este inconveniente debido a que el espacio que ocupa el color de encima es exactamente del mismo tamaño del espacio que deja el otro. Entonces si se produce un pequeño error de registro se nota al instante.

Para evitar el trapping se dispone de dos sistemas, el primero es para dar cierto margen de error, para ello se estima rebasar la tinta de su limite, dicho de otra manera se reduce los espacios en blanco o espacio hueco.

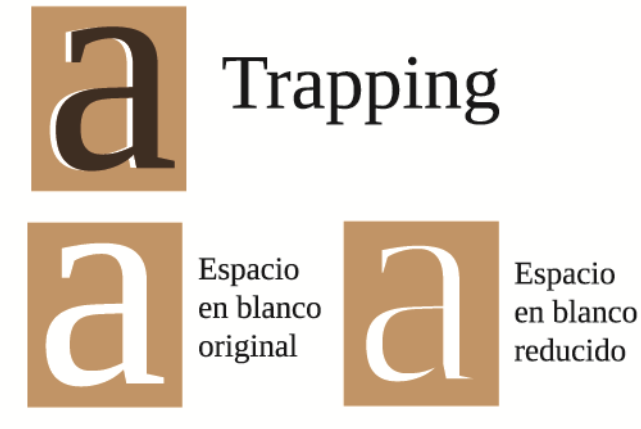

Figura 47: Trapping; Autor.

Para este caso se recomienda ordenar las tintas, de modo que la más clara este siempre debajo o se imprima primero.

La segunda opción es rellenar el fondo completamente, o para evitar esto generar un fondo uniforme que no tenga espacios en blanco o espacios huecos. A este sistema lo denominamos sobre impresión (Overprint), consiste en imprimir un tinta sobre otra, esto puede ser perjudicial ya que de cierto modo la primera tinta influirá sobre la segunda, por ello se recomienda utilizar este tipo de solución únicamente si tenemos tintas tenues de fondo.

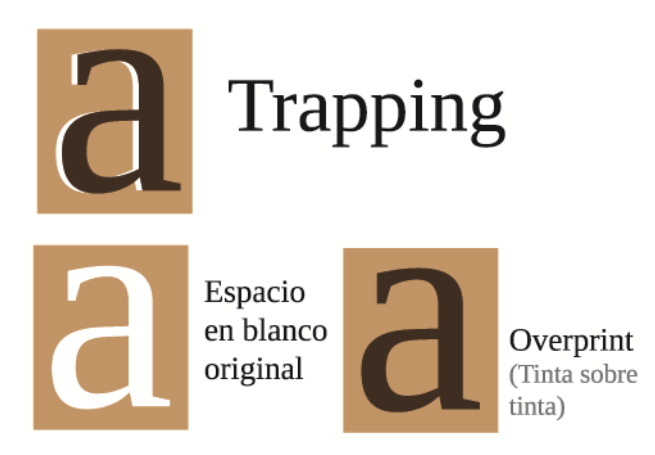

# **4.6.5 Separación y Pruebas de color**

## **4.6.5.1 Separación de Color**

Este paso sirve para darnos cuenta como responderá la filmación de películas. De este modo se puede tener una leve idea del trabajo y controlar que no se haya omitido o alterado ningún detalle.

Consiste en exponer el negativo o positivo de cada color con la hoja de pigmento correspondiente a su color, hasta complementar los cuatro colores del proceso CMYK.

Muchas veces nos pedirán que enviemos los archivos, incluyendo la separación de colores, a continuación se muestra como hacerlo.

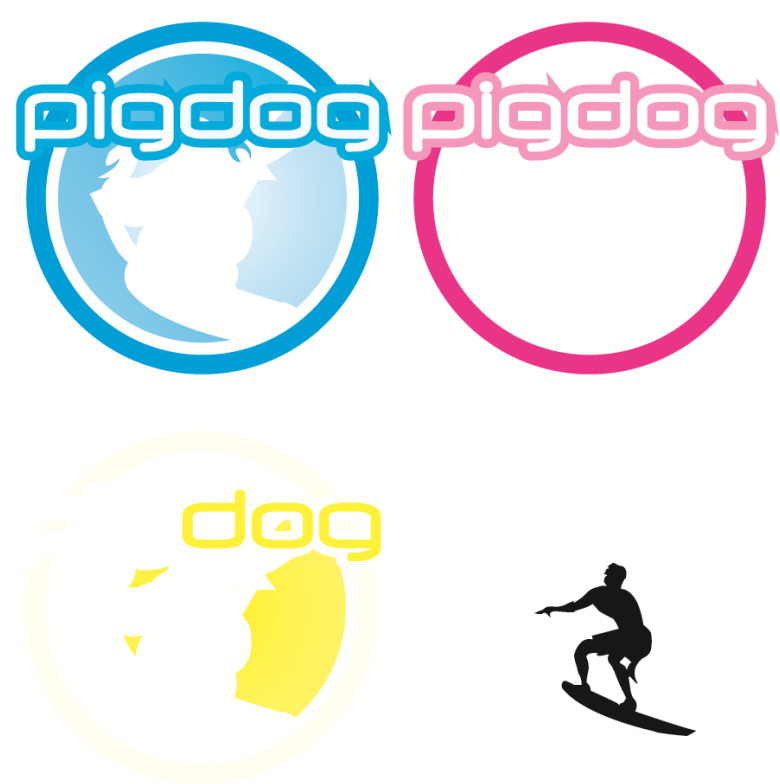

Esta es nuestra imagen en cuatricromía o full color:

Figura 48: Separación de color; Autor.

No todos los diseños son generados en cuatricromías, ya que existen impresiones a un solo color, dos colores, por ello la separación de colores tendrá como base el numero de tintas que se vaya a utilizar para la impresión.

## **4.6.5.2 Pruebas de color**

El sistema de pruebas de color ha ido evolucionando con el tiempo, en equipos, materiales, insumos, técnicas, etc. Esto ha hecho que cada vez se tenga un control más preciso sobre la reproducción de color, un tema bastante complejo y a la vez, esencial en la industria de los impresos.

En un principio las pruebas de color eran análogas y se obtenían a partir de películas que contenían la información de cyan, magenta, amarillo y negro. Algunas de las técnicas análogas más usadas eran conocidas como el Pressmatch o el Colorkey, actualmente estas ya han sido reemplazadas por sistemas de pruebas de color digitales, que imprimen la prueba directamente del archivo.

Estas pruebas se la realizan en impresoras a láser normales, para la revisión de textos no es necesario imprimir a color basta con imprimir en una impresora convencional a blanco y negro.

Para las pruebas de color se debe tener en cuenta que el papel no reaccionará de igual manera que en el sistema de impresión Offset, debido a la absorción de la tinta; el color de la tinta no será exactamente igual al del color pigmento.

Estas Pruebas de color se convierten en el modelo mas cercano al trabajo final, en este se debe escribir todas las indicaciones necesarias sin obviar lo obvio, ya que cualquier interpretación librada al azar puede acarrear consecuencias desfavorables al trabajo final.

También es útil a la hora de discutir un resultado final que no coincide con la idea original, al no haber respetado las indicaciones antes establecidas. Para que un sistema de pruebas de color remotas sea confiable debemos tener en cuenta el correcto funcionamiento de los dispositivos instalados haciendo el mantenimiento adecuado a cada uno de los equipos y manteniendo calibraciones periódicas de los mismos;
Es necesaria la utilización de perfiles de color aprobados en cada uno de los dispositivos;

La validación visual de las pruebas de color no debe ser solamente subjetiva, sino, apoyada por instrumentos de medición debidamente calibrados (colorímetros, espectro fotómetros).

Puntos que se deben revisar en las pruebas de color:

Comparar la prueba con el material original entregado para hacer las películas como; fotos, original mecánico o impresión digital del trabajo final

- Registro
- Cortes y rebases
- Tamaños de las fotos, encuadre y localización precisa
- Barra de control de calidad para verificar densidad y
- Verificar que todos los elementos aparezcan en su posición.
- Comprobar que los textos estén completos.
- Revisar los colores o tintas especiales.
- Márgenes.
- Revisar que el Trapping sea suficiente.
- Revisar que el Overprint que no cambie de color y que esté hecho.
- Que los colores de separación de color correspondan a los que se requieren en el original.

#### **4.6.6 Imposición**

En el sistema de impresión Offset no se imprime directamente en el formato final, en este sistema la impresión es diferente ya que se utilizan pliegos mucho más grandes (60 x 95 cm y 90 x 130 cm, que son los mas utilizados en nuestro medio).

Debido al tamaño de estos pliegos se puede imprimir varias páginas, la organización de estas y su numeración recibe el nombre de Imposición, este proceso nos permite disponer las páginas en el pliego, de forma que las acomodemos a la posterior encuadernación y manipulación que hemos elegido para el producto gráfico, y para aprovechar lo mejor que podamos el papel. Al realizar la imposición obtenemos el cuadernillo, que contiene las páginas debidamente ordenadas.

Tradicionalmente para poder saber como se debía armar una revista o libro en cuanto a la distribución de contenido se generaba un machote, en este se simula la cantidad de páginas que compondrán nuestro producto. Este sistema que en algunos lugares aún se lo usa también sirve de apoyo para la imposición.

Al imprimir debemos aprovechar al máximo el papel, por lo tanto intentamos usar el formato de papel más grande y también llenar al máximo la superficie impresa.

Antes la imposición se realizaba manualmente ordenando las páginas del trabajo en el astralón de montaje. Los fotolitos de cada página se pegaban al astralón con sus márgenes, marcas de corte y plegado, etc. Todo esto se

realizaba sobre una mesa de luz para visualizar con precisión la posición de cada elemento.

Hay varios elementos que forman parte de la imposición y que determinan cómo será: el número de pliegos y su formato, los blancos en el pliego (blanco de pinzas), el número de páginas y su formato, las marcas de corte, las marcas de plegado, la tira de control, cómo voltearemos el papel en la máquina.

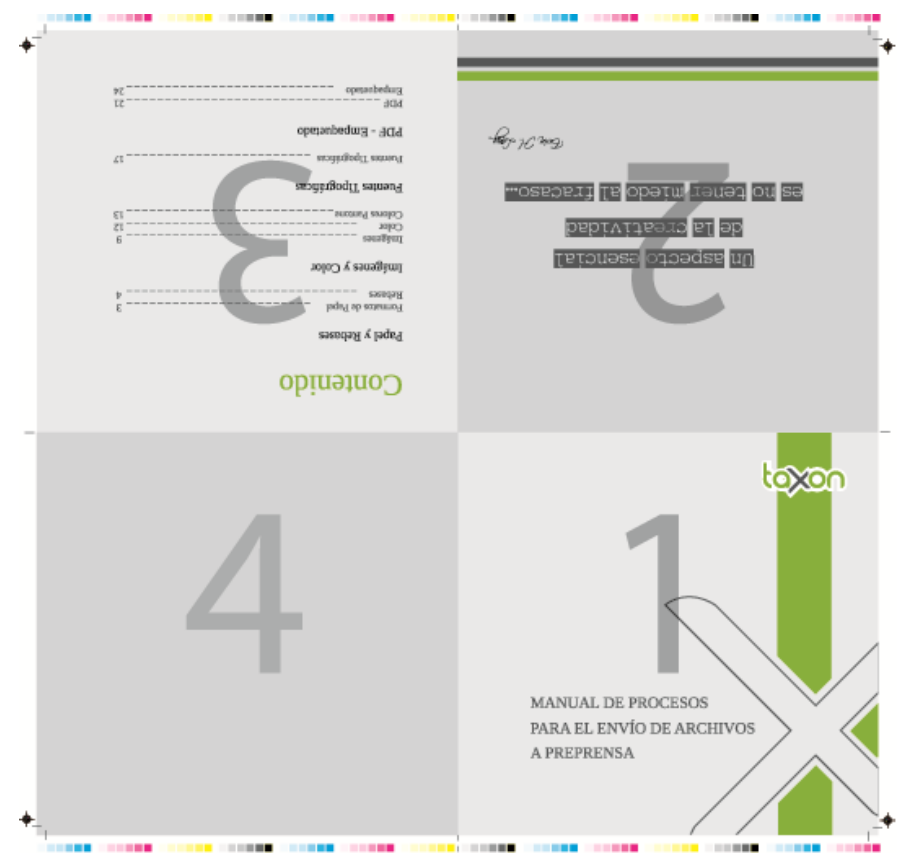

Figura 49: Imposición; Autor.

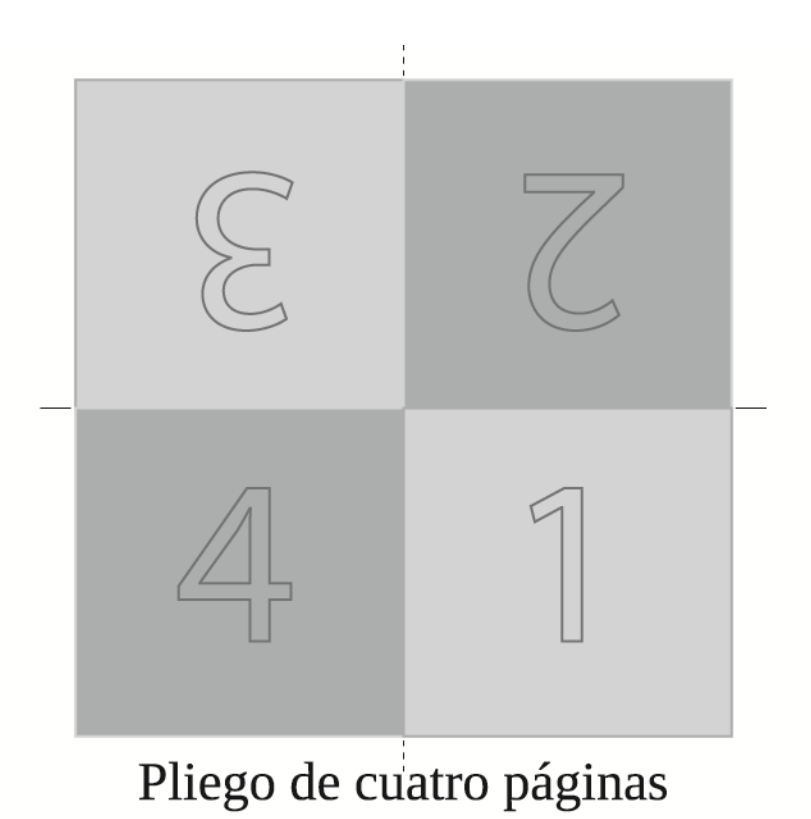

 $\Box$ 

Pliego de seis páginas

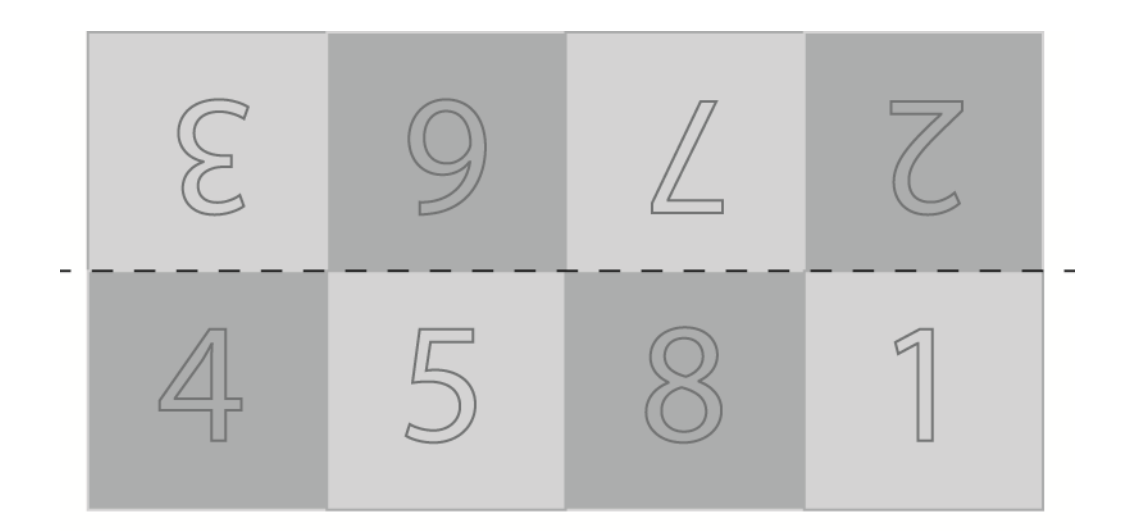

# Pliego de ocho páginas

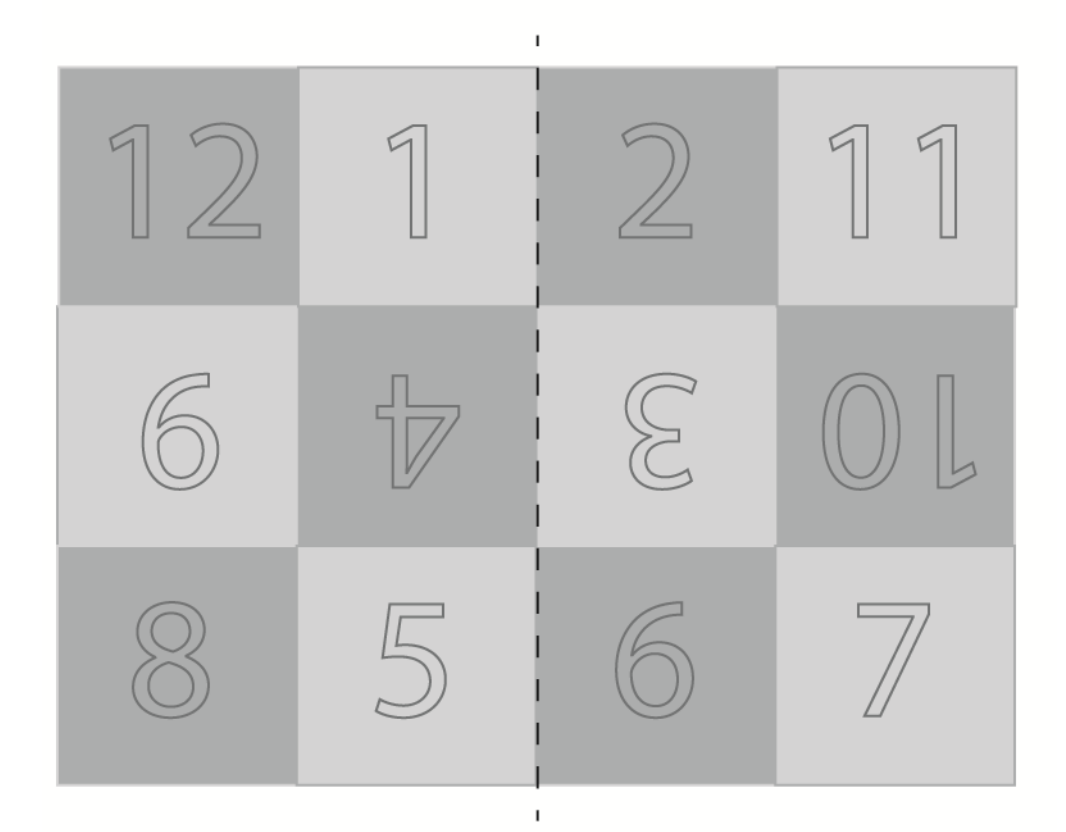

Pliego de doce páginas

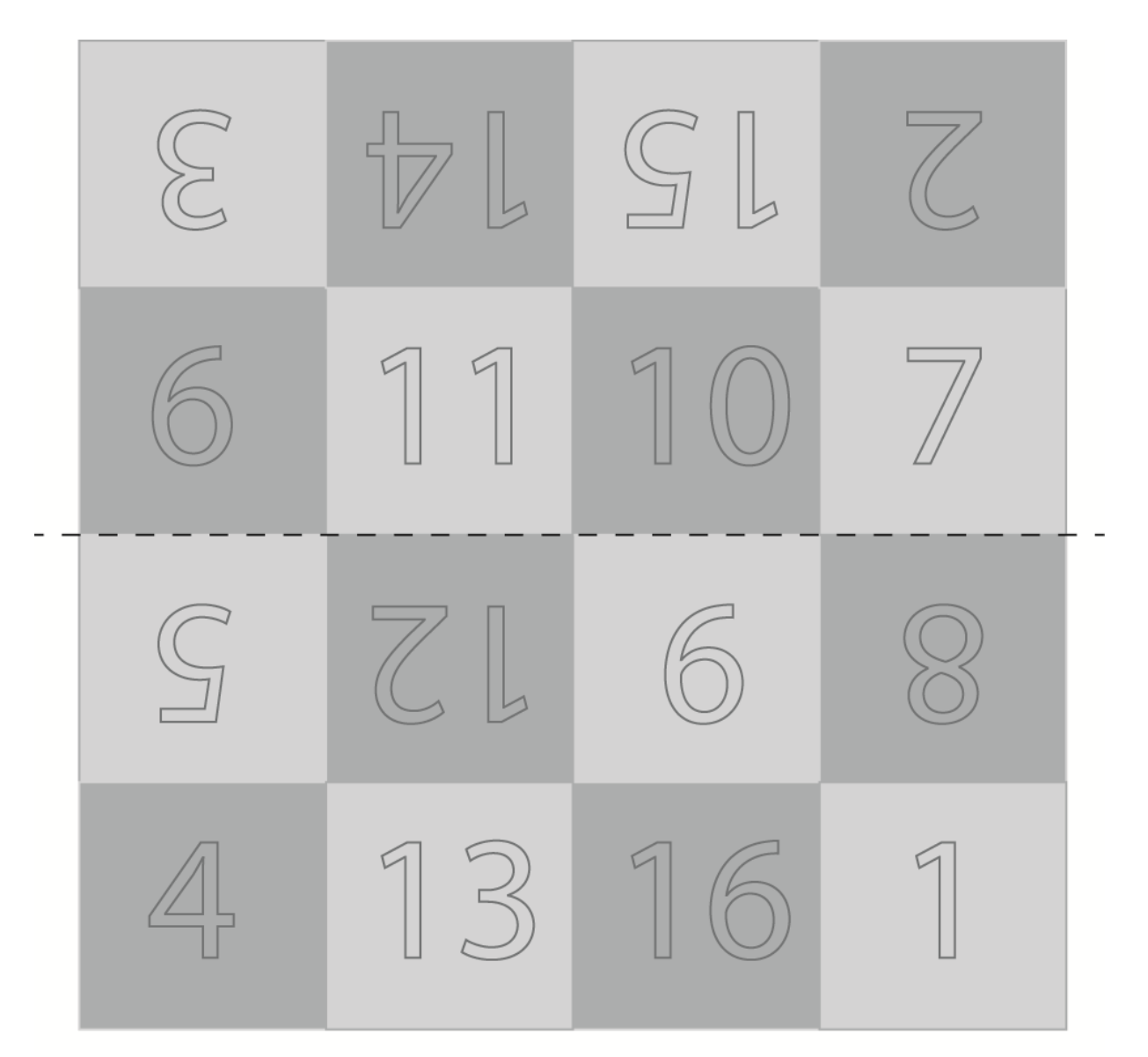

# Pliego de diciséis páginas

# **4.6.7 Pasos para generar un archivo desde Adobe Illustrator**

Para imprimir un arte tenemos varios software para generar el mismo, en este

caso indicaremos como realizar un tríptico desde Adobe Illustrator.

Antes de empezar deberemos elegir que tipo de información vamos a tratar para nuestro archivo, para entonces si proceder a la diagramación.

Primero deberemos crear un nuevo archivo, para ello nos dirigimos al menú > Archivo > Nuevo >

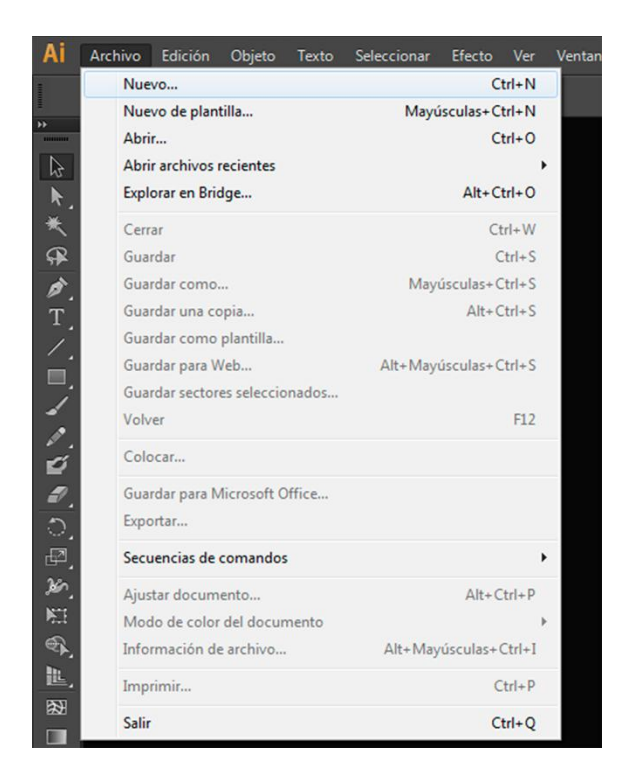

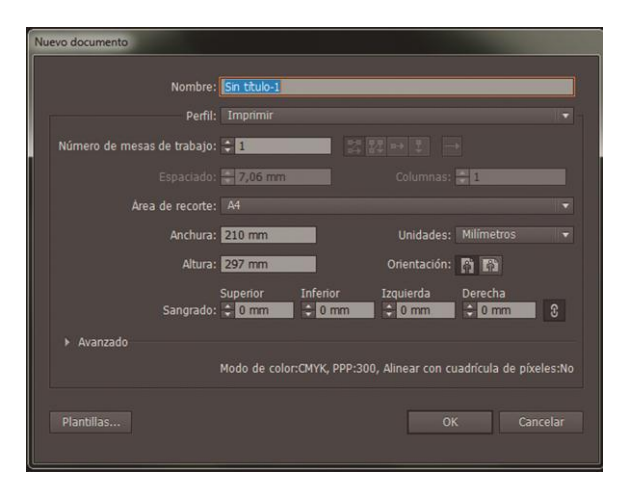

Una vez que hayamos creado nuestro nuevo archivo, dibujaremos un rectángulo de 19cm de alto por 9cm de ancho, y lo reproduciremos tres veces, para tener como base y poder dibujar las guías que determinaran el espacio en el que vayamos a trabajar. No olvidemos que el espacio que tendremos será muy reducido, por ende debemos seleccionar la información más importante para nuestro tríptico.

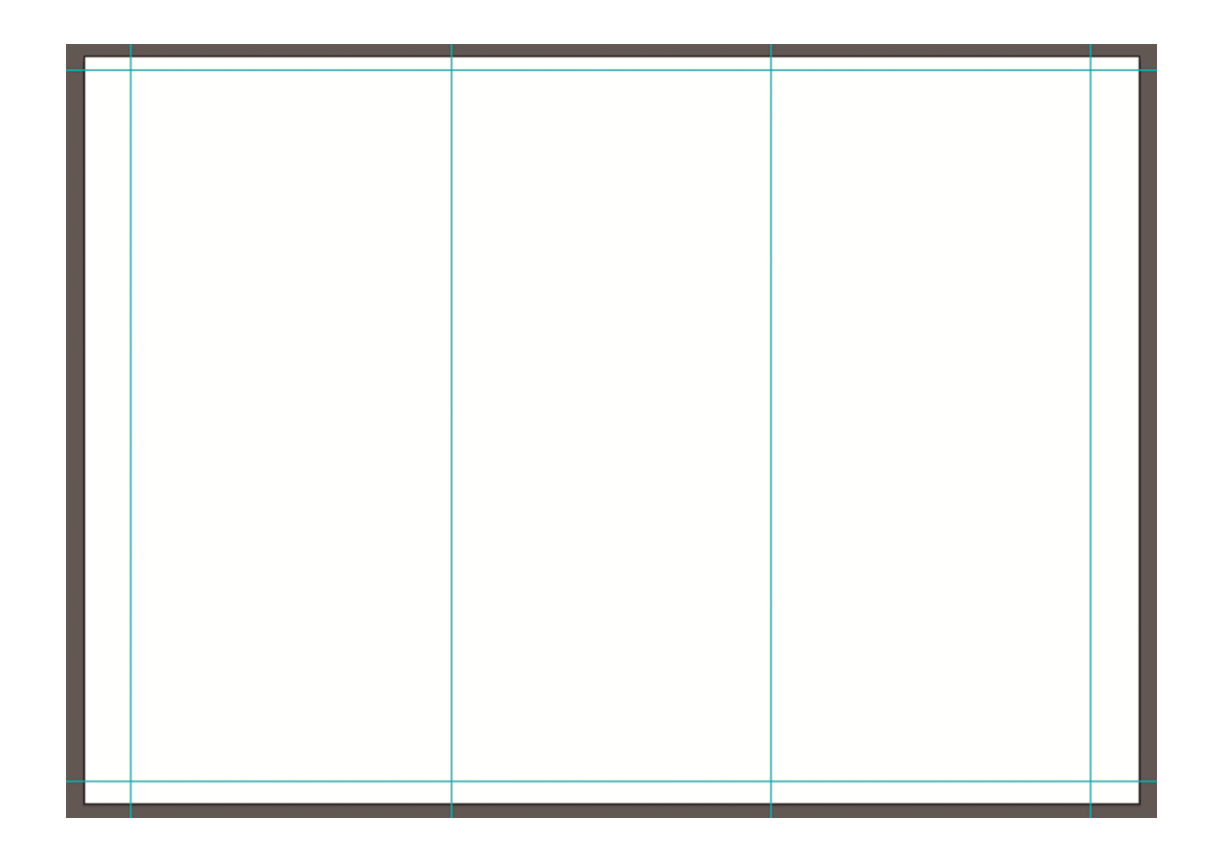

Al crear las guías tenemos ya nuestro espacio distribuido, ahora para tener una referencia de que cara del tríptico vamos a trabajar numeraremos cada una de ellas, de esta manera también sabremos como distribuir el contenido según la estructura que tiene un soporte de este tipo.

Al tener jerarquízaselo nuestro espacio de trabajo, nos quedaría de la siguiente manera:

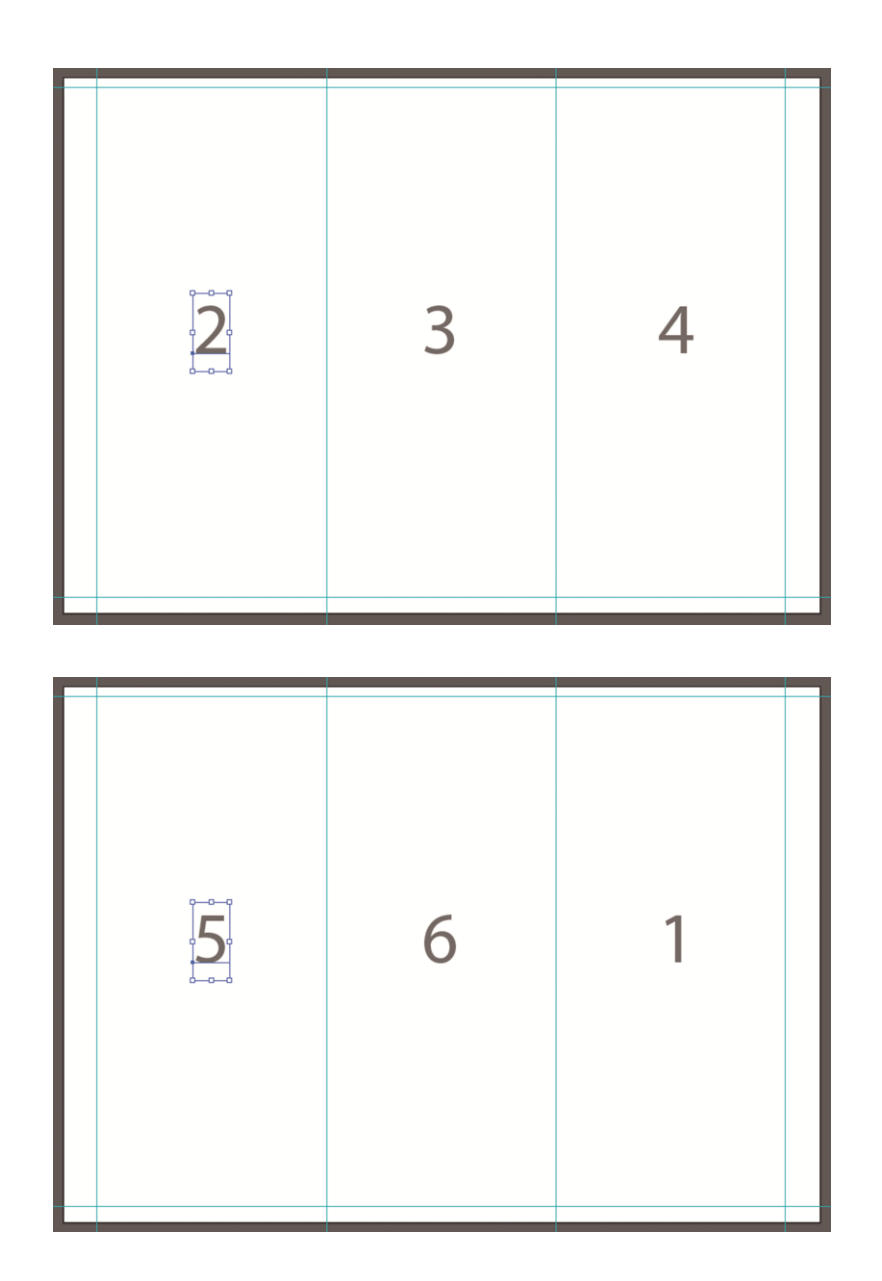

En la Cara 1 ubicaremos la portada de nuestro tríptico,.

En la cara 2 ubicaremos la información que califiquemos como importante, dicho de otra manera la que incentivará al lector a continuar revisando nuestro producto.

En la cara 3 y 4, estará la información detallada, dependiendo de la temática de nuestro producto.

En la cara 5 al igual que en la 2 ubicaremos información que cautive el interés del lector.

Y para culminar la cara 6 no servirá para colocar información de apoyo como direcciones, teléfonos, correos electrónicos, etc.

Es momento de empezar con el diseño y la diagramación de nuestro producto, que para este caso utilizaremos dos tintas, esto dependerá de la necesidades que tengamos, por lo general esto se lo realiza cuando no se dispone de un presupuesto que pueda costear una impresión a full color. Las tintas que utilizaremos serán Cyan y Amarillo, lo que al unirse estas dos no arrojaran una tercera que es el verde.

Comenzaremos con el diseño de la portada, para el que utilizaremos una imagen; para que nuestro archivo no tenga un tamaño extenso vincularemos las imágenes de la siguiente manera:

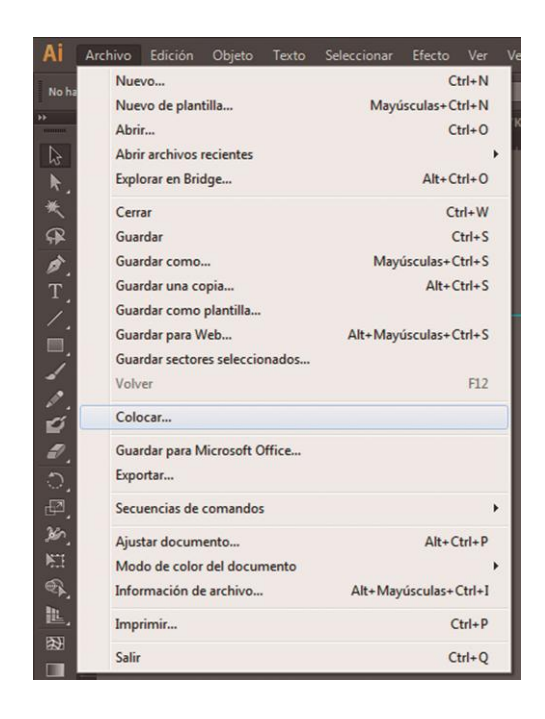

Al colocar las imágenes de esta manera, lo que estamos haciendo es colocando superficialmente, ya que estas no se encuentran en el archivo matriz, y para poder ser impreso se deber llevar un respaldo de las imágenes y tipografía.

La portada de este tríptico esta compuesta por la imagen de un artesano que produce sombreros de paja toquilla, ya que es este el contenido que tendrá nuestro producto.

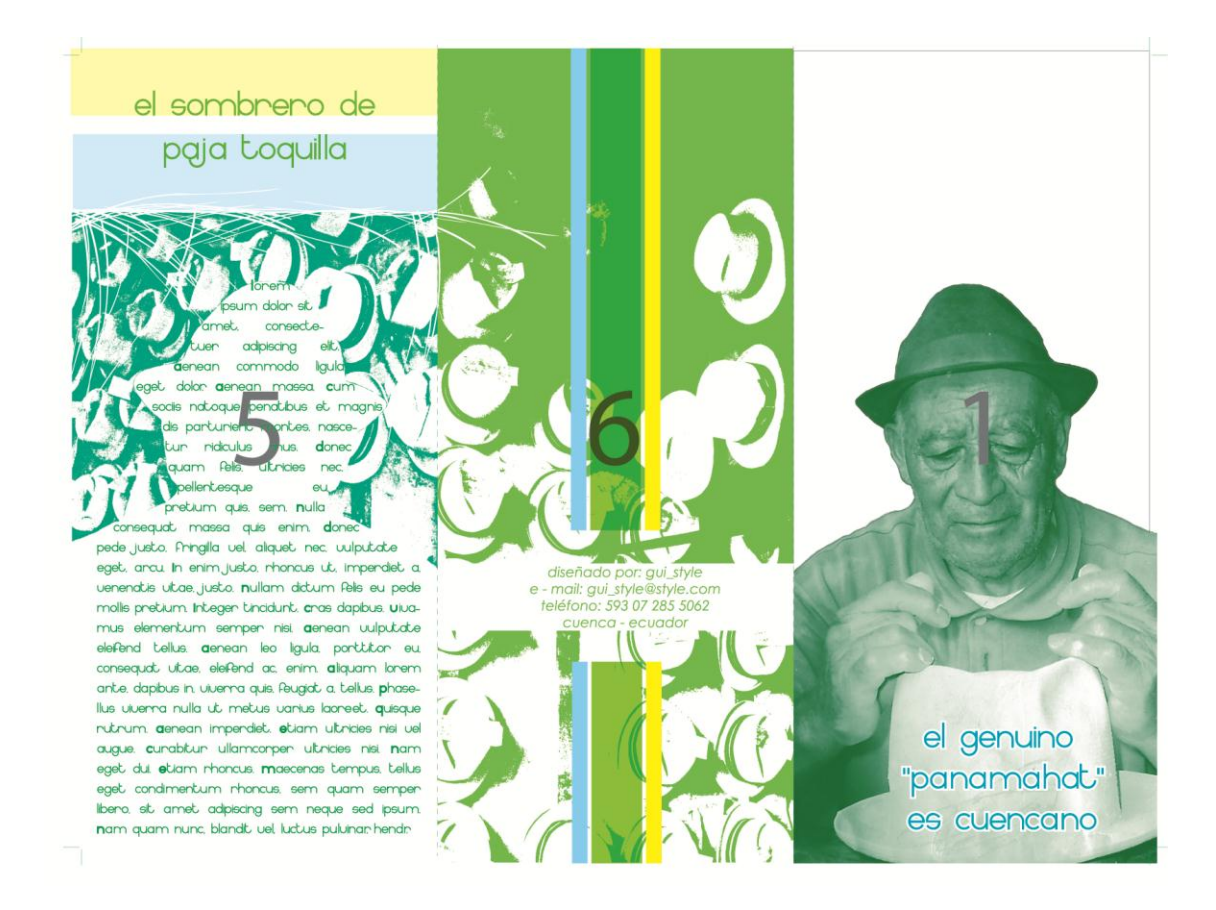

Figura 50: Tríptico; Autor.

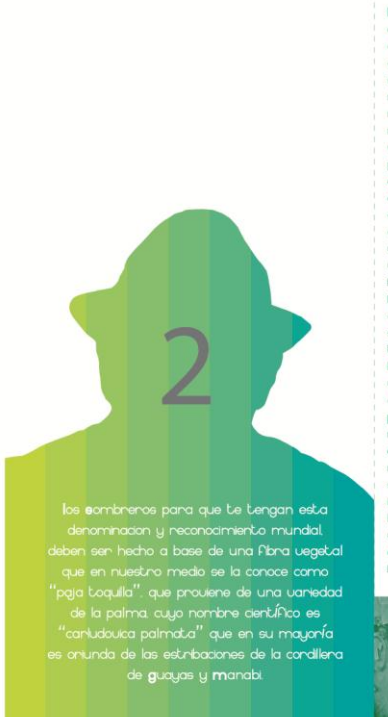

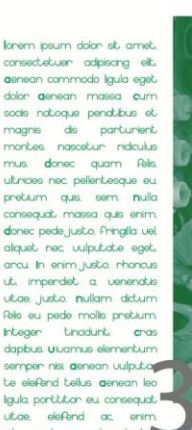

alquam lorem ante, dapble a quis. Peugiat a tellus phasellus uluenna nulla ut metus uanius lacneet. quisque .<br>rubrum denean imperdet, etiam ultricies nisi uel augue.<br>curabitur ullarncorper ultricies nisi nam eget dui etiam rhoncus. maecenas tempus, tellus eget condmentum rhoncus.<br>sem quam semper libero, sit amst adpiscing sem neque sed ipsum, nam quam nunc, blandt, uel, luctus puluinar hendrent, id. .<br>Icrem maecenas nec odo et ante tincidunt tempus dones<br>Jutae sapien ut libero uenendtis Raudous mullam quis ante etiam et amet ord eget eros Raudous tinddunt. duis leo, eed Pringlia mauris st. amet nich donec sodales sagttis

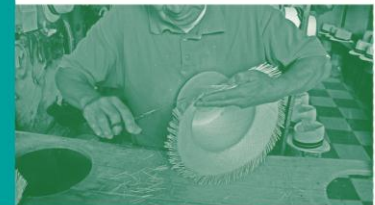

lorem ipsum dolor st amet, consectatuer adpisong ellt genean commodo Igula eget dolor genean massa cum so natoque penatibus et magnis dis parturient montes, nascetur<br>indiculus mus, donec quam Relis, utinicies nec, pellentesque eu pretium quis, sem nulla consequat massa quis enim donec .<br>pede justo, Pringilla vel alquet nec, vulputate eget, ancu. In<br>enim justo, rhoncus ut, impendet, a. venendtis ultae justo. nullam dictum fels eu pede molls pretium integer tincidunt. cros dapbus. Utvamus elementum semper nisi, genean uulputate elefend tellus genean leo Igula portition eu consequat utae, elefènd ac, enim aliquam lorem ante, dapbus in uluenra<br>quis, feugiot a, tellus, phasellus uluenra nulla ut metus vanius lacreet, quisque rubrum, genean imperdet, etiam ubricies nisi uel augue, cunabitun ullannconpen ultricies nisi, nam eget dui. etiam rhoncus, maecenas tempus, tellus eget condimentum -<br>Thoncus, sem quam semper Ibero, st. amet adpiscing sem<br>neque sed ipsum inam quam nunc, blandit uel luctus puluinar hendrent id lorem maecenas nec odo et ante tinadunt .<br>Sempus **d**onec ultae sapien ut libero uenenatis Raudous, **n**ullo quis ante otiam sit amet and sit enos Roudous tincidunt.<br>duis leo, oed finiglia maunis state et ni

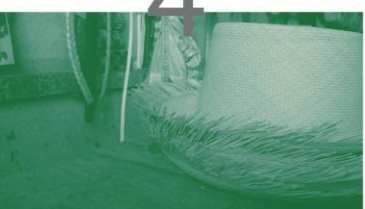

lonem ipsum dolon sit, amet, consectetuen adpiscing elit. denean commodo Igula eget dolor denean mas sa cum so natoque penatibus et magnis dis parturient montes, nascetur ridiculus mus. donec quam felis, ultricies nec, pellentesque eu<br>pnetium quia, sem, nulla consequat, massa quis enim, donec ,<br>pede justo, Pringilla vel alquet nec, vulputate eget, arcu. In<br>enim justo, rhoncus ut, imperdiet a, venenatis ultae, justo. nullarn dictum Rels eu pede molls pretium. Integer tincidunt. .<br>Thas dapibus uilvamus elementum semper nisi aenean uulpu:<br>tate elefend tellus, aenean leo ligula, portititor eu, consequat utae, elefend

Una vez que hayamos finalizado nuestro diseño, dependiendo del tamaño del pliego en que se vaya a imprimir, generaremos la matriz de impresión, en este caso nuestra matriz esta generada para imprimir en una A3 en la que obtendremos dos trípticos. El armado esta hecho de tal manera que coincida cabeza con cabeza o bien se puede hacer pie con pie, esto ya dependerá del criterio del diseñador, se deberá ubicar barras de color para controlar que los colores no estén demasiado cargados (en este caso ya que se han utilizado solamente dos tintas se colocaran barras de color de Cyan y Amarillo) y guías de registro para controlar que la impresión de cada color se de en la misma posición, guías de corte, guías de dobles y de existir áreas de perforado deberemos colocar guías de perforado.

Habiendo culminado con todo el proceso de diseño y estructuración del archivo para ser enviado a la impresión, debemos revisar que el modo de color este correcto, que los vínculos de las imágenes no presenten problemas, para finalmente respaldar en una carpeta el archivo matriz, archivo con las fuentes convertidas en contornos, imágenes, fuentes utilizadas en el diseño de nuestro producto y el PDF del documento.

Figura 51: Armado Tríptico; Autor.

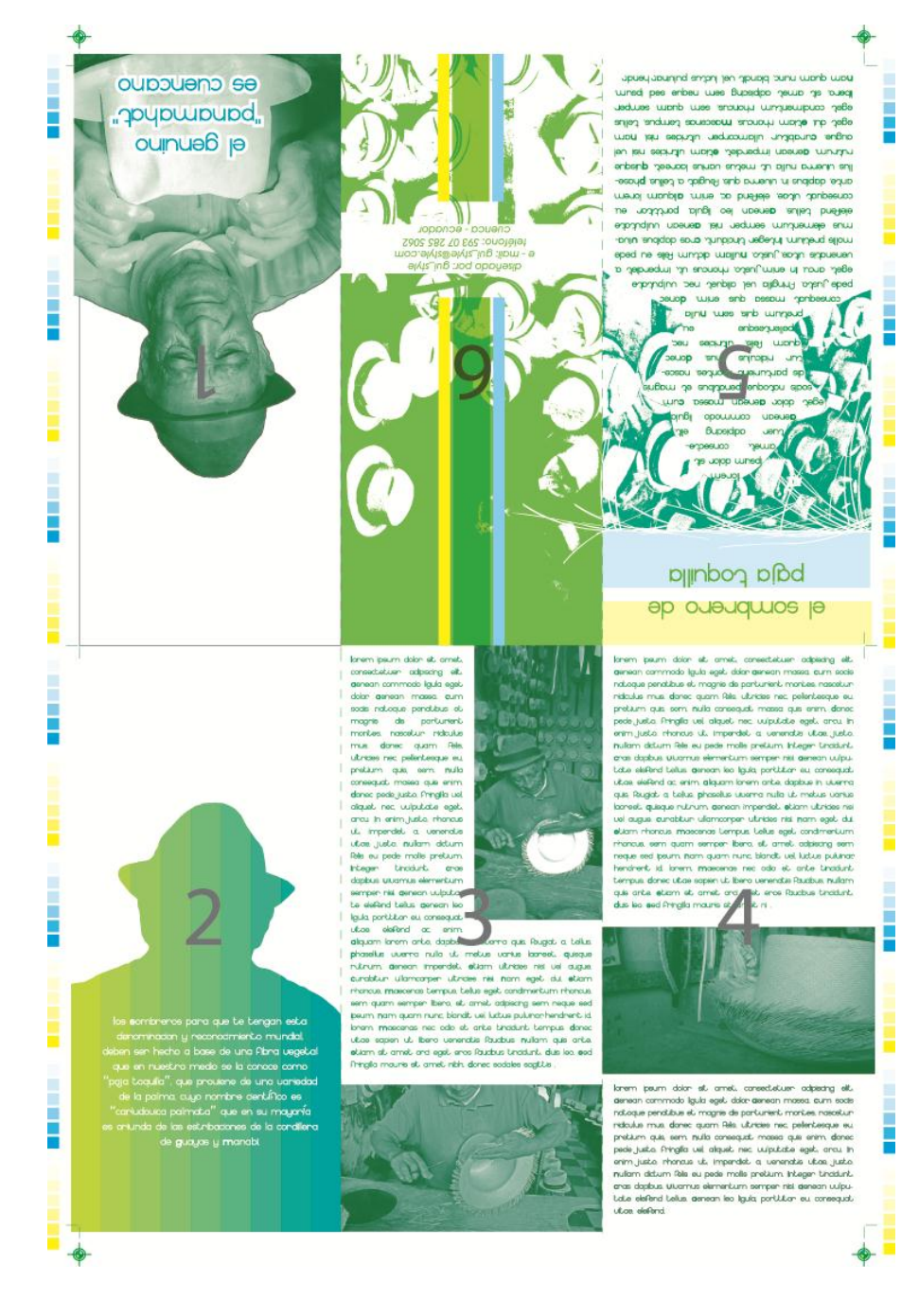

Para comprobar el modo de color nos dirigimos hacia el menú > Archivo > Modo de color del Documento. Que deberá estar seleccionado el modo CMYK.

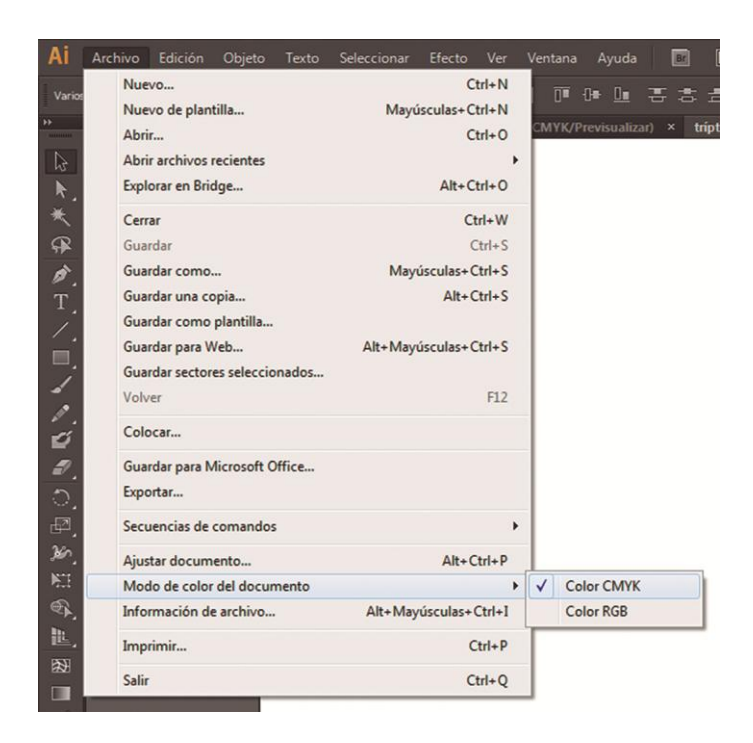

# **4.6.8 Pasos para generar un archivo desde Adobe Photoshop**

Por lo general Adobe Photoshop es utilizado para el tratamiento de imágenes, y de hecho las principales características de este software apuntan a este fin; pero existen muchos diseñadores que utilizan también este software para generar archivos que serán llevados a la impresión, como trípticos, afiches, banners, etc. Si Photoshop es utilizado solamente para el tratamiento de imágenes o para la diagramación dependerá exclusivamente del criterio de cada persona, como mejor se acomode con los distintos software que existen para diseñar, siendo lo mas recomendado utilizar cada software para la función que fue creado tratando de aprovechar las bondades que nos ofrecen al máximo.

Teniendo en cuenta que también se puede diagramar en Photoshop, a continuación como hacerlo, crearemos un banner con medidas de 80 cm de ancho por 200 cm de alto.

Una vez que tengamos abierto Photoshop, no dirigimos al menú > Archivo > Nuevo

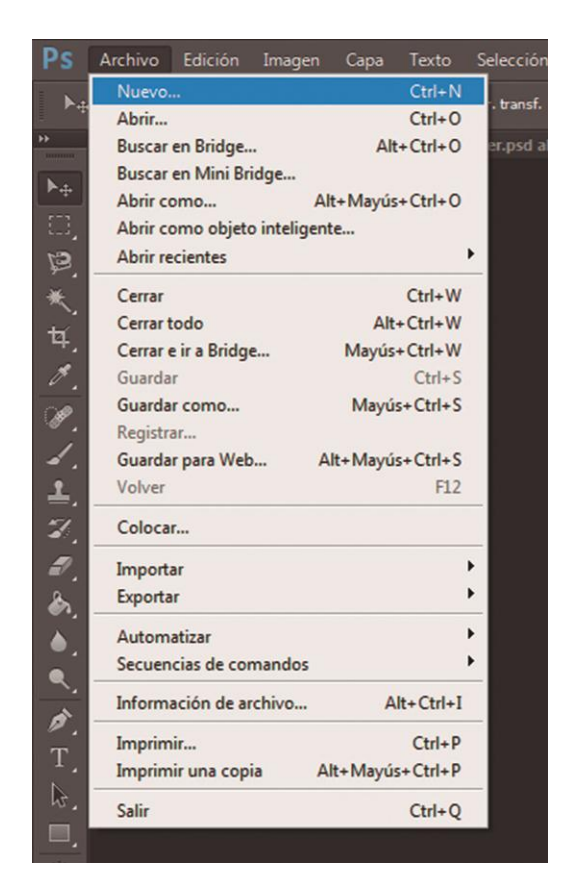

En el cuadro de diálogo que no aparece, deberemos colocar la información que nos solicita, entre los mas importantes están: nombre del archivo, ancho y alto del documento, resolución (para impresiones de vallas o gigantografias es recomendable manejar la resolución de 72 a 100 DPI pero en tamaño real, para evitar que el archivo sea muy pesado), modo de color.

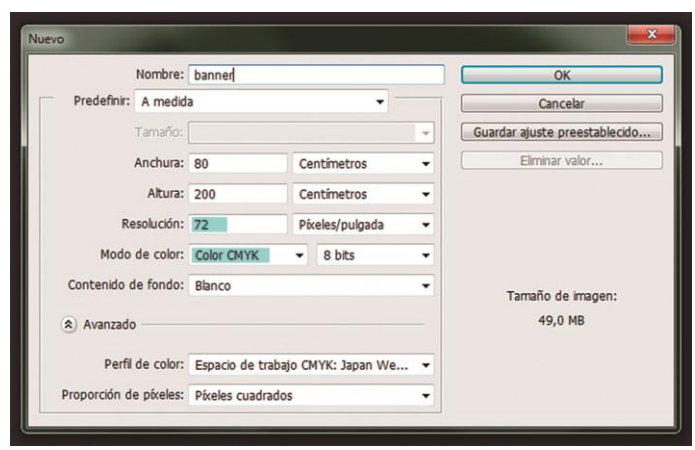

Al crear nuestro lienzo de trabajo, podemos empezar con nuestro diseño, las imágenes no necesariamente la tendremos que crear o modificar en nuestro archivo (banner), esto puede ser independiente para que no se altere nuestro espacio de trabajo, en Photoshop la imágenes también se las puede colocar como se lo hace en Adobe Illustrator o en Adobe Indesign, pero en esta ocasión las copiaremos a nuestro archivo "banner." y la manejaremos mediante capas q es otra forma de disponer de elementos que nos ayudaran con el diseño.

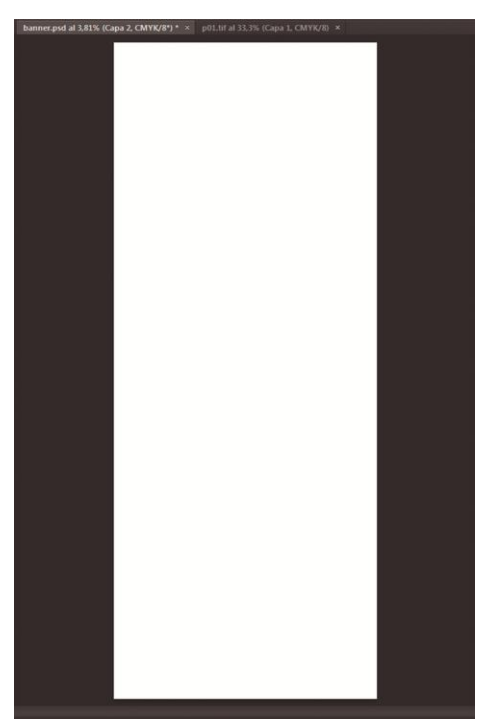

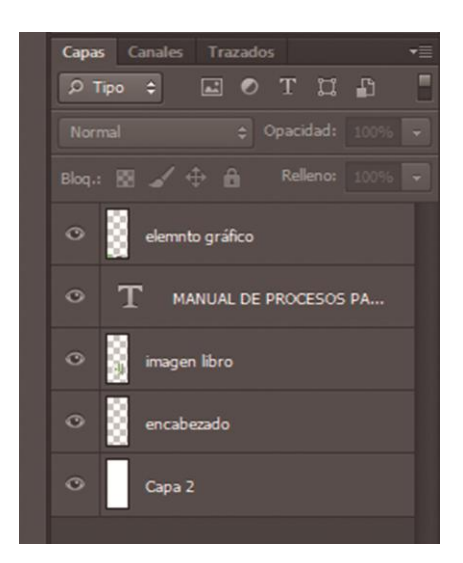

Para nuestro banner he utilizado cinco capas, en las que se encuentran distribuidos todos los elementos gráficos que formaran parte de la composición, una de las ventajas que tenemos al utilizar este tipo de maquetación es que podemos ocultar las capas, en caso de que algo no nos convenciera.

Como resultado a continuación nuestro banner.

# taxon **MANUAL** DE PROCESOS PARA EL ENVÍO **DE ARCHIVOS A PREPRENSA Strang**

Figura 52: Banner; Autor.

# **4.6.9 PDF – Empaquetado desde InDesign**

# **4.6.9.1 PDF**

Generar PDF es lo mas recomendado, puesto que nos permite guardar varias páginas y es compatible con el sistema de preprensa.

Este tipo de formatos nos permite guardar las características del archivo original, este archivo se lo puede abrir en cualquier plataforma (Windows, Mac, Linux).

Crear un PDF es mantener la integridad del documento, puesto que no se recomienda, realizar cambios en el documento después de haber enviado el archivo a preprensa.

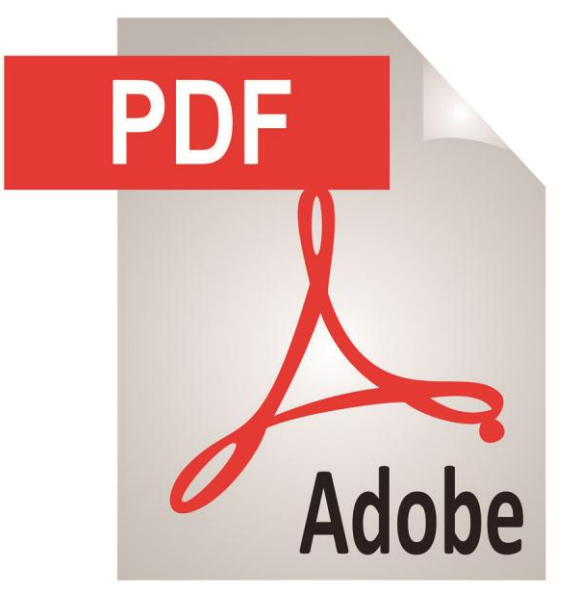

Figura 53: PDF; Autor.

Los archivos PDF convierten el color de los archivos individuales o lotes de archivos, de LAB, RGB a CMYK , empleando perfiles de color ICC. Este formato no permite proteger con contraseña nuestros documentos. A continuación le mostraremos como generar un PDF desde Adobe InDesign.

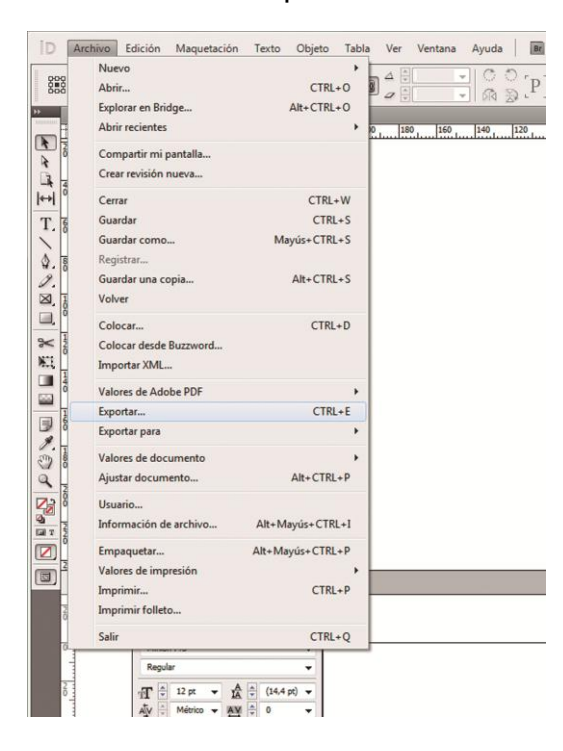

Nos ubicamos en: Menú > Archivo > Exportar > Clic

Nos aparecerá un cuadro de diálogo, el que nos permitirá darle un nombre, la ubicación de nuestro archivo, también tenemos el tipo de archivo que deberá estar seleccionada la opción de Adobe PDF (Imprimir); una vez que se haya dado un nombre a nuestro PDF, y la opción del tipo de archivo sea la correcta, daremos un clic en Guardar.

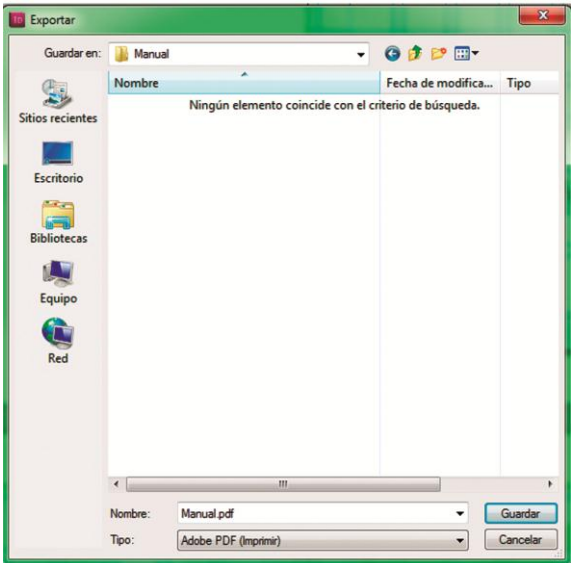

Una vez realizado este paso, nos aparecerá otro cuadro de diálogo, con un menú de opciones en la parte izquierda, este nos permitirá darle características especiales a nuestro PDF.

En este menú tenemos la opción General, el que deberá estar tal como los mostramos en la imagen.

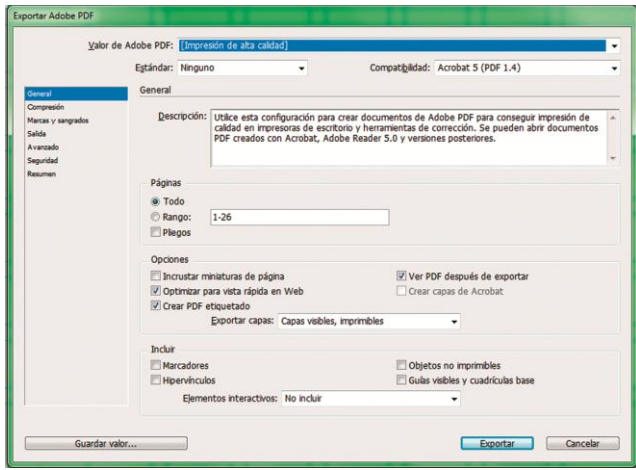

El siguiente paso será, ubicarnos en Marcas y Sangrados, en esta seleccionaremos las siguientes opciones: Marcas de recorte, registro, Información de página; los sangrados dependerá de la configuración de documento.

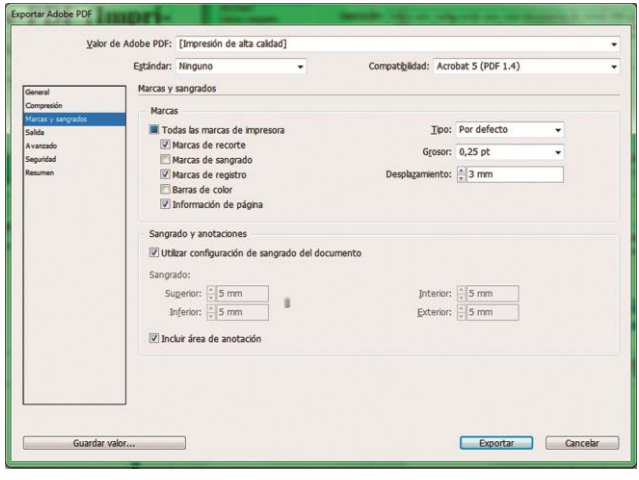

Después de haber realizado todos estos pasos, revisaremos la opción Salida, en este cuadro de dialogo tenemos el Administrador de Tinta, que nos permitirá comprobar la tinta de salida del documento.

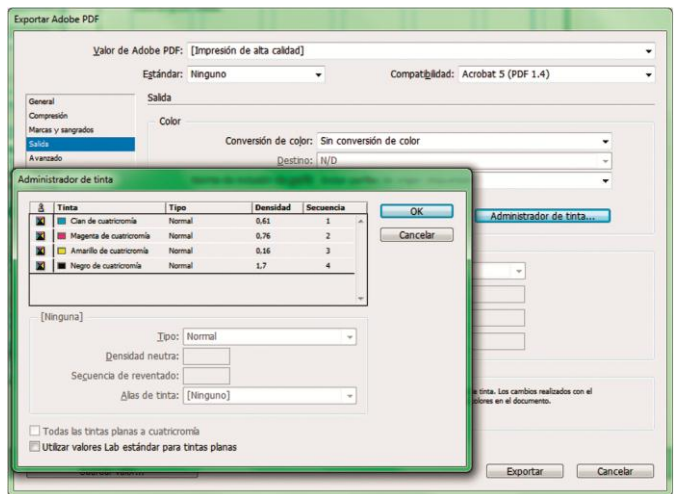

Una vez que hayamos revisado las tintas, habremos cumplido con todos los pasos para generar un PDF, ahora lo único que nos falta es exportarlo y listo, podremos revisar si el PDF fue generado correctamente.

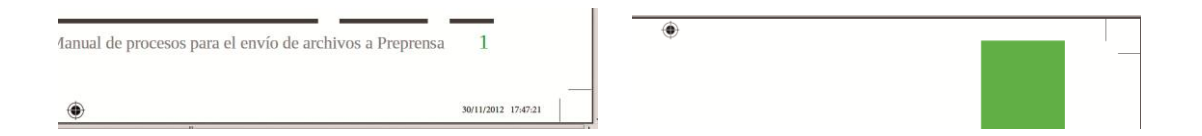

Si nuestro PDF cumple con todos los requerimientos, empezando desde sus guías, información, imágenes, textos y diagramación, estará listo para ser enviado a la editorial o imprenta.

#### **4.6.9.2 Empaquetado**

Para realizar un empaquetado debemos tener en cuenta que el programa realizará un respaldo de todos los archivos que fueron utilizados, imágenes (mapa de bits - vectoriales), fuentes, por ello debemos revisar que todo este en orden para poder realizar el empaquetado.

A continuación, se muestra como realizarlo desde InDesign.

Nos ubicamos en: Menú > Archivo > Empaquetar > Clic

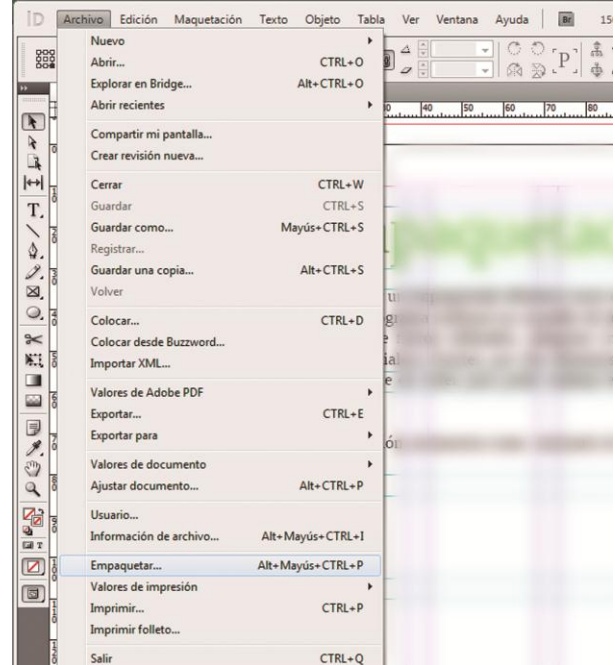

Figura 54: Empaquetado; Autor.

Una vez que hayamos dado clic en la opción Empaquetar, nos aparecerá un cuadro de diálogo con seis opciones, la primera, Resumen, nos muestra en síntesis toda la información que se detallan en las demás opciones de este cuadro, fuentes, vínculos e imágenes, tintas, configuración de impresión, plugins. Las que son de vital importancia revisar serán: Fuentes, Vínculos e imágenes, Colores y Tintas, pues estas determinaran el que se presenten o no problemas al momento de empaquetar el documento.

# Resumen

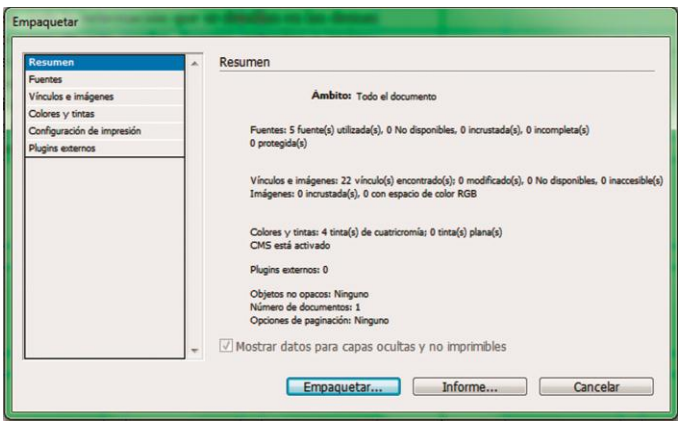

# Fuentes

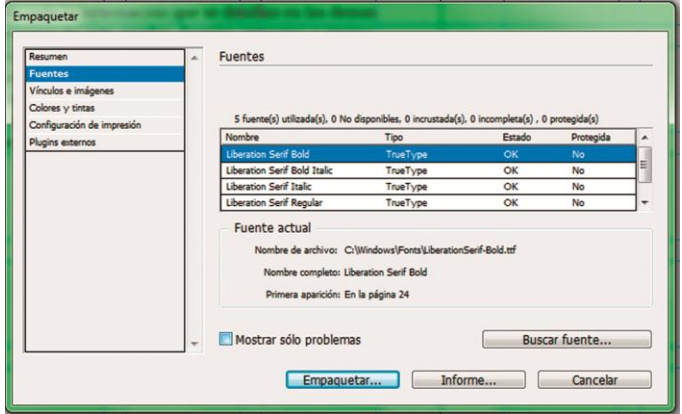

# Vínculos e Imágenes

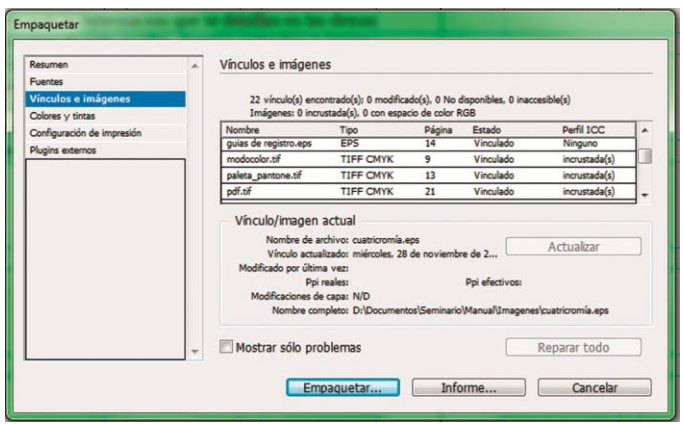

# Color y Tintas

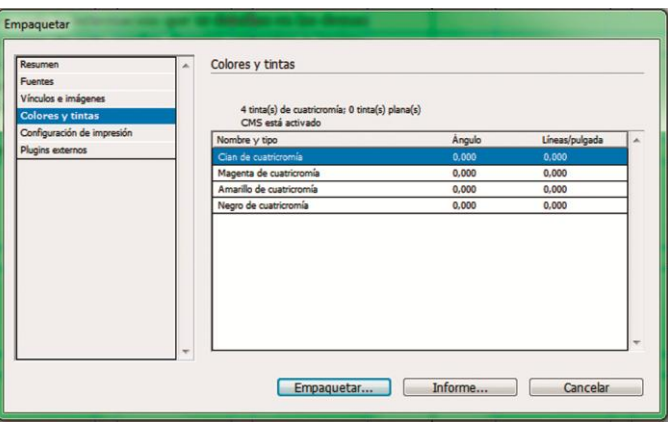

Después de revisar que todo se encuentre en orden procedemos a empaquetar, pero antes tendremos que llenar cierta información que ayudará a la editorial a ubicarnos en caso de presentarse algún inconveniente.

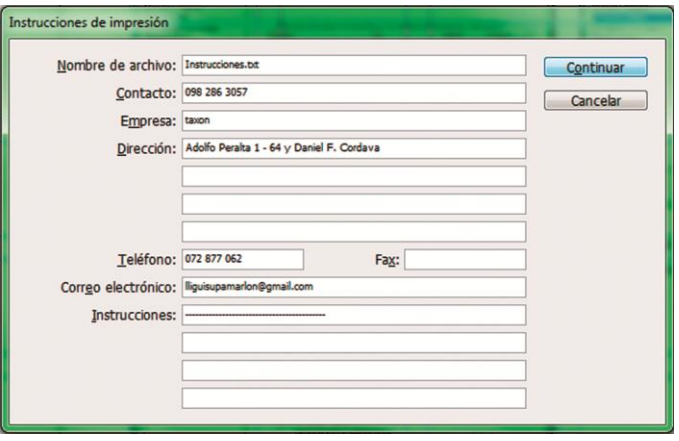

Una vez realizado este paso empaquetamos nuestro documento, seleccionando en la carpeta en la que se guardará la información.

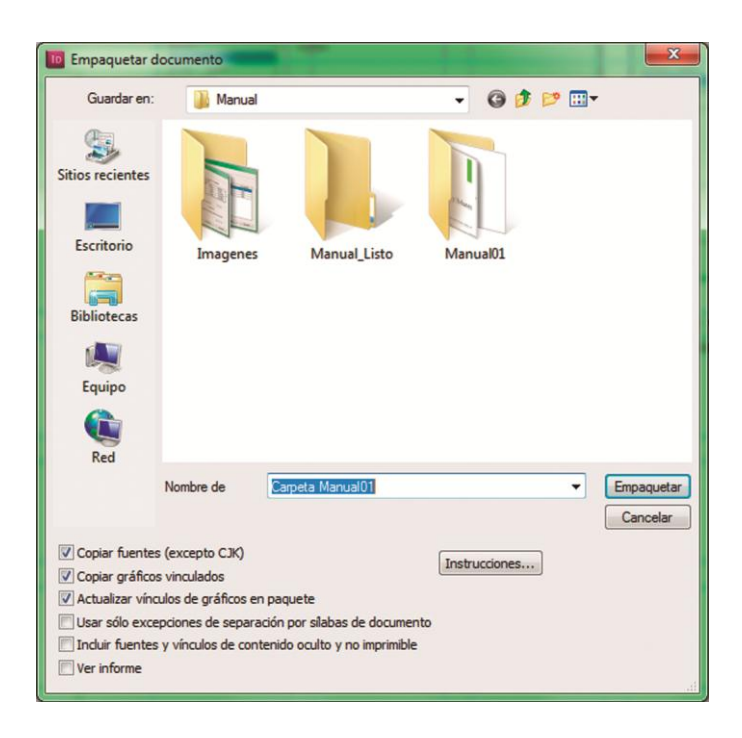

En la carpeta en la que se guardó el empaquetado deberán estar archivos que respalden la información como: una carpeta con el nombre de Document fonts, en la que se encontrará el respaldo de toda la familia de las fuentes utilizadas, una carpeta con el nombre de Links en la que se encontraran todos los vínculos que se utilizaron en el documento, el archivo matriz en el que se encuentra la diagramación y un archivo .txt en el que se encuentra la información del diseñador.

### **CAPITULO V**

### **5 CONCLUSIONES Y RECOMENDACIONES**

#### **5.1Conclusiones.**

Después del desarrollo de esta investigación puedo decir que cada uno de los sistemas de impresión ha ayudado a ofrecer un producto impreso de alta calidad, sea cual fuere el material en el que se imprime, y son estos mismos sistemas los que han permitido la evolución de transferir información a distintos materiales, desde papel, recipientes plásticos, cerámica, etc., teniendo como principal generador de productos impresos a la imprenta, esta levantó la producción en serie de libros, periódicos, información escrita en sí, marcando un antes y un después; la imprenta a ayudado a optimizar costos y tiempo en cuanto a producción, estas son las ventajas más grandes e importantes que se han podido conseguir de la aparición de esta. No cabe duda que la invención de la imprenta ha revolucionado el mercado editorial, ya que ha permitido acceder a los productos impresos con mucha facilidad.

Una vez que se ha revisado a cerca de los sistemas de impresión y lo que se ha logrado gracias en ellos, nos enfocaremos en el proceso de Preprensa, y es que es en esta etapa en donde se podrá dar o no paso a la impresión, como conclusión a cerca de este tema, puedo decir que es uno de los mas importantes que existe en todo el proceso que se da para la elaboración de un producto editorial o impreso en grandes tirajes, ya que en Preprensa se revisa si el archivo a imprimir esta en optimas condiciones, pues de no ser así, aparecerán muchos inconvenientes al momento de que la información entre en proceso para ser

impresa, o bien si los problemas no se presentan en el Rip (Saftware y/o computador que procesa los PDF), se los notara una vez que se tenga el producto impreso; estos problemas son evidentes, ya que ocasionan perdida de tiempo y dinero en la industria gráfica, es por esta razón que se decidió buscar el porqué de estos inconvenientes en los archivos que ingresan a la etapa de Preprensa y debido a ello se presenta este manual, para saber cuales son los parámetros que se deben considerar en un archivo que será enviado a esta etapa. Es por esto que la etapa de Preprensa es de gran importancia, ya que es aquí donde se revisa que el archivo cumpla con los parámetros necesarios para que este pueda ser enviado a la siguiente etapa que es la impresión.

Los medios que disponemos en la actualidad para poder educar y auto educarnos son las TIC's, estas se han convertido en una herramienta de mucha ayuda, ya que tenemos al alcance muchísima información, lo que nos permite poder alcanzar conocimientos mucho mas sólidos por medio de canales virtuales y así como podemos ser consumidores de la información que se encuentra almacenada en estos medios también podemos aportar para que otras personas se nutran de conocimientos como lo hacemos nosotros.

Puedo decir que el manual es una de las herramientas mas optimas que una persona puede tener a su alcance para poder realizar algo, en este caso este manual nos serviría para cumplir con ciertos parámetros que debe tener un archivo antes de ser llevado a la impresión, ya que un archivo al cumplir con todos los requerimientos necesarios, nos ayudaría a optimizar tiempos en la

producción, por ello es de vital importancia conocer como se debe enviar un archivo a Preprensa y que mejor que por medio de un manual.

### **5.2 Recomendaciones.**

Durante la investigación se presento un conflicto de gran importancia; al recolectar la información para sostener este trabajo, nos encontramos con el inconveniente en determinados temas, como los problemas que se presentan en la etapa de Preprensa, este tipo de información no se puede encontrar con facilidad, y si existe es de manera general, por ello recomiendo que se acuda hacer una investigación de campo, tanto en la industria editorial como en los potenciales generadores de este tipo de problemas como los estudiantes y profesionales recién egresados, ya que así se podar obtener información valedera y del medio, con problemas que se presentan en el campo local y solo de esta manera podremos aportar con soluciones también propias para nuestro entorno.

Otro problema que a mi parecer es de consideración, se presento al momento de generar el PDF, cuando se coloca las guías por medio del programa de maquetación (InDesign), este coloca las guías e incorpora un espacio adicional al tamaño del formato del documento en el que estamos trabajando, es decir si estamos trabajando en un documento en el que el formato final será de 21cm x 21 cm, pero nosotros al crear el documento lo hicimos con medidas de 22cm x 22cm (0,5 cm por lado para refiles) al generar el PDF y colocar guías, el tamaño del documento será de 23cm x 23 cm y si teníamos elementos gráficos que

estarían en el área para refiles estos quedarán por debajo de las guías de corte, por ello mi recomendación para evitar este inconveniente es que al crear nuestro documento lo hagamos con las medidas del tamaño del formato final y en la opción de sangrados dejemos 0,5 cm, así al colocar las guías no se nos alterará el tamaño del documento a mas de lo que es lógico, si colocamos sangrados de 0,5 cm nuestro PDF será de 22cm x 22cm, y nuestros elementos gráficos que se encuentren en el área para refiles se mantendrán respecto a las guías de corte.

# **BIBLIOGRAFÍA**

- 1. EcuRed (2010), Métodos Científicos de Investigación (2010) http://www.ecured.cu/index.php/M%C3%A9todos\_Cient%C3%ADficos\_de\_ Investigaci%C3%B3n (Octubre, 2012)
- 2. E-conocimientos (2010), Los métodos Inductivo y Deductivo (2010) http://econocimientos.foroactivo.com.es/t20-los-metodos-inductivo-y-deductivo (Octubre, 2012)
- 3. Guillermo Rivera (2008), Imagen para Pre-prensa (2008) http://guillermorivera.wordpress.com/2008/08/02/imagen-para-pre-prensa/ (Octubre, 2012)
- 4. Imagen Digital (2012), ¿Qué es el lenguaje PostScript? (2012) http://blogprometeo.wordpress.com/ (Octubre, 2012)
- 5. Instituto Nacional de Estadística y Geografía (2011), Guía de Preprensa Digital Cartográfica (2011) http://www.inegi.org.mx/inegi/spc/doc/INTERNET/Gu%C3%ADa%20de%2 0%20Preprensa%20Digital%20Cartogr%C3%A1fica\_21%20feb-2011.pdf (Octubre, 2012)
- 6. José Alfredo Hernández (2010), Introducción a los Sistemas de Impresión (2010) http://www.slideshare.net/goodboyway/sistemas-de-impresin-5054631 (Octubre, 2012)
- 7. La Bitácora Industrial (2012), ¿Cómo se puede hacer una imposición para 16 páginas? (2012) http://blogprometeo.wordpress.com/ (Octubre, 2012)
- 8. Lcda. Ena Ramos Chagoya (2008), Métodos y técnicas de investigación (2008) http://www.gestiopolis.com/economia/metodos-y-tecnicas-deinvestigacion.htm (Octubre, 2012)
- 9. Maestros de la Web (2005), ¿Qué es la WEB 2.0? (2005) http://www.maestrosdelweb.com/editorial/web2/ (Noviembre, 2012)
- 10.Ministerio de Educación Pública Centro Nacional de Didáctica Costa Rica (2007), Diseño y Diagramación de Documentos (2007) http://es.scribd.com/doc/532730/Manual-Diseno-y-Diagramacion-2007 (Noviembre, 2012)
- 11.Preprensa Digital (2012), Corporativo Preprensa Digital (2012) http://www.preprensadigital.com.mx/conocimientos.html#color (Octubre, 2012)
- 12.Prof. Juan Carlos Sánchez Reyes (2010), ¿Qué son las Tic`s? (2010) http://webdelprofesor.ula.ve/ciencias/sanrey/tics.pdf (Octubre, 2012)
- 13.Proyecto Salón (2012), Historia de la Imprenta (2012) http://www.proyectosalonhogar.com/tecnologia/la\_imprenta.htm (Octubre 2012)
- 14.Reprorosario (2000), Como preparar sus archivos para Preprensa (2000) http://www.reprorosario.com.ar/Preparacion%20de%20archivos.pdf (Octubre 2012)
- 15.SIMATEC Soluciones Confiables (2010), ¿Qué es la Imposición? (2010) http://www.simatec.cl/blog/tag/imposicion/ (Octubre 2012)

16.ThinkCMYK (2008), Obtención de Película (2008)http://cmykdesign.blogspot.com/2008/04/obtencin-de-pelcula.html (Octubre, 2012)

# **LISTA DE ANEXOS**

**ANEXO 1** Bocetos del Manual

# **ANEXO 1**

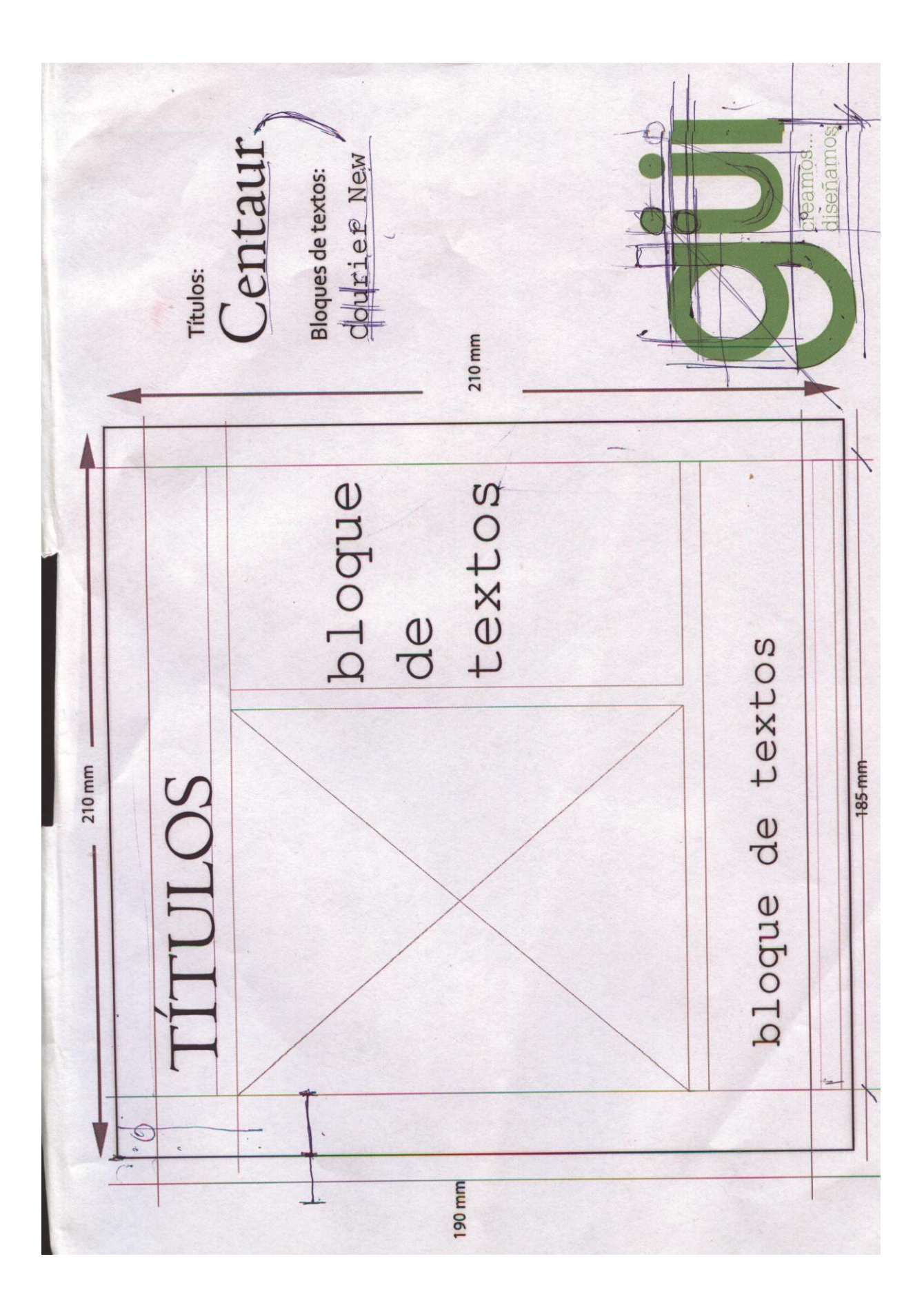

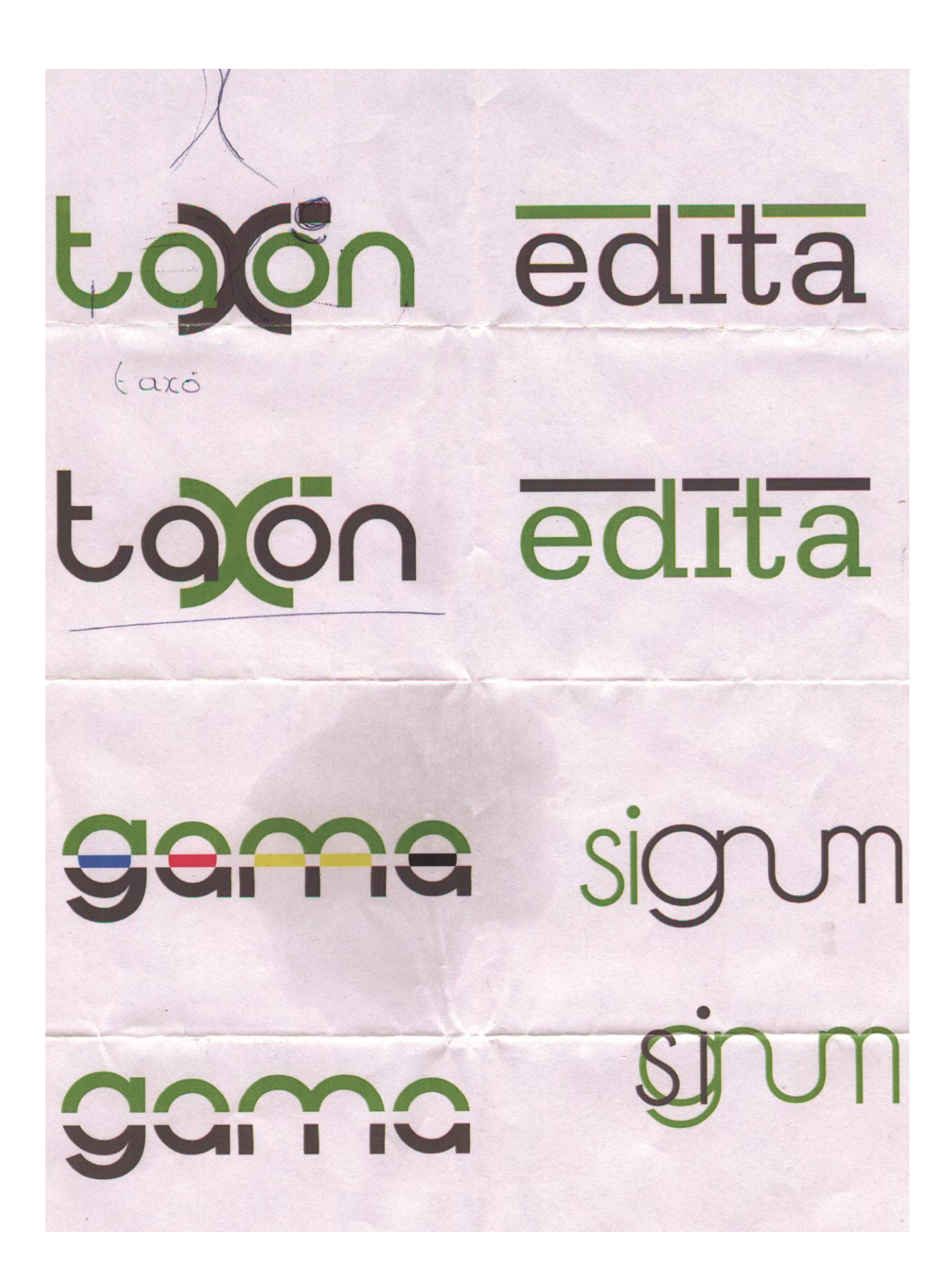
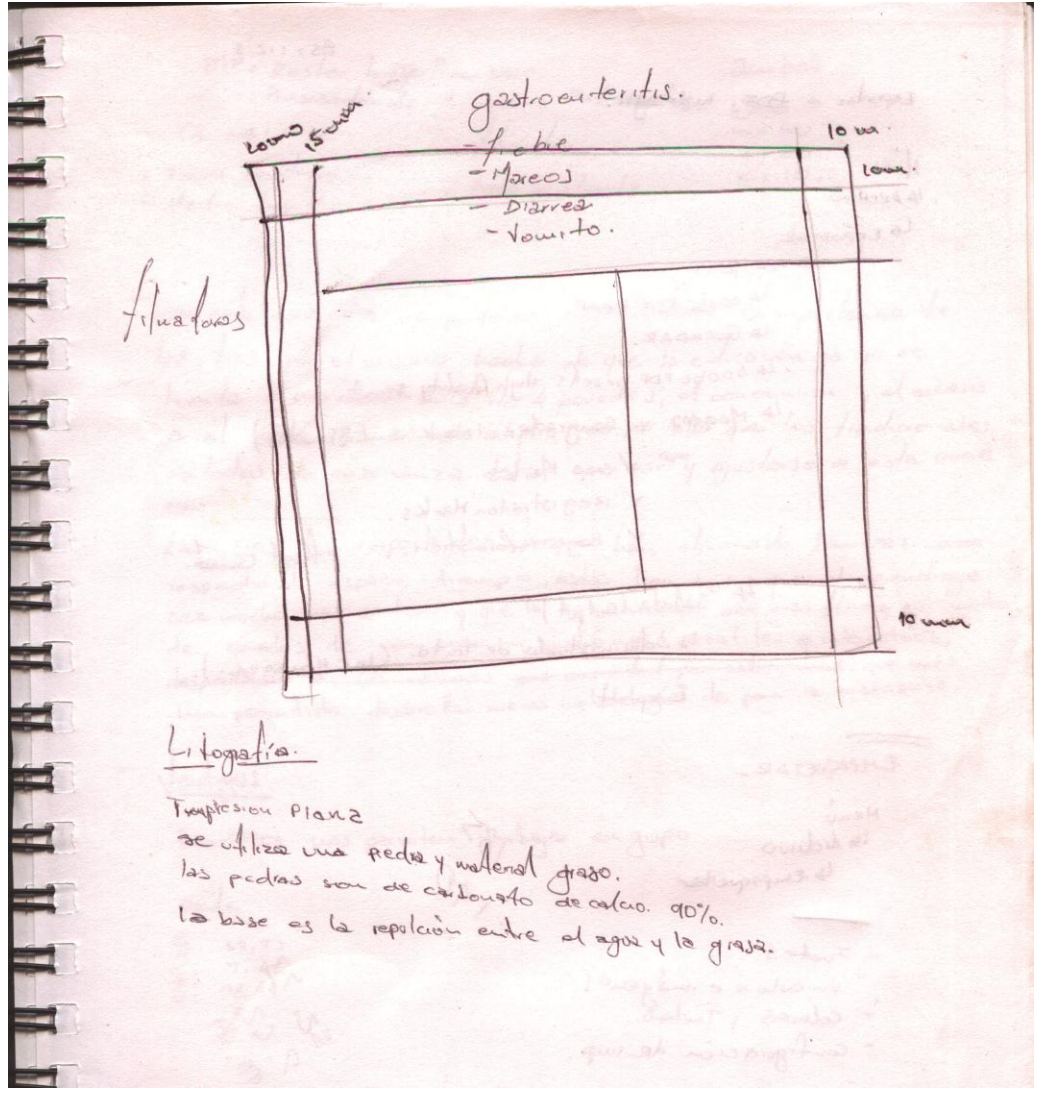

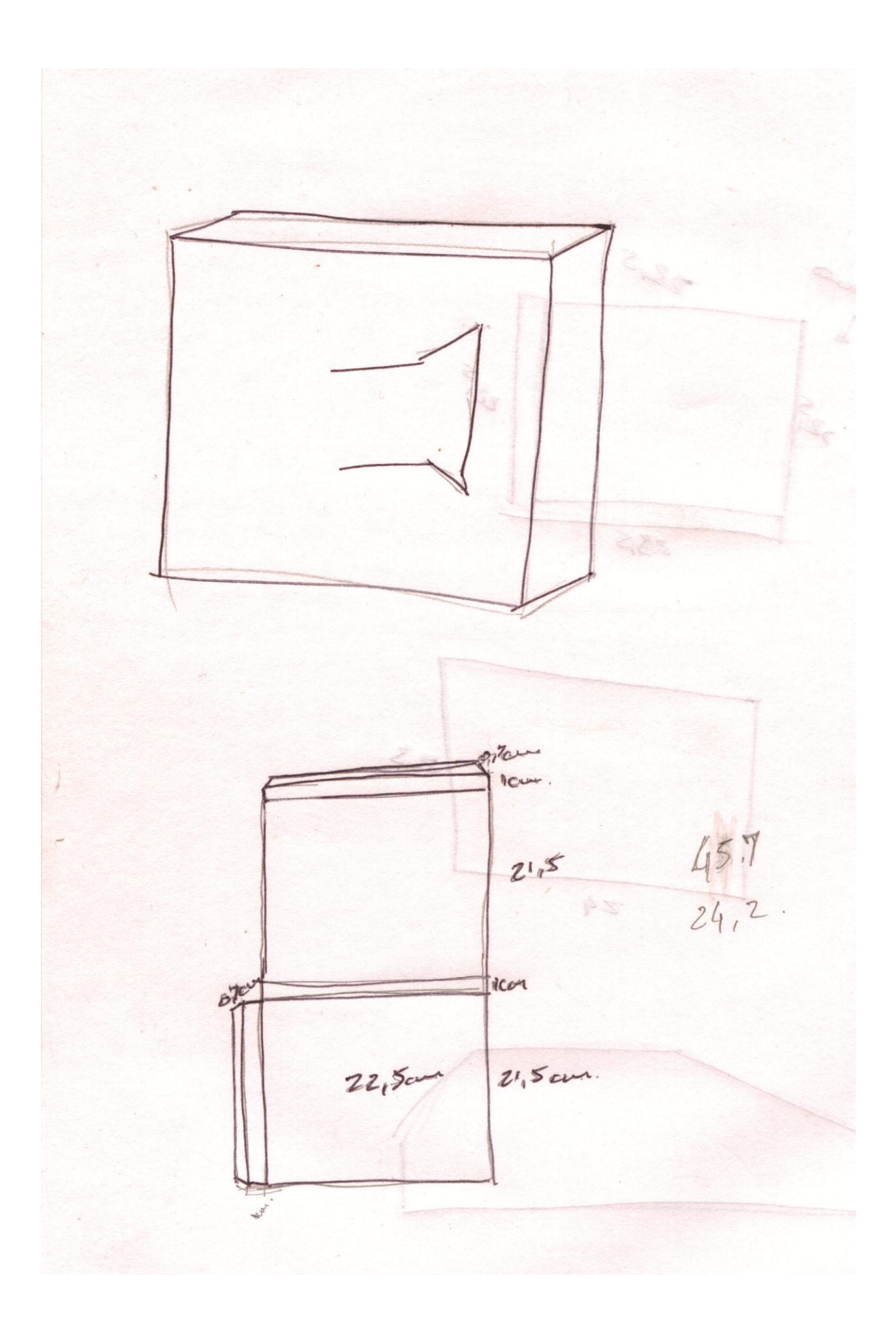

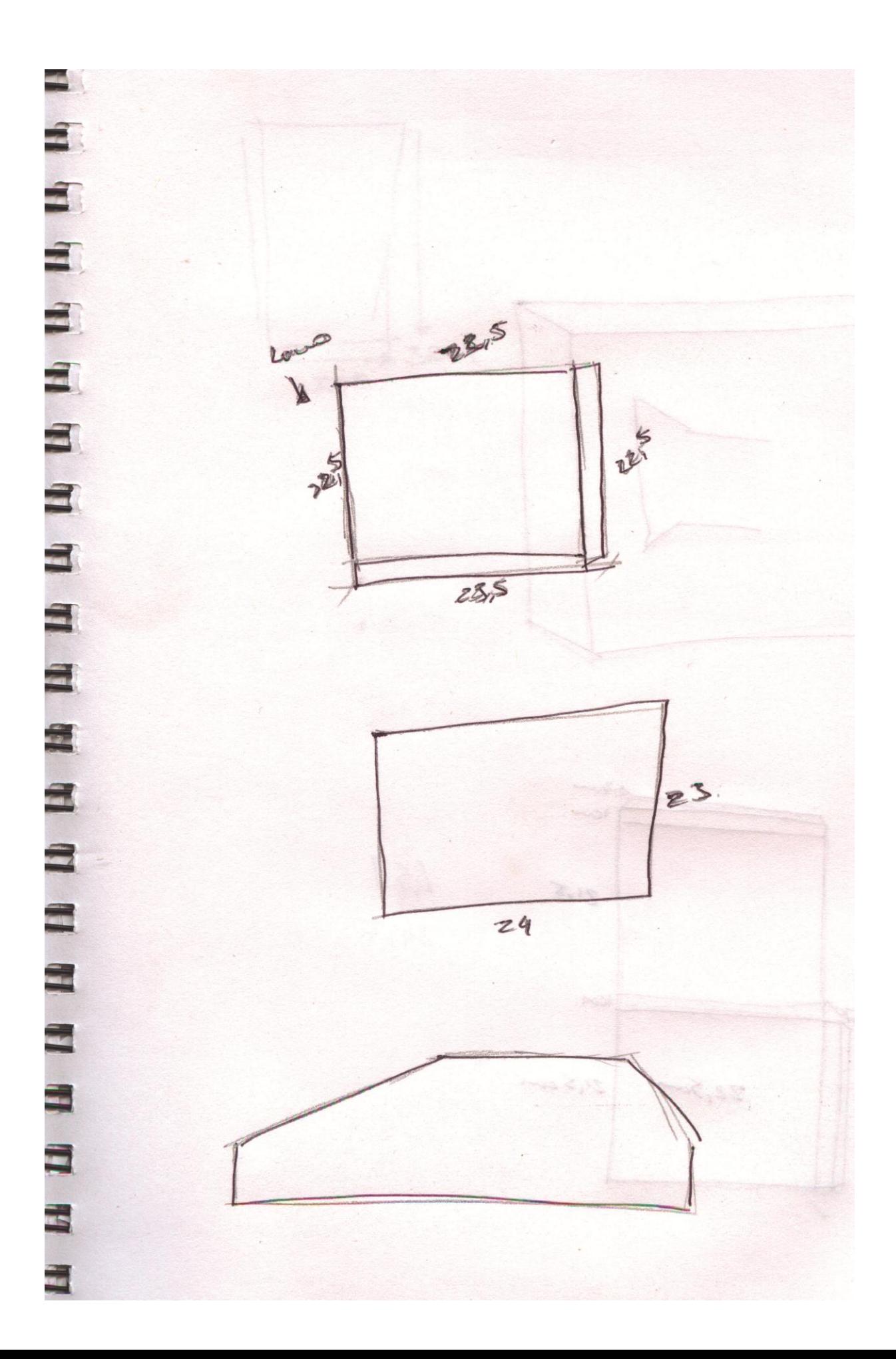

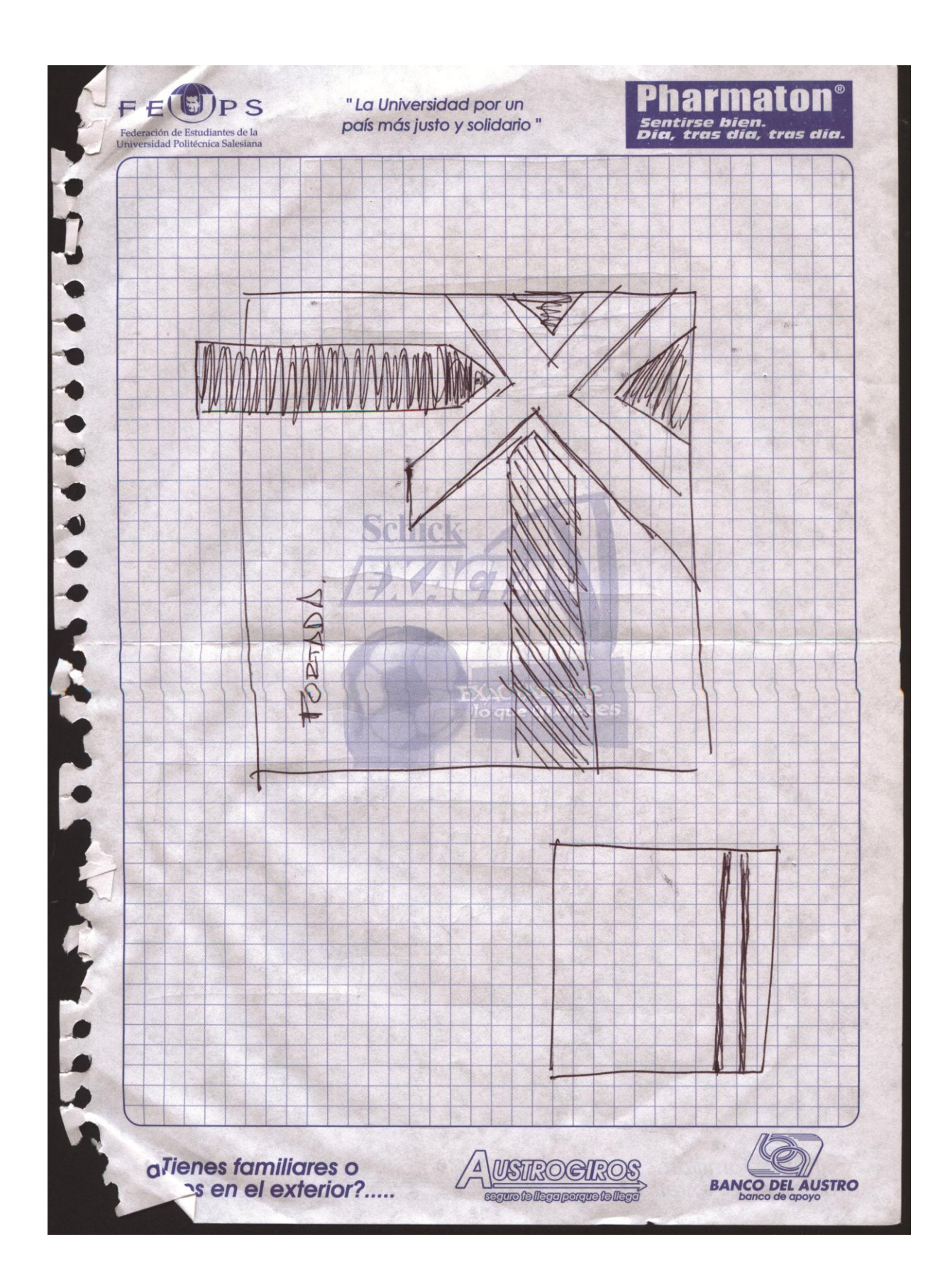

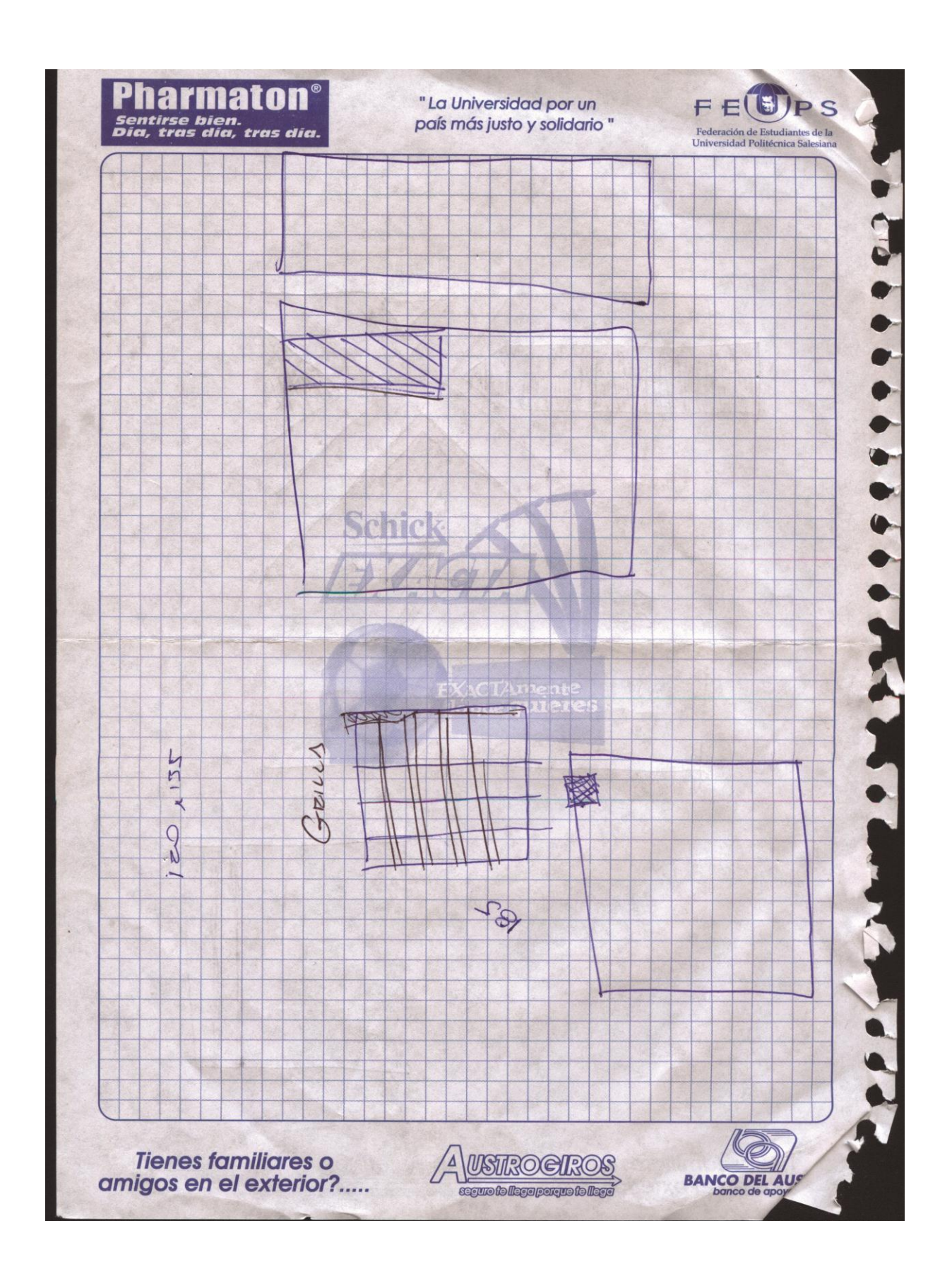